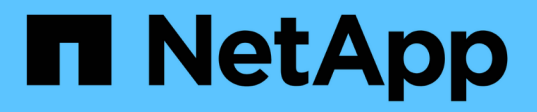

# **Installieren Sie Red hat Enterprise Linux oder CentOS**

StorageGRID 11.7

NetApp April 12, 2024

This PDF was generated from https://docs.netapp.com/de-de/storagegrid-117/rhel/index.html on April 12, 2024. Always check docs.netapp.com for the latest.

# **Inhalt**

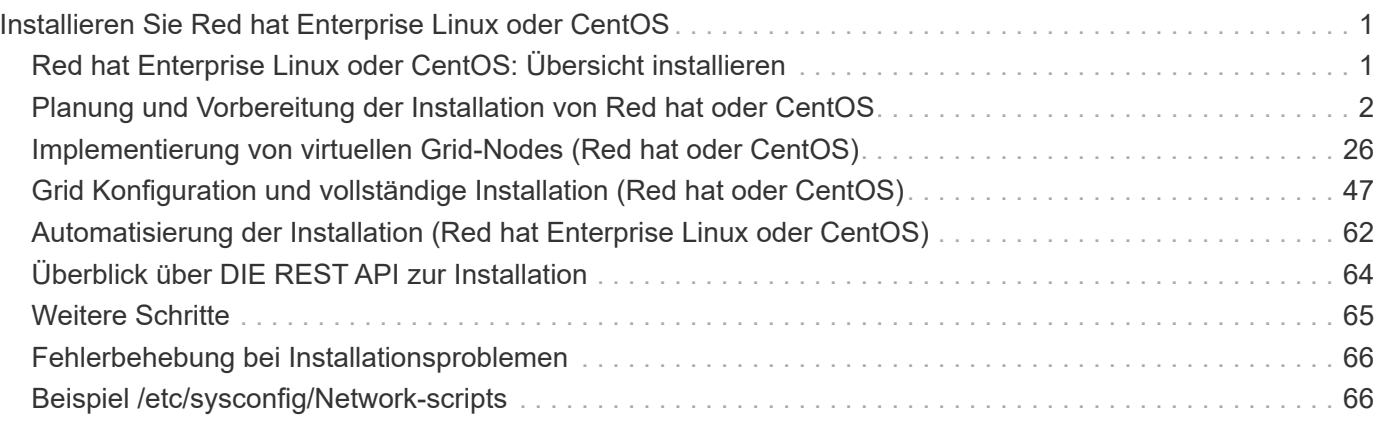

# <span id="page-2-0"></span>**Installieren Sie Red hat Enterprise Linux oder CentOS**

# <span id="page-2-1"></span>**Red hat Enterprise Linux oder CentOS: Übersicht installieren**

Die Installation eines StorageGRID Systems in einer Red hat Enterprise Linux (RHEL) oder CentOS Linux Umgebung umfasst drei wichtige Schritte.

- 1. **Vorbereitung**: Bei der Planung und Vorbereitung führen Sie folgende Aufgaben aus:
	- Erfahren Sie mehr über die Hardware- und Storage-Anforderungen für StorageGRID.
	- Erfahren Sie mehr über die Besonderheiten von ["StorageGRID Networking"](https://docs.netapp.com/de-de/storagegrid-117/network/index.html) Damit Sie Ihr Netzwerk entsprechend konfigurieren können.
	- Ermitteln und Vorbereiten der physischen oder virtuellen Server, die Sie für das Hosten Ihrer StorageGRID Grid Nodes verwenden möchten
	- Auf den Servern, die Sie vorbereitet haben:
		- Installieren Sie Linux
		- Konfigurieren Sie das Hostnetzwerk
		- Hostspeicher konfigurieren
		- Die Container-Engine einbauen
		- Installieren Sie die StorageGRID Host Services
- 2. \* Bereitstellung\*: Bereitstellung von Grid-Knoten mit der entsprechenden Benutzeroberfläche. Wenn Sie Grid-Nodes implementieren, werden diese als Teil des StorageGRID Systems erstellt und mit einem oder mehreren Netzwerken verbunden.
	- a. Verwenden Sie die Linux-Befehlszeile und die Node-Konfigurationsdateien, um auf den in Schritt 1 vorbereiteten Hosts softwarebasierte Grid-Nodes bereitzustellen.
	- b. Verwenden Sie das Installationsprogramm für StorageGRID Appliance, um StorageGRID Appliance-Nodes bereitzustellen.

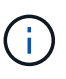

Hardware-spezifische Installations- und Integrationsanweisungen sind nicht im StorageGRID Installationsverfahren enthalten. Informationen zur Installation von StorageGRID Appliances finden Sie im ["Schnellstart für die Hardwareinstallation"](https://docs.netapp.com/de-de/storagegrid-117/installconfig/index.html) Anleitung für das Gerät finden.

3. **Konfiguration**: Wenn alle Knoten bereitgestellt wurden, verwenden Sie den Grid Manager, um das Grid zu konfigurieren und die Installation abzuschließen.

Diese Anweisungen empfehlen einen Standardansatz zur Implementierung und Konfiguration eines StorageGRID Systems. Siehe auch die Informationen über folgende alternative Ansätze:

- Verwendung eines Standard-Orchestrierungs-Frameworks wie Ansible, Puppet oder Chef zur Installation von RHEL oder CentOS, zur Konfiguration von Netzwerk und Storage, zur Installation der Container Engine und des StorageGRID Host Service sowie zur Implementierung von Virtual Grid-Nodes
- Automatisieren Sie die Implementierung und Konfiguration des StorageGRID Systems mit einem Python-Konfigurationsskript (im Installationsarchiv bereitgestellt).
- Automatisieren Sie die Implementierung und Konfiguration von Appliance-Grid-Nodes mit einem Python-Konfigurationsskript (erhältlich über das Installationsarchiv oder über das Installationsprogramm von StorageGRID Appliance).
- Als fortschrittlicher Entwickler von StorageGRID-Implementierungen sollten Sie die Installation VON REST-APIs verwenden, um die Installation von StorageGRID Grid-Nodes zu automatisieren.

# <span id="page-3-0"></span>**Planung und Vorbereitung der Installation von Red hat oder CentOS**

# **Vor der Installation (Red hat oder CentOS)**

Bevor Sie Grid-Nodes implementieren und StorageGRID konfigurieren, müssen Sie mit den Schritten und Anforderungen für den Abschluss des Verfahrens vertraut sein.

Bei den Implementierungs- und Konfigurationsverfahren für StorageGRID ist bereits die Architektur und der Betrieb des StorageGRID Systems bekannt.

Sie können einen oder mehrere Standorte gleichzeitig implementieren. Alle Standorte müssen jedoch die Mindestanforderungen erfüllen, die für mindestens drei Storage-Nodes bestehen.

Vor dem Starten einer StorageGRID-Installation müssen folgende Schritte durchgeführt werden:

- Verstehen Sie die Computing-Anforderungen, einschließlich der minimalen CPU- und RAM-Anforderungen für jeden Node.
- Erfahren Sie, wie StorageGRID diverse Netzwerke unterstützt, um die Trennung von Datenverkehr, Sicherheit und Verwaltung zu gewährleisten, und planen Sie, welche Netzwerke Sie mit den einzelnen StorageGRID Nodes verbinden möchten.

Siehe StorageGRID ["Netzwerkrichtlinien"](https://docs.netapp.com/de-de/storagegrid-117/network/index.html).

- Ermitteln der Storage- und Performance-Anforderungen der einzelnen Grid-Nodes
- Ermitteln Sie eine Reihe von Servern (physische, virtuelle oder beides), die als Aggregat ausreichend Ressourcen zur Unterstützung der Anzahl und des Typs der zu implementierenden StorageGRID Nodes bieten.
- Verstehen Sie die ["Anforderungen für die Node-Migration",](#page-11-0) Wenn Sie planmäßige Wartungsarbeiten auf physischen Hosts ohne Serviceunterbrechung durchführen möchten.
- Sammeln Sie alle Netzwerkinformationen im Voraus. Sammeln Sie, sofern Sie kein DHCP verwenden, die IP-Adressen für die einzelnen Grid-Nodes sowie die IP-Adressen der zu verwendenden DNS- und NTP-Server.
- Installation, Anschluss und Konfiguration der gesamten erforderlichen Hardware einschließlich aller StorageGRID Appliances – gemäß den Spezifikationen

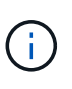

Wenn bei der StorageGRID-Installation keine StorageGRID Appliance (Hardware) Storage Nodes verwendet werden, müssen Sie Hardware-RAID-Storage mit batteriegestütztem Schreib-Cache (BBWC) verwenden. StorageGRID unterstützt die Verwendung von Virtual Storage Area Networks (VSANs), Software-RAID oder keinen RAID-Schutz.

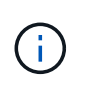

Hardware-spezifische Installations- und Integrationsanweisungen sind nicht im StorageGRID Installationsverfahren enthalten. Informationen zur Installation von StorageGRID Appliances finden Sie unter ["Appliance-Hardware installieren".](https://docs.netapp.com/de-de/storagegrid-117/installconfig/index.html)

• Legen Sie fest, welche der verfügbaren Implementierungs- und Konfigurationstools Sie verwenden möchten.

# **Erforderliche Materialien**

Bevor Sie StorageGRID installieren, müssen Sie die erforderlichen Materialien erfassen und vorbereiten.

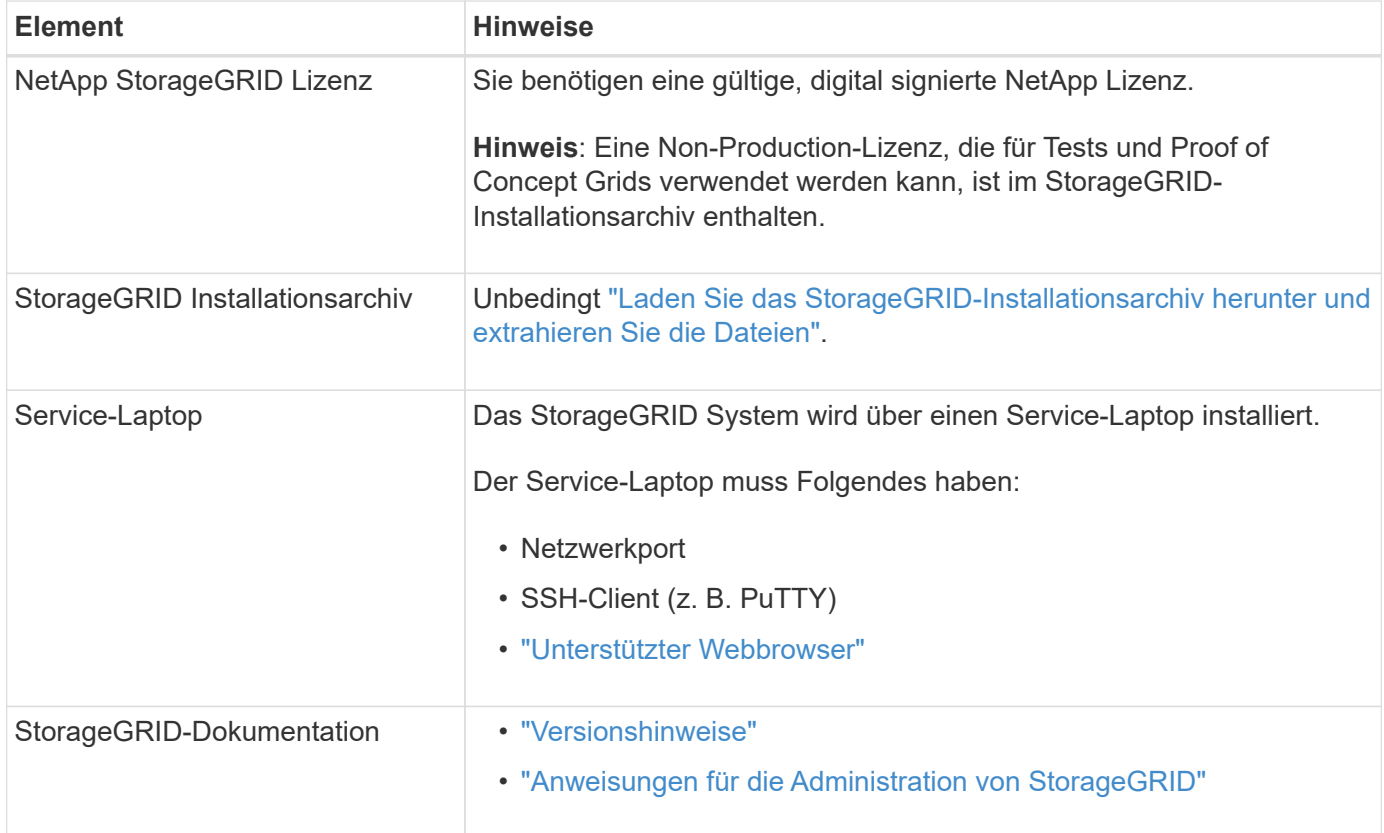

#### **Verwandte Informationen**

["NetApp Interoperabilitäts-Matrix-Tool"](https://imt.netapp.com/matrix/#welcome)

# <span id="page-4-0"></span>**Laden Sie die StorageGRID Installationsdateien herunter und extrahieren Sie sie**

Sie müssen das StorageGRID-Installationsarchiv herunterladen und die erforderlichen Dateien extrahieren.

#### **Schritte**

- 1. Wechseln Sie zum ["NetApp Download-Seite für StorageGRID"](https://mysupport.netapp.com/site/products/all/details/storagegrid/downloads-tab).
- 2. Wählen Sie die Schaltfläche zum Herunterladen der neuesten Version, oder wählen Sie eine andere Version aus dem Dropdown-Menü aus und wählen Sie **Go**.
- 3. Melden Sie sich mit Ihrem Benutzernamen und Passwort für Ihr NetApp Konto an.

4. Wenn eine Vorsichtshinweis/MustRead-Anweisung angezeigt wird, lesen Sie sie und aktivieren Sie das Kontrollkästchen.

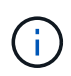

Nachdem Sie die StorageGRID Version installiert haben, müssen Sie alle erforderlichen Hotfixes anwenden. Weitere Informationen finden Sie im ["Hotfix-Verfahren in der Recovery](https://docs.netapp.com/de-de/storagegrid-117/maintain/storagegrid-hotfix-procedure.html)[und Wartungsanleitung"](https://docs.netapp.com/de-de/storagegrid-117/maintain/storagegrid-hotfix-procedure.html).

- 5. Lesen Sie die Endbenutzer-Lizenzvereinbarung, aktivieren Sie das Kontrollkästchen und wählen Sie dann **Akzeptieren und fortfahren** aus.
- 6. Wählen Sie in der Spalte **Install StorageGRID** die .tgz- oder .zip-Datei für Red hat Enterprise Linux oder CentOS aus.

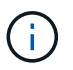

Wählen Sie die aus .zip Datei, wenn Windows auf dem Service-Laptop ausgeführt wird.

- 7. Speichern und extrahieren Sie die Archivdatei.
- 8. Wählen Sie aus der folgenden Liste die benötigten Dateien aus.

Die benötigten Dateien hängen von der geplanten Grid-Topologie und der Implementierung des StorageGRID Systems ab.

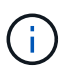

Die in der Tabelle aufgeführten Pfade beziehen sich auf das Verzeichnis der obersten Ebene, das vom extrahierten Installationsarchiv installiert wird

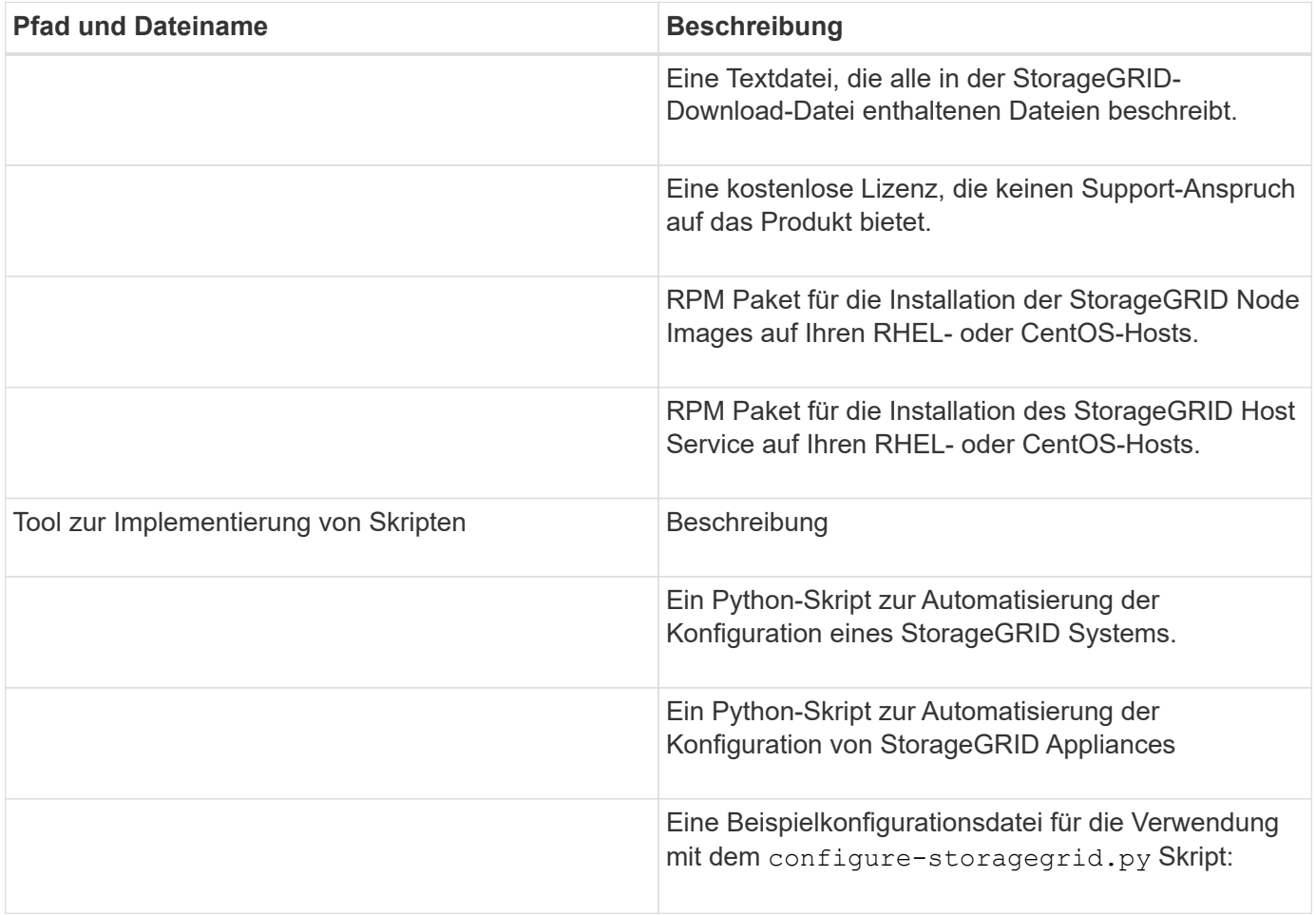

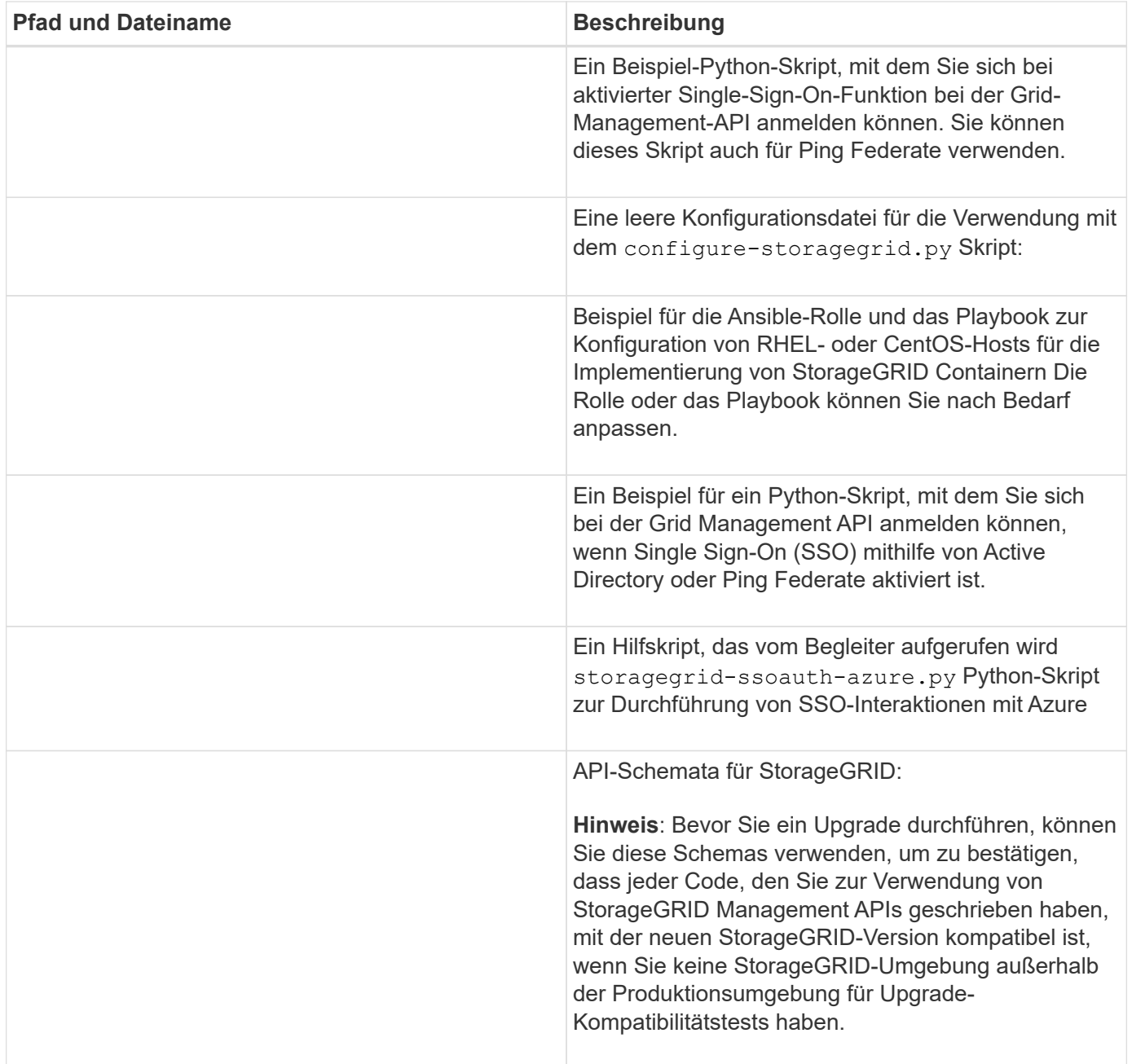

# **CPU- und RAM-Anforderungen erfüllt**

Überprüfen und konfigurieren Sie vor dem Installieren der StorageGRID Software die Hardware so, dass sie zur Unterstützung des StorageGRID Systems bereit ist.

Informationen zu unterstützten Servern finden Sie im ["NetApp Interoperabilitäts-Matrix-Tool".](https://imt.netapp.com/matrix/#welcome)

Jeder StorageGRID Node benötigt die folgenden Mindestanforderungen:

- CPU-Cores: 8 pro Node
- RAM: Mindestens 24 GB pro Node und 2 bis 16 GB weniger als der gesamte System-RAM, abhängig von der verfügbaren RAM-Gesamtkapazität und der Anzahl der nicht-StorageGRID-Software, die auf dem System ausgeführt wird

Stellen Sie sicher, dass die Anzahl der StorageGRID-Knoten, die Sie auf jedem physischen oder virtuellen Host ausführen möchten, die Anzahl der CPU-Kerne oder des verfügbaren physischen RAM nicht überschreitet. Wenn die Hosts nicht speziell für die Ausführung von StorageGRID vorgesehen sind (nicht empfohlen), berücksichtigen Sie die Ressourcenanforderungen der anderen Applikationen.

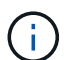

Überwachen Sie Ihre CPU- und Arbeitsspeicherauslastung regelmäßig, um sicherzustellen, dass diese Ressourcen Ihre Workloads weiterhin erfüllen. Beispielsweise würde eine Verdoppelung der RAM- und CPU-Zuweisung für virtuelle Storage-Nodes ähnliche Ressourcen bereitstellen wie für die StorageGRID Appliance-Nodes. Wenn die Menge der Metadaten pro Node 500 GB überschreitet, sollten Sie darüber hinaus den RAM pro Node auf 48 GB oder mehr erhöhen. Informationen zum Management von Objekt-Metadaten-Storage, zum Erhöhen der Einstellung für reservierten Speicherplatz für Metadaten und zum Monitoring der CPU- und Arbeitsspeicherauslastung finden Sie in den Anweisungen für ["Administration",](https://docs.netapp.com/de-de/storagegrid-117/admin/index.html) ["Monitoring",](https://docs.netapp.com/de-de/storagegrid-117/monitor/index.html) und ["Aktualisierung"](https://docs.netapp.com/de-de/storagegrid-117/upgrade/index.html) StorageGRID:

Wenn Hyper-Threading auf den zugrunde liegenden physischen Hosts aktiviert ist, können Sie 8 virtuelle Kerne (4 physische Kerne) pro Node bereitstellen. Wenn Hyperthreading auf den zugrunde liegenden physischen Hosts nicht aktiviert ist, müssen Sie 8 physische Kerne pro Node bereitstellen.

Wenn Sie Virtual Machines als Hosts verwenden und die Größe und Anzahl der VMs kontrollieren können, sollten Sie für jeden StorageGRID Node eine einzelne VM verwenden und die Größe der VM entsprechend festlegen.

Bei Produktionsimplementierungen sollten nicht mehrere Storage-Nodes auf derselben physischen Speicherhardware oder einem virtuellen Host ausgeführt werden. Jeder Storage-Node in einer einzelnen StorageGRID-Implementierung sollte sich in einer eigenen, isolierten Ausfall-Domäne befinden. Sie können die Langlebigkeit und Verfügbarkeit von Objektdaten maximieren, wenn sichergestellt wird, dass ein einzelner Hardwareausfall nur einen einzelnen Storage-Node beeinträchtigen kann.

Siehe auch ["Storage- und Performance-Anforderungen erfüllt"](#page-7-0).

## <span id="page-7-0"></span>**Storage- und Performance-Anforderungen erfüllt**

Sie müssen die Storage-Anforderungen für StorageGRID-Nodes verstehen, damit Sie ausreichend Speicherplatz für die Erstkonfiguration und die künftige Storage-Erweiterung bereitstellen können.

StorageGRID Nodes erfordern drei logische Storage-Kategorien:

- **Container Pool** Performance-Tier (10K SAS oder SSD) Speicher für die Knoten-Container, die dem Container-Engine-Speichertreiber zugewiesen wird, wenn Sie die Container-Engine auf den Hosts installieren und konfigurieren, die Ihre StorageGRID-Knoten unterstützen.
- **Systemdaten** Performance-Tier (10.000 SAS oder SSD) Speicher für persistenten Speicher pro Node von Systemdaten und Transaktionsprotokollen, die die StorageGRID Host Services nutzen und einzelnen Nodes zuordnen werden.
- **Objektdaten** Performance-Tier (10.000 SAS oder SSD) Storage und Capacity-Tier (NL-SAS/SATA) Massenspeicher für die persistente Speicherung von Objektdaten und Objekt-Metadaten.

Sie müssen RAID-gestützte Blockgeräte für alle Speicherkategorien verwenden. Nicht redundante Festplatten, SSDs oder JBODs werden nicht unterstützt. Sie können für jede der Storage-Kategorien gemeinsam genutzten oder lokalen RAID-Speicher verwenden. Wenn Sie jedoch die Funktion zur Node-Migration in StorageGRID verwenden möchten, müssen Sie sowohl System- als auch Objektdaten auf Shared Storage speichern. Weitere Informationen finden Sie unter ["Anforderungen für die Container-Migration für Nodes"](#page-11-0).

#### **Performance-Anforderungen erfüllt**

Die Performance der für den Container-Pool verwendeten Volumes, Systemdaten und Objektmetadaten wirkt sich erheblich auf die Gesamt-Performance des Systems aus. Sie sollten Performance-Tier-Storage (10.000 SAS oder SSD) für diese Volumes verwenden, um eine angemessene Festplatten-Performance in Bezug auf Latenz, Input/Output Operations per Second (IOPS) und Durchsatz sicherzustellen. Sie können Capacity-Tier (NL-SAS/SATA)-Storage für den persistenten Storage von Objektdaten verwenden.

Für die Volumes, die für den Container-Pool, Systemdaten und Objektdaten verwendet werden, muss ein Write-Back-Caching aktiviert sein. Der Cache muss sich auf einem geschützten oder persistenten Medium befinden.

#### **Anforderungen an Hosts, die NetApp ONTAP Storage nutzen**

Wenn der StorageGRID-Node Storage verwendet, der einem NetApp ONTAP System zugewiesen ist, vergewissern Sie sich, dass auf dem Volume keine FabricPool-Tiering-Richtlinie aktiviert ist. Das Deaktivieren von FabricPool Tiering für Volumes, die in Verbindung mit StorageGRID Nodes verwendet werden, vereinfacht die Fehlerbehebung und Storage-Vorgänge.

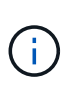

Verwenden Sie FabricPool niemals, um StorageGRID-bezogene Daten in das Tiering zurück zu StorageGRID selbst zu verschieben. Das Tiering von StorageGRID-Daten zurück in die StorageGRID verbessert die Fehlerbehebung und reduziert die Komplexität von betrieblichen Abläufen.

#### **Anzahl der erforderlichen Hosts**

Jeder StorageGRID Standort erfordert mindestens drei Storage-Nodes.

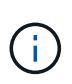

Führen Sie in einer Produktionsimplementierung nicht mehr als einen Storage Node auf einem einzelnen physischen oder virtuellen Host aus. Die Verwendung eines dedizierten Hosts für jeden Speicherknoten stellt eine isolierte Ausfalldomäne zur Verfügung.

Andere Node-Typen wie Admin-Nodes oder Gateway-Nodes können auf denselben Hosts implementiert oder je nach Bedarf auf ihren eigenen dedizierten Hosts implementiert werden.

#### **Anzahl der Storage-Volumes pro Host**

In der folgenden Tabelle ist die Anzahl der für jeden Host erforderlichen Storage Volumes (LUNs) und die Mindestgröße für jede LUN angegeben, basierend darauf, welche Nodes auf diesem Host implementiert werden.

Die maximale getestete LUN-Größe beträgt 39 TB.

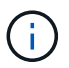

Diese Nummern gelten für jeden Host, nicht für das gesamte Raster.

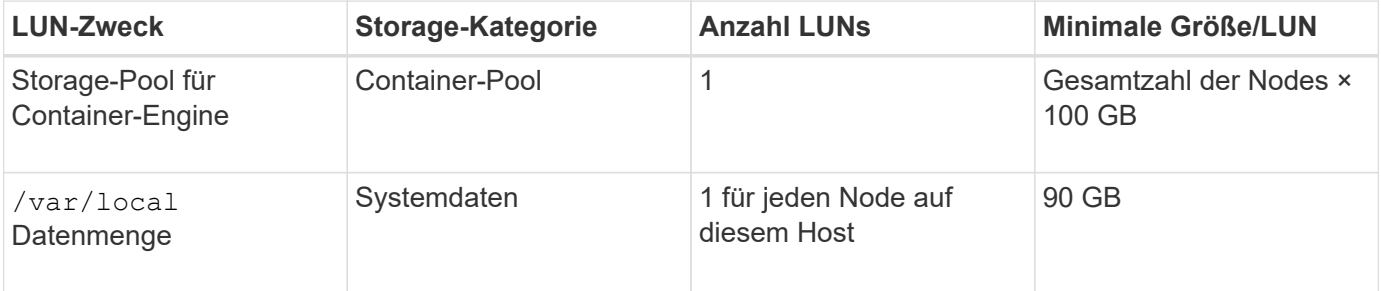

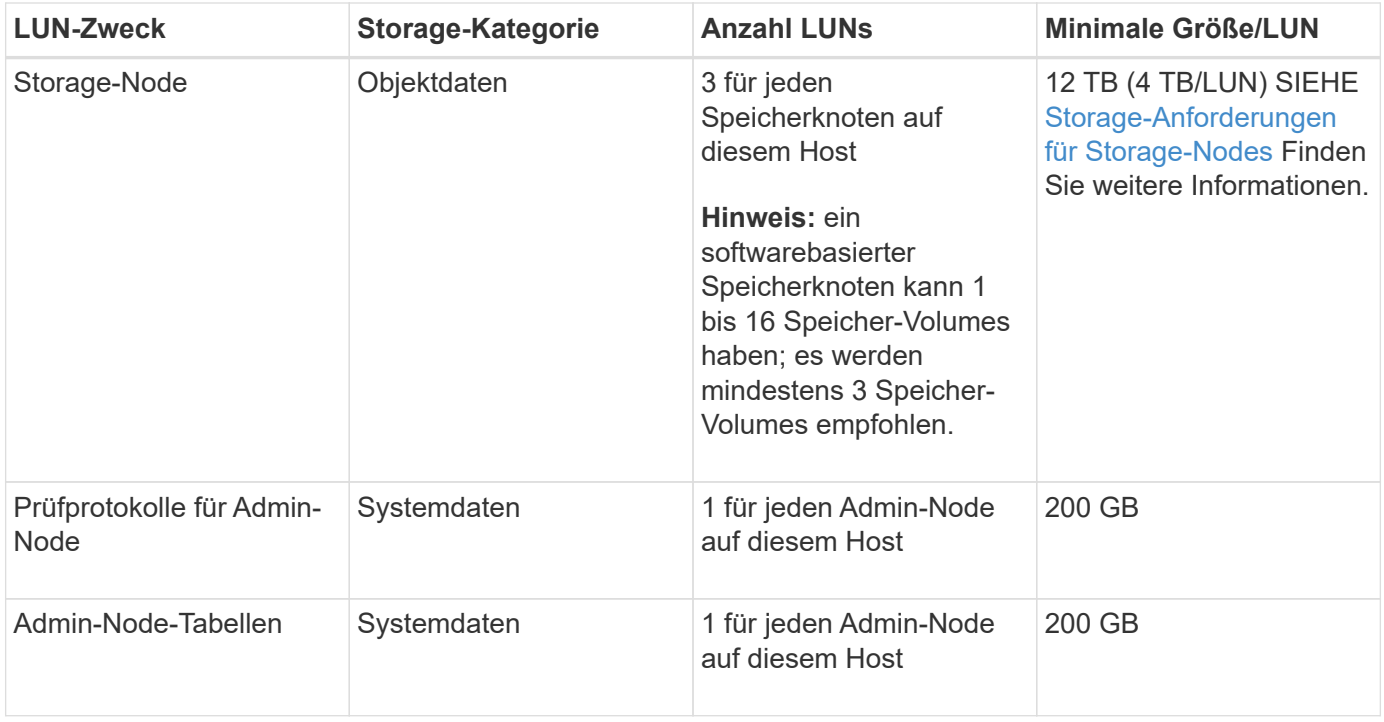

Je nach konfigurierter Audit-Ebene die Größe der Benutzereingaben wie S3- Objektschlüsselname, Und wie viele Audit-Log-Daten Sie erhalten müssen, müssen Sie möglicherweise die Größe der Audit-Log-LUN auf jedem Admin-Node erhöhen.im Allgemeinen generiert ein Grid ca. 1 KB Audit-Daten pro S3-Vorgang, Das heißt, eine 200 GB LUN würde 70 Millionen Operationen pro Tag oder 800 Operationen pro Sekunde für zwei bis drei Tage unterstützen.

#### **Minimaler Speicherplatz für einen Host**

In der folgenden Tabelle ist der erforderliche Mindestspeicherplatz für jeden Node-Typ aufgeführt. Anhand dieser Tabelle können Sie bestimmen, welcher Storage-Mindestbetrag für den Host in jeder Storage-Kategorie bereitgestellt werden muss. Dabei können Sie festlegen, welche Nodes auf diesem Host implementiert werden.

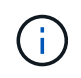

 $(i)$ 

Disk Snapshots können nicht zur Wiederherstellung von Grid Nodes verwendet werden. Lesen Sie stattdessen den Abschnitt ["Recovery von Grid Nodes"](https://docs.netapp.com/de-de/storagegrid-117/maintain/grid-node-recovery-procedures.html) Verfahren für jeden Node-Typ.

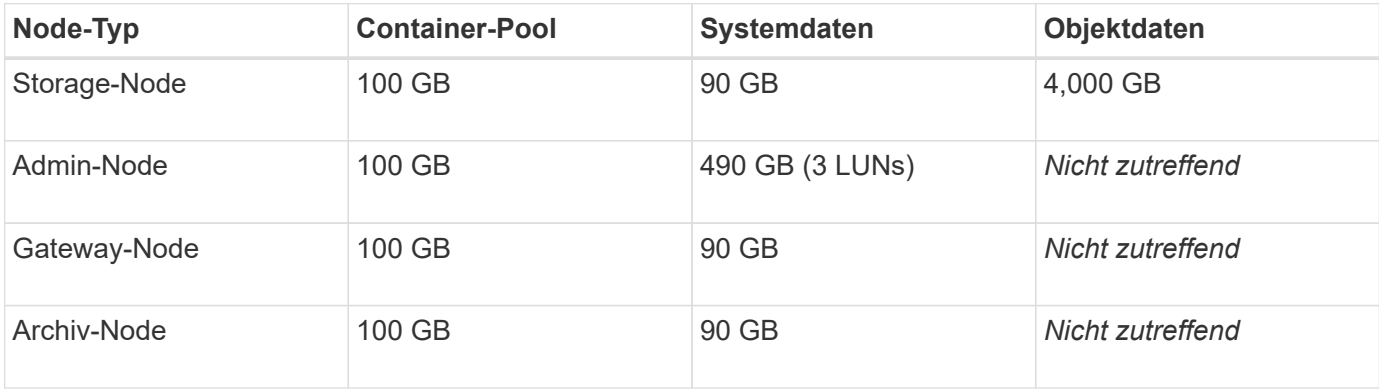

#### **Beispiel: Berechnung der Storage-Anforderungen für einen Host**

Angenommen, Sie planen, drei Nodes auf demselben Host zu implementieren: Einen Storage-Node, einen Admin-Node und einen Gateway-Node. Sie sollten dem Host mindestens neun Storage Volumes zur Verfügung stellen. Es sind mindestens 300 GB Performance-Tier-Storage für die Node-Container, 670 GB Performance-Tier-Storage für Systemdaten und Transaktionsprotokolle und 12 TB Kapazitäts-Tier Storage für Objektdaten erforderlich.

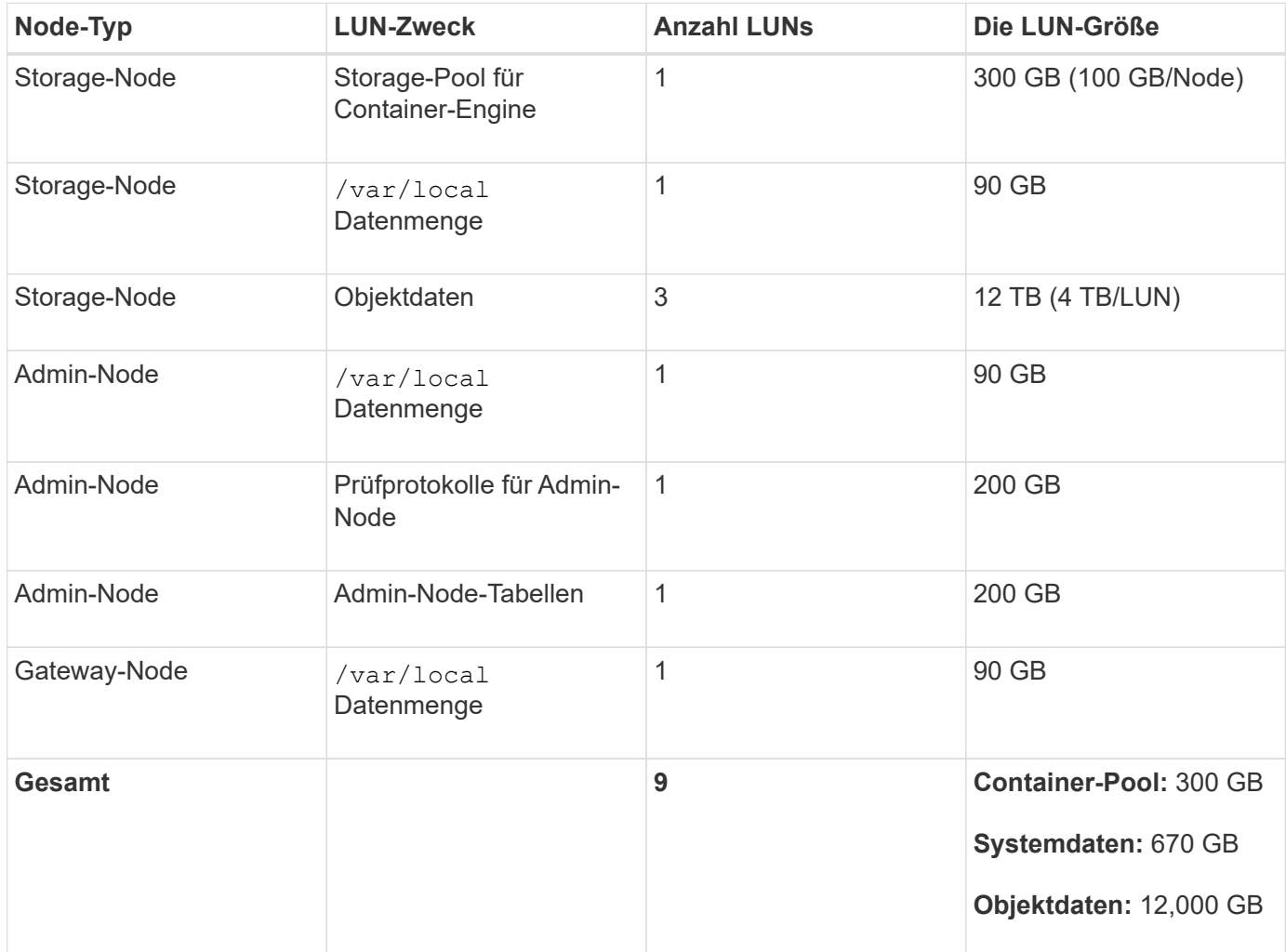

#### **Storage-Anforderungen für Storage-Nodes**

Ein softwarebasierter Speicher-Node kann 1 bis 16 Speicher-Volumes haben - -3 oder mehr Speicher-Volumes werden empfohlen. Jedes Storage-Volume sollte 4 TB oder größer sein.

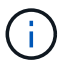

Ein Appliance-Speicherknoten kann bis zu 48 Speicher-Volumes haben.

Wie in der Abbildung dargestellt, reserviert StorageGRID Speicherplatz für Objekt-Metadaten auf dem Storage Volume 0 jedes Storage-Nodes. Alle verbleibenden Speicherplatz auf dem Storage-Volume 0 und anderen Storage-Volumes im Storage-Node werden ausschließlich für Objektdaten verwendet.

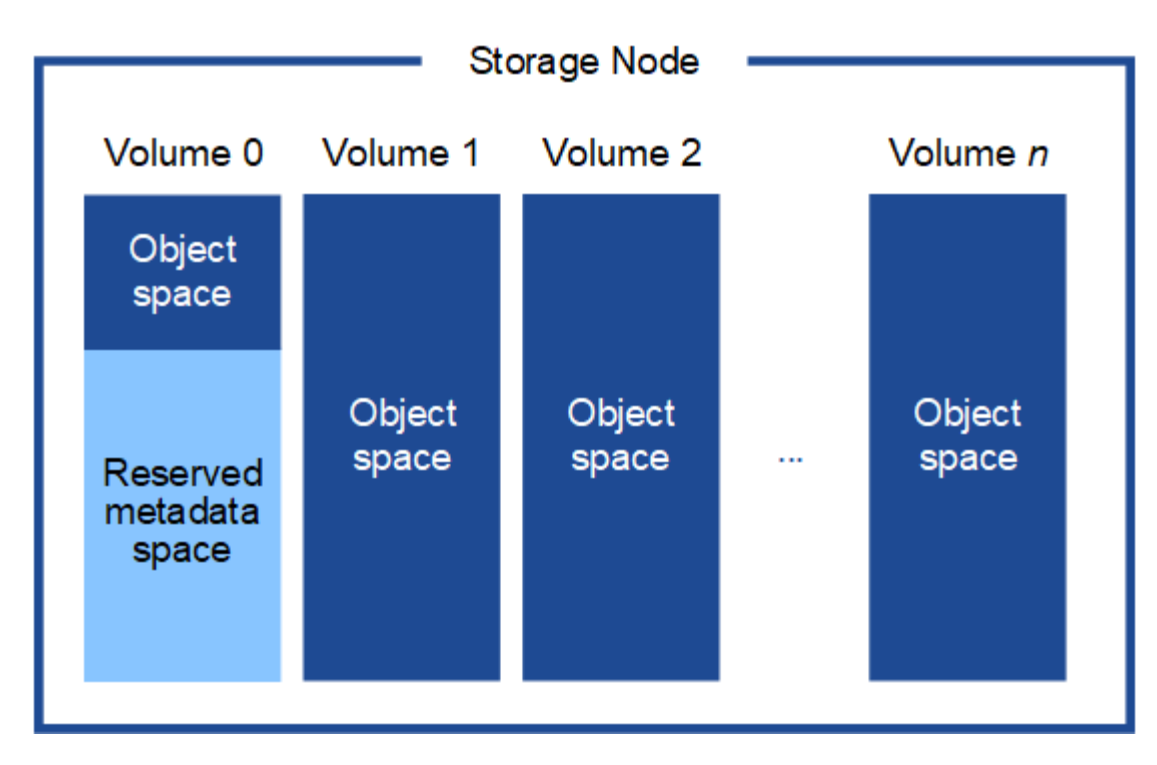

Um Redundanz zu gewährleisten und Objekt-Metadaten vor Verlust zu schützen, speichert StorageGRID drei Kopien der Metadaten für alle Objekte im System an jedem Standort. Die drei Kopien der Objektmetadaten werden gleichmäßig auf alle Storage-Nodes an jedem Standort verteilt.

Wenn Sie Volume 0 eines neuen Storage-Node Speicherplatz zuweisen, müssen Sie sicherstellen, dass für den Anteil aller Objekt-Metadaten des Node ausreichend Speicherplatz vorhanden ist.

• Mindestens müssen Sie Volume 0 mindestens 4 TB zuweisen.

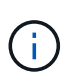

Wenn Sie nur ein Storage-Volume für einen Storage-Node verwenden und dem Volume 4 TB oder weniger zuweisen, hat der Storage-Node beim Start möglicherweise den Schreibgeschützten Storage-Status und speichert nur Objekt-Metadaten.

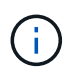

Wenn Sie Volume 0 weniger als 500 GB zuweisen (nur für den nicht-produktiven Einsatz), sind 10 % der Kapazität des Speicher-Volumes für Metadaten reserviert.

- Wenn Sie ein neues System installieren (StorageGRID 11.6 oder höher) und jeder Speicherknoten mindestens 128 GB RAM hat, weisen Sie Volume 0 mindestens 8 TB zu. Bei Verwendung eines größeren Werts für Volume 0 kann der zulässige Speicherplatz für Metadaten auf jedem Storage Node erhöht werden.
- Verwenden Sie bei der Konfiguration verschiedener Storage-Nodes für einen Standort, falls möglich, die gleiche Einstellung für Volume 0. Wenn ein Standort Storage-Nodes unterschiedlicher Größe enthält, bestimmt der Storage-Node mit dem kleinsten Volume 0 die Metadaten-Kapazität dieses Standorts.

Weitere Informationen finden Sie unter ["Management von Objekt-Metadaten-Storage".](https://docs.netapp.com/de-de/storagegrid-117/admin/managing-object-metadata-storage.html)

# <span id="page-11-0"></span>**Anforderungen für die Container-Migration für Nodes**

Mit der Funktion zur Node-Migration können Sie einen Node manuell von einem Host auf einen anderen verschieben. Normalerweise befinden sich beide Hosts im selben physischen Datacenter.

Dank der Node-Migration können Sie physische Host-Wartungsarbeiten durchführen, ohne Grid-Vorgänge zu unterbrechen. Sie verschieben alle StorageGRID-Nodes nacheinander auf einen anderen Host, bevor Sie den physischen Host in den Offline-Modus versetzen. Die Migration von Nodes erfordert nur kurze Ausfallzeiten für jeden Node. Der Betrieb und die Verfügbarkeit von Grid-Services sollte dabei nicht beeinträchtigt werden.

Wenn Sie die StorageGRID-Node-Migrationsfunktion nutzen möchten, muss Ihre Implementierung zusätzliche Anforderungen erfüllen:

- Konsistente Netzwerkschnittstellennnamen über Hosts in einem einzigen physischen Datacenter hinweg
- Shared Storage für StorageGRID Metadaten und Objekt-Repository-Volumes, auf die alle Hosts in einem einzigen physischen Datacenter zugreifen können So können Sie beispielsweise ein NetApp E-Series Storage-Array verwenden.

Wenn Sie virtuelle Hosts verwenden und die zugrunde liegende Hypervisor-Schicht die VM-Migration unterstützt, sollten Sie diese Funktion anstelle der Node-Migrationsfunktion in StorageGRID verwenden. In diesem Fall können Sie diese zusätzlichen Anforderungen ignorieren.

Bevor Sie eine Migration oder eine Hypervisor-Wartung durchführen, müssen Sie die Nodes ordnungsgemäß herunterfahren. Siehe Anweisungen für ["Herunterfahren eines Grid-Node".](https://docs.netapp.com/de-de/storagegrid-117/maintain/shutting-down-grid-node.html)

#### **VMware Live Migration wird nicht unterstützt**

OpenStack Live Migration und VMware Live vMotion sorgen dafür, dass die Uhr der Virtual Machine sprungder Zeit anspringt und werden für Grid-Nodes unabhängig vom Typ nicht unterstützt. Obwohl selten, falsche Uhrzeiten können zum Verlust von Daten oder Konfigurations-Updates führen.

Cold-Migration wird unterstützt. Bei der "Cold"-Migration sollten Sie die StorageGRID Nodes herunterfahren, bevor Sie sie zwischen Hosts migrieren. Siehe Anweisungen für ["Herunterfahren eines Grid-Node".](https://docs.netapp.com/de-de/storagegrid-117/maintain/shutting-down-grid-node.html)

#### **Konsistente Namen von Netzwerkschnittstellen**

Um einen Knoten von einem Host auf einen anderen zu verschieben, muss der StorageGRID-Hostdienst darauf vertrauen können, dass die externe Netzwerkverbindung, die der Knoten am aktuellen Standort hat, am neuen Standort dupliziert werden kann. Dies schafft Vertrauen durch die Verwendung konsistenter Netzwerk-Interface-Namen in den Hosts.

Angenommen, beispielsweise, dass StorageGRID NodeA, der auf Host1 ausgeführt wird, mit den folgenden Schnittstellenzuordnungen konfiguriert wurde:

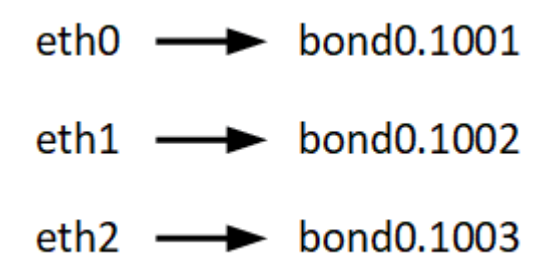

Die linke Seite der Pfeile entspricht den traditionellen Schnittstellen, die aus einem StorageGRID-Container betrachtet werden (das sind die Grid-, Administrator- und Client-Netzwerk-Schnittstellen). Die rechte Seite der Pfeile entspricht den tatsächlichen Host-Schnittstellen, die diese Netzwerke bereitstellen. Dabei handelt es sich um drei VLAN-Schnittstellen, die derselben physischen Interface-Verbindung untergeordnet sind.

Nehmen Sie an, Sie möchten NodeA zu Host2 migrieren. Wenn Host2 auch Schnittstellen mit den Namen

bond0.1001, bond0.1002 und bond0.1003 besitzt, ermöglicht das System die Verschiebung, vorausgesetzt, dass die "Gefällt mir"-Schnittstellen auf Host2 die gleiche Konnektivität wie auf Host1 bereitstellen. Wenn Host2 keine Schnittstellen mit demselben Namen hat, ist die Verschiebung nicht zulässig.

Es gibt viele Möglichkeiten, eine konsistente Netzwerkschnittstelle über mehrere Hosts hinweg zu benennen; siehe ["Konfigurieren des Hostnetzwerks"](#page-16-0) Für einige Beispiele.

#### **Shared Storage**

Für schnelle Node-Migrationen mit geringem Overhead werden Node-Daten mit der StorageGRID Node-Migrationsfunktion nicht physisch verschoben. Stattdessen werden die Node-Migration als Export- und Importpaar durchgeführt:

- 1. Während des Vorgangs "Node Export" wird eine kleine Menge von persistenten Zustandsdaten aus dem Node-Container extrahiert, der auf Hosta ausgeführt wird und auf dem Systemdatenvolume dieses Node zwischengespeichert wird. Anschließend wird der Knoten-Container auf Hosta deaktiviert.
- 2. Während des Vorgangs "Node Import" wird der Node-Container auf HostB, der die gleiche Netzwerkschnittstelle und die Blockspeicherzuordnungen verwendet, die auf Hosta wirksam waren, instanziiert. Anschließend werden die im Cache gespeicherten Persistent State-Daten in die neue Instanz eingefügt.

In Anbetracht dieses Betriebsmodus müssen alle Systemdaten und Objekt-Storage-Volumes des Node sowohl von Hosta als auch von HostB aus zugänglich sein, damit die Migration erlaubt und ausgeführt werden kann. Außerdem müssen sie auf dem Knoten mit Namen abgebildet worden sein, die garantiert auf die gleichen LUNs auf Hosta und HostB verweisen.

Das folgende Beispiel zeigt eine Lösung für die Zuordnung von Blockgeräten für einen StorageGRID-Speicherknoten, bei dem auf den Hosts DM-Multipathing verwendet wird und in das Alias-Feld verwendet wurde /etc/multipath.conf Um konsistente, freundliche Blockgerätnamen zu liefern, die auf allen Hosts verfügbar sind.

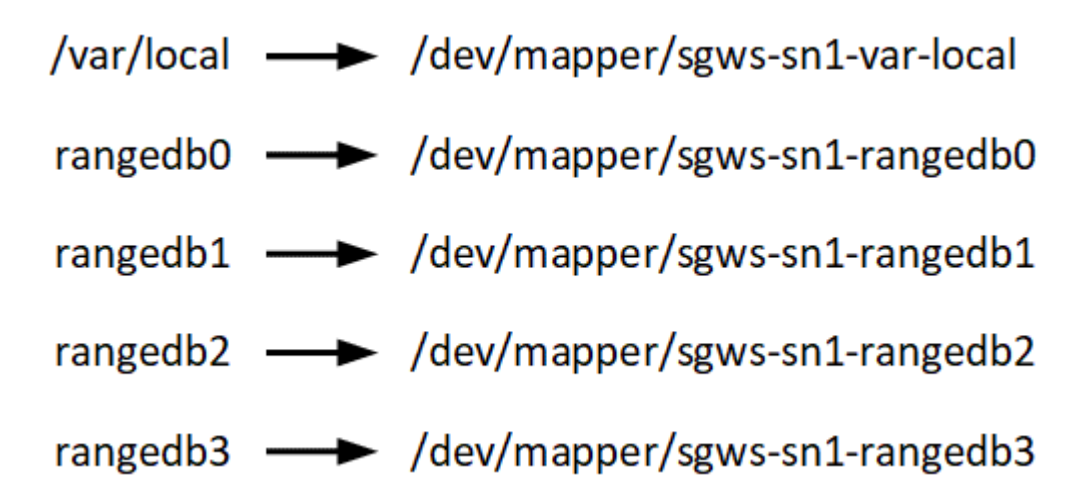

## **Implementierungstools**

Sie profitieren möglicherweise von der Automatisierung der gesamten StorageGRID Installation oder eines Teils.

Eine Automatisierung der Implementierung kann in einem der folgenden Fälle von Nutzen sein:

- Sie verwenden bereits ein Standard-Orchestrierungs-Framework wie Ansible, Puppet oder Chef für die Implementierung und Konfiguration physischer oder virtueller Hosts.
- Sie beabsichtigen, mehrere StorageGRID Instanzen zu implementieren.
- Sie implementieren eine große, komplexe StorageGRID Instanz.

Der StorageGRID Host Service wird durch ein Paket installiert und unterstützt durch Konfigurationsdateien, die während einer manuellen Installation interaktiv erstellt oder vorab (oder programmgesteuert) vorbereitet werden können, um eine automatisierte Installation mithilfe von Standard-Orchestrierungs-Frameworks zu ermöglichen. StorageGRID bietet optionale Python-Skripte zur Automatisierung der Konfiguration von StorageGRID Appliances und dem gesamten StorageGRID-System (das "Grid"). Sie können diese Skripte direkt verwenden, oder Sie können sie überprüfen, um zu erfahren, wie Sie die verwenden ["REST-API für die](#page-65-0) [StorageGRID Installation"](#page-65-0) In den Grid-Implementierungs- und Konfigurations-Tools entwickeln Sie sich selbst.

Wenn Sie an der Automatisierung Ihrer gesamten StorageGRID-Implementierung oder eines Teils interessiert sind, lesen Sie die Seite ["Automatisieren Sie die Installation"](#page-63-0) Vor Beginn des Installationsprozesses.

## **Vorbereiten der Hosts (Red hat oder CentOS)**

#### **Wie sich die Host-weiten Einstellungen während der Installation ändern**

Auf Bare Metal-Systemen nimmt StorageGRID einige Änderungen am gesamten Host vor sysctl Einstellungen.

Folgende Änderungen wurden vorgenommen:

```
# Recommended Cassandra setting: CASSANDRA-3563, CASSANDRA-13008, DataStax
documentation
vm.max_map_count = 1048575
# core file customization
# Note: for cores generated by binaries running inside containers, this
# path is interpreted relative to the container filesystem namespace.
# External cores will go nowhere, unless /var/local/core also exists on
# the host.
kernel.core pattern = /var/local/core/%e.core.%p
# Set the kernel minimum free memory to the greater of the current value
or
# 512MiB if the host has 48GiB or less of RAM or 1.83GiB if the host has
more than 48GiB of RTAM
vm.min_free_kbytes = 524288
# Enforce current default swappiness value to ensure the VM system has
some
# flexibility to garbage collect behind anonymous mappings. Bump
watermark scale factor
# to help avoid OOM conditions in the kernel during memory allocation
bursts. Bump
```

```
# dirty ratio to 90 because we explicitly fsync data that needs to be
persistent, and
# so do not require the dirty ratio safety net. A low dirty ratio combined
with a large
# working set (nr active pages) can cause us to enter synchronous I/O mode
unnecessarily,
# with deleterious effects on performance.
vm.swappiness = 60
vm.watermark_scale_factor = 200
vm.dirty_ratio = 90
# Turn off slow start after idle
net.ipv4.tcp slow start after idle = 0# Tune TCP window settings to improve throughput
net.core.rmem_max = 8388608
net.core.wmem_max = 8388608
net.ipv4.tcp_rmem = 4096 524288 8388608
net.ipv4.tcp_wmem = 4096 262144 8388608
net.core.netdev_max_backlog = 2500
# Turn on MTU probing
net.ipv4.tcp mtu probing = 1# Be more liberal with firewall connection tracking
net.ipv4.netfilter.ip conntrack tcp be liberal = 1
# Reduce TCP keepalive time to reasonable levels to terminate dead
connections
net.jpg.top keepalive time = 270
net.ipv4.tcp keepalive probes = 3net.ipv4.tcp_keepalive_intvl = 30
# Increase the ARP cache size to tolerate being in a /16 subnet
net.ipv4.neigh.default.gc_thresh1 = 8192
net.ipv4.neigh.default.gc_thresh2 = 32768
net.ipv4.neigh.default.gc_thresh3 = 65536
net.ipv6.neigh.default.gc_thresh1 = 8192
net.ipv6.neigh.default.gc_thresh2 = 32768
net.ipv6.neigh.default.gc_thresh3 = 65536
# Disable IP forwarding, we are not a router
net.ipv4.ip forward = 0# Follow security best practices for ignoring broadcast ping requests
net.ipv4.icmp_echo_ignore_broadcasts = 1
```

```
# Increase the pending connection and accept backlog to handle larger
connection bursts.
net.core.somaxconn=4096
net.ipv4.tcp_max_syn_backlog=4096
```
#### **Installieren Sie Linux**

Sie müssen Linux auf allen Grid-Hosts installieren. Verwenden Sie die ["NetApp](https://imt.netapp.com/matrix/#welcome) [Interoperabilitäts-Matrix-Tool"](https://imt.netapp.com/matrix/#welcome) Um eine Liste der unterstützten Versionen zu erhalten.

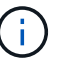

Stellen Sie sicher, dass Ihr Betriebssystem auf Linux Kernel 4.15 oder höher aktualisiert wird.

#### **Schritte**

1. Installieren Sie Linux auf allen physischen oder virtuellen Grid-Hosts gemäß den Anweisungen des Distributors oder dem Standardverfahren.

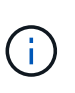

Bei Verwendung des Linux Standard-Installationsprogramms empfiehlt NetApp die Auswahl der Basiskonfiguration "Compute Node", sofern verfügbar, oder der Basisumgebung "minimal install". Installieren Sie keine grafischen Desktop-Umgebungen.

2. Stellen Sie sicher, dass alle Hosts Zugriff auf Paket-Repositorys haben, einschließlich des Extras-Kanals.

Möglicherweise benötigen Sie diese zusätzlichen Pakete später in diesem Installationsvorgang.

- 3. Wenn Swap aktiviert ist:
	- a. Führen Sie den folgenden Befehl aus: \$ sudo swapoff --all
	- b. Entfernen Sie alle Swap-Einträge aus /etc/fstab Um die Einstellungen zu erhalten.

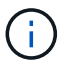

Wenn Sie den Auslagerungsaustausch nicht vollständig deaktivieren, kann die Leistung erheblich gesenkt werden.

#### <span id="page-16-0"></span>**Konfiguration des Host-Netzwerks (Red hat Enterprise Linux oder CentOS)**

Nach dem Abschluss der Linux-Installation auf Ihren Hosts müssen Sie möglicherweise eine zusätzliche Konfiguration durchführen, um auf jedem Host eine Reihe von Netzwerkschnittstellen vorzubereiten, die sich für die Zuordnung zu den später zu implementierenden StorageGRID Nodes eignen.

#### **Bevor Sie beginnen**

- Sie haben die geprüft ["StorageGRID Netzwerkrichtlinien"](https://docs.netapp.com/de-de/storagegrid-117/network/index.html).
- Sie haben die Informationen zu überprüft ["Anforderungen für die Container-Migration für Nodes".](#page-11-0)
- Wenn Sie virtuelle Hosts verwenden, haben Sie die gelesen Überlegungen und Empfehlungen zum Klonen von MAC-Adressen Vor dem Konfigurieren des Hostnetzwerks.

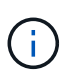

Wenn Sie VMs als Hosts verwenden, sollten Sie VMXNET 3 als virtuellen Netzwerkadapter auswählen. Der VMware E1000-Netzwerkadapter hat Verbindungsprobleme bei StorageGRID-Containern mit bestimmten Linux-Distributionen verursacht.

#### **Über diese Aufgabe**

Grid-Nodes müssen auf das Grid-Netzwerk und optional auf Admin- und Client-Netzwerke zugreifen können. Sie ermöglichen diesen Zugriff, indem Sie Zuordnungen erstellen, die die physische Schnittstelle des Hosts den virtuellen Schnittstellen für jeden Grid-Node zuordnen. Verwenden Sie bei der Erstellung von Host-Schnittstellen benutzerfreundliche Namen, um die Implementierung über alle Hosts hinweg zu vereinfachen und die Migration zu ermöglichen.

Die gleiche Schnittstelle kann von dem Host und einem oder mehreren Nodes gemeinsam genutzt werden. Beispielsweise können Sie für den Hostzugriff und den Netzwerkzugriff von Node-Admin dieselbe Schnittstelle verwenden, um die Wartung von Hosts und Nodes zu vereinfachen. Obwohl dieselbe Schnittstelle zwischen dem Host und den einzelnen Nodes gemeinsam genutzt werden kann, müssen alle unterschiedliche IP-Adressen haben. IP-Adressen können nicht zwischen Nodes oder zwischen dem Host und einem beliebigen Node gemeinsam genutzt werden.

Sie können dieselbe Host-Netzwerkschnittstelle verwenden, um die Grid-Netzwerkschnittstelle für alle StorageGRID-Knoten auf dem Host bereitzustellen. Sie können für jeden Knoten eine andere Host-Netzwerkschnittstelle verwenden oder etwas dazwischen tun. Normalerweise würden Sie jedoch nicht die gleiche Hostnetzwerkschnittstelle bereitstellen wie die Grid- und Admin-Netzwerkschnittstellen für einen einzelnen Knoten oder als Grid-Netzwerkschnittstelle für einen Knoten und die Client-Netzwerkschnittstelle für einen anderen.

Sie können diese Aufgabe auf unterschiedliche Weise ausführen. Wenn es sich bei Ihren Hosts beispielsweise um virtuelle Maschinen handelt und Sie für jeden Host einen oder zwei StorageGRID-Nodes bereitstellen, können Sie die korrekte Anzahl an Netzwerkschnittstellen im Hypervisor erstellen und eine 1:1-Zuordnung verwenden. Wenn Sie mehrere Nodes auf Bare-Metal-Hosts für die Produktion implementieren, können Sie die Unterstützung des Linux-Netzwerk-Stacks für VLAN und LACP nutzen, um Fehlertoleranz und Bandbreitenfreigabe zu erhalten. Die folgenden Abschnitte enthalten detaillierte Ansätze für beide Beispiele. Sie müssen keines dieser Beispiele verwenden; Sie können jeden Ansatz verwenden, der Ihren Anforderungen entspricht.

G)

Verwenden Sie keine Bond- oder Bridge-Geräte direkt als Container-Netzwerkschnittstelle. Dies könnte den Anlauf eines Knotens verhindern, der durch ein Kernel-Problem verursacht wurde, indem MACLAN mit Bond- und Bridge-Geräten im Container-Namespace verwendet wird. Verwenden Sie stattdessen ein Gerät ohne Bindung, z. B. ein VLAN- oder ein virtuelles Ethernet-Paar (veth). Geben Sie dieses Gerät als Netzwerkschnittstelle in der Node-Konfigurationsdatei an.

#### **Verwandte Informationen**

["Erstellen von Knoten-Konfigurationsdateien"](#page-27-1)

#### **Überlegungen und Empfehlungen zum Klonen von MAC-Adressen**

Das Klonen VON MAC-Adressen bewirkt, dass der Container die MAC-Adresse des Hosts verwendet und der Host die MAC-Adresse entweder einer von Ihnen angegebenen oder einer zufällig generierten Adresse verwendet. Verwenden Sie das Klonen von MAC-Adressen, um Netzwerkkonfigurationen im einfach zu vermeiden.

#### **Aktivieren des MAC-Klonens**

In bestimmten Umgebungen kann die Sicherheit durch das Klonen von MAC-Adressen erhöht werden, da es Ihnen ermöglicht, eine dedizierte virtuelle NIC für das Admin-Netzwerk, das Grid-Netzwerk und das Client-Netzwerk zu verwenden. Wenn der Container die MAC-Adresse der dedizierten NIC auf dem Host nutzen soll, können Sie keine Kompromissmodus-Netzwerkkonfigurationen mehr verwenden.

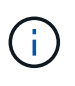

Das Klonen DER MAC-Adresse wurde für Installationen virtueller Server entwickelt und funktioniert möglicherweise nicht ordnungsgemäß bei allen Konfigurationen der physischen Appliance.

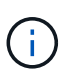

Wenn ein Knoten nicht gestartet werden kann, weil eine gezielte Schnittstelle für das MAC-Klonen belegt ist, müssen Sie die Verbindung möglicherweise auf "down" setzen, bevor Sie den Knoten starten. Darüber hinaus kann es vorkommen, dass die virtuelle Umgebung das Klonen von MAC auf einer Netzwerkschnittstelle verhindert, während der Link aktiv ist. Wenn ein Knoten die MAC-Adresse nicht einstellt und aufgrund einer überlasteten Schnittstelle gestartet wird, kann das Problem durch Setzen des Links auf "down" vor dem Starten des Knotens behoben werden.

Das Klonen VON MAC-Adressen ist standardmäßig deaktiviert und muss durch Knoten-Konfigurationsschlüssel festgelegt werden. Sie sollten die Aktivierung bei der Installation von StorageGRID aktivieren.

Für jedes Netzwerk gibt es einen Schlüssel:

- ADMIN\_NETWORK\_TARGET\_TYPE\_INTERFACE\_CLONE\_MAC
- GRID\_NETWORK\_TARGET\_TYPE\_INTERFACE\_CLONE\_MAC
- CLIENT\_NETWORK\_TARGET\_TYPE\_INTERFACE\_CLONE\_MAC

Wenn Sie den Schlüssel auf "true" setzen, verwendet der Container die MAC-Adresse der NIC des Hosts. Außerdem verwendet der Host dann die MAC-Adresse des angegebenen Containernetzwerks. Standardmäßig ist die Container-Adresse eine zufällig generierte Adresse, jedoch wenn Sie mithilfe des eine Adresse festgelegt haben \_NETWORK\_MAC Der Node-Konfigurationsschlüssel, diese Adresse wird stattdessen verwendet. Host und Container haben immer unterschiedliche MAC-Adressen.

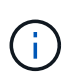

Wenn das MAC-Klonen auf einem virtuellen Host aktiviert wird, ohne dass gleichzeitig der einfach austauschbare Modus auf dem Hypervisor aktiviert werden muss, kann dies dazu führen, dass Linux-Host-Netzwerke, die die Host-Schnittstelle verwenden, nicht mehr funktionieren.

#### **Anwendungsfälle für DAS Klonen VON MAC**

Es gibt zwei Anwendungsfälle, die beim Klonen von MAC berücksichtigt werden müssen:

- MAC-Klonen nicht aktiviert: Wenn der CLONE MAC Der Schlüssel in der Node-Konfigurationsdatei ist nicht festgelegt oder auf "false" gesetzt. Der Host verwendet die Host-NIC-MAC und der Container verfügt über eine von StorageGRID generierte MAC, sofern im keine MAC angegeben ist \_NETWORK\_MAC Taste. Wenn im eine Adresse festgelegt ist NETWORK MAC Schlüssel, der Container wird die Adresse im angegeben NETWORK MAC Taste. Diese Schlüsselkonfiguration erfordert den Einsatz des promiskuitiven Modus.
- MAC-Klonen aktiviert: Wenn der CLONE MAC Schlüssel in der Node-Konfigurationsdatei ist auf "true" gesetzt, der Container verwendet die Host-NIC MAC und der Host verwendet eine von StorageGRID

generierte MAC, es sei denn, eine MAC wird im angegeben \_NETWORK\_MAC Taste. Wenn im eine Adresse festgelegt ist \_NETWORK\_MAC Schlüssel, der Host verwendet die angegebene Adresse anstelle einer generierten. In dieser Konfiguration von Schlüsseln sollten Sie nicht den promiskuous Modus verwenden.

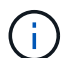

Wenn Sie das Klonen von MAC-Adressen nicht verwenden möchten und lieber allen Schnittstellen erlauben möchten, Daten für andere MAC-Adressen als die vom Hypervisor zugewiesenen zu empfangen und zu übertragen, Stellen Sie sicher, dass die Sicherheitseigenschaften auf der Ebene des virtuellen Switches und der Portgruppen für den Promiscuous-Modus, MAC-Adressänderungen und Forged-Übertragungen auf **Accept** gesetzt sind. Die auf dem virtuellen Switch eingestellten Werte können von den Werten auf der Portgruppenebene außer Kraft gesetzt werden. Stellen Sie also sicher, dass die Einstellungen an beiden Stellen identisch sind.

Informationen zum Aktivieren des MAC-Klonens finden Sie im ["Anweisungen zum Erstellen von Node-](#page-27-1)[Konfigurationsdateien"](#page-27-1).

#### **BEISPIEL FÜR DAS Klonen VON MAC**

Beispiel für das MAC-Klonen bei einem Host mit einer MAC-Adresse von 11:22:33:44:55:66 für die Schnittstelle ensens256 und die folgenden Schlüssel in der Node-Konfigurationsdatei:

- ADMIN\_NETWORK\_TARGET = ens256
- ADMIN NETWORK MAC =  $b2:9c:02:c2:27:10$
- ADMIN\_NETWORK\_TARGET\_TYPE\_INTERFACE\_CLONE\_MAC = true

**Ergebnis**: Der Host-MAC für ens256 ist b2:9c:02:c2:27:10 und die Admin-Netzwerk-MAC ist 11:22:33:44:55:66

#### **Beispiel 1: 1-zu-1-Zuordnung zu physischen oder virtuellen NICs**

In Beispiel 1 wird eine einfache Zuordnung von physischen Schnittstellen beschrieben, wofür nur wenig oder keine Host-seitige Konfiguration erforderlich ist.

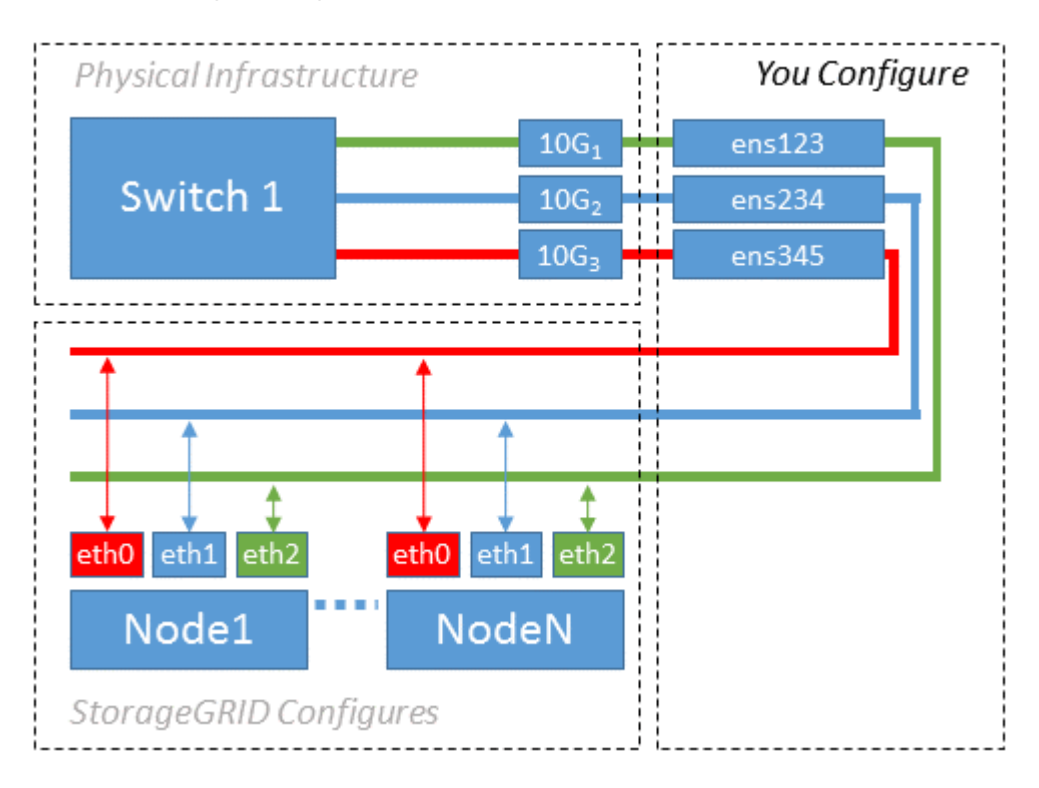

Das Betriebssystem Linux erstellt den ensXYZ Schnittstellen werden automatisch während der Installation oder beim Booten oder beim Hot-Added-Schnittstellen bereitgestellt. Es ist keine andere Konfiguration erforderlich als sicherzustellen, dass die Schnittstellen nach dem Booten automatisch eingerichtet werden. Sie müssen herausfinden, welche ensXYZ Entspricht dem StorageGRID-Netzwerk (Grid, Administrator oder Client), sodass Sie später im Konfigurationsprozess die korrekten Zuordnungen bereitstellen können.

Beachten Sie, dass in der Abbildung mehrere StorageGRID Nodes angezeigt werden. Normalerweise werden diese Konfigurationen jedoch für VMs mit einem Node verwendet.

Wenn Switch 1 ein physischer Switch ist, sollten Sie die mit den Schnittstellen 10G1 bis 10G3 verbundenen Ports für den Zugriffsmodus konfigurieren und sie in den entsprechenden VLANs platzieren.

#### **Beispiel 2: LACP Bond mit VLANs**

#### **Über diese Aufgabe**

Beispiel 2 geht davon aus, dass Sie mit der Verbindung von Netzwerkschnittstellen und der Erstellung von VLAN-Schnittstellen auf der von Ihnen verwendeten Linux-Distribution vertraut sind.

Beispiel 2 beschreibt ein generisches, flexibles, VLAN-basiertes Schema, das die gemeinsame Nutzung aller verfügbaren Netzwerkbandbreite über alle Nodes auf einem einzelnen Host ermöglicht. Dieses Beispiel gilt insbesondere für Bare-Metal-Hosts.

Um dieses Beispiel zu verstehen, stellen Sie vor, Sie verfügen über drei separate Subnetze für Grid, Admin und Client-Netzwerke in jedem Rechenzentrum. Die Subnetze sind in getrennten VLANs (1001, 1002 und 1003) angesiedelt und werden dem Host auf einem LACP-gebundenen Trunk-Port (bond0) präsentiert. Sie würden drei VLAN-Schnittstellen auf der Verbindung konfigurieren: Bond0.1001, bond0.1002 und bond0.1003.

Wenn für Node-Netzwerke auf demselben Host separate VLANs und Subnetze erforderlich sind, können Sie auf der Verbindung VLAN-Schnittstellen hinzufügen und sie dem Host zuordnen (in der Abbildung als bond0.1004 dargestellt).

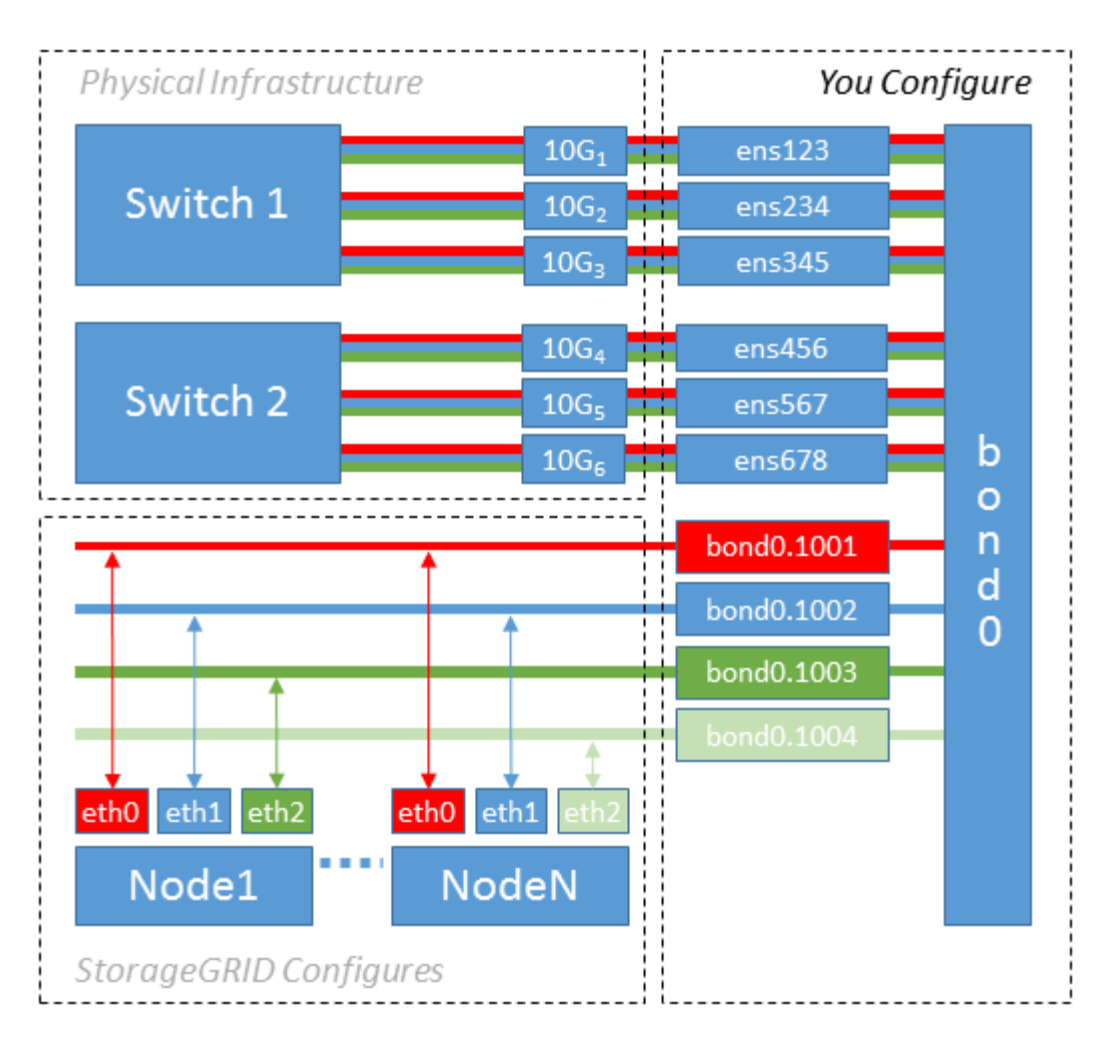

#### **Schritte**

1. Aggregieren Sie alle physischen Netzwerkschnittstellen, die für die StorageGRID-Netzwerkverbindung in einer einzigen LACP-Verbindung verwendet werden.

Verwenden Sie auf jedem Host denselben Namen für die Verbindung. Beispiel: bond0.

2. Erstellen Sie VLAN-Schnittstellen, die diese Verbindung als ihr zugehörisches "physisches Gerät verwenden,`" using the standard VLAN interface naming convention `physdevname.VLAN ID.

Beachten Sie, dass für die Schritte 1 und 2 eine entsprechende Konfiguration an den Edge-Switches erforderlich ist, die die anderen Enden der Netzwerkverbindungen beenden. Die Edge-Switch-Ports müssen auch zu LACP-Port-Kanälen aggregiert, als Trunk konfiguriert und alle erforderlichen VLANs übergeben werden können.

Beispiele für Schnittstellenkonfigurationsdateien für dieses Netzwerkkonfigurationsschema pro Host werden bereitgestellt.

#### **Verwandte Informationen**

["Beispiel /etc/sysconfig/Network-scripts"](#page-67-1)

#### **Hostspeicher konfigurieren**

Jedem Host müssen Block Storage Volumes zugewiesen werden.

#### **Bevor Sie beginnen**

Sie haben die folgenden Themen behandelt, die Ihnen Informationen liefern, die Sie für diese Aufgabe benötigen:

["Storage- und Performance-Anforderungen erfüllt"](#page-7-0)

["Anforderungen für die Container-Migration für Nodes"](#page-11-0)

#### **Über diese Aufgabe**

Bei der Zuweisung von Block Storage Volumes (LUNs) an Hosts können Sie mithilfe der Tabellen unter "SStorage-Anforderungen" Folgendes ermitteln:

- Anzahl der erforderlichen Volumes für jeden Host (basierend auf der Anzahl und den Typen der Nodes, die auf diesem Host bereitgestellt werden)
- Storage-Kategorie für jedes Volume (d. h. Systemdaten oder Objektdaten)
- Größe jedes Volumes

Sie verwenden diese Informationen sowie den permanenten Namen, der Linux jedem physischen Volume zugewiesen ist, wenn Sie StorageGRID-Nodes auf dem Host implementieren.

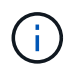

Sie müssen diese Volumes nicht partitionieren, formatieren oder mounten, sondern müssen nur sicherstellen, dass sie für die Hosts sichtbar sind.

Vermeiden Sie die Verwendung von "RAW"-speziellen Gerätedateien (/dev/sdb, Zum Beispiel) bei der Zusammenstellung Ihrer Liste von Volume-Namen. Diese Dateien können sich bei einem Neustart des Hosts ändern, was sich auf den ordnungsgemäßen Betrieb des Systems auswirkt. Wenn Sie iSCSI-LUNs und Device Mapper Multipathing verwenden, sollten Sie in der Multipath-Aliase verwenden /dev/mapper Verzeichnis, insbesondere wenn Ihre SAN-Topologie redundante Netzwerkpfade zu dem gemeinsam genutzten Storage umfasst. Alternativ können Sie die vom System erstellten Softlinks unter verwenden /dev/disk/by-path/ Für Ihre persistenten Gerätenamen.

Beispiel:

```
ls -l
$ ls -l /dev/disk/by-path/
total 0
lrwxrwxrwx 1 root root 9 Sep 19 18:53 pci-0000:00:07.1-ata-2 -> ../../sr0
lrwxrwxrwx 1 root root 9 Sep 19 18:53 pci-0000:03:00.0-scsi-0:0:0:0 ->
../../sda
lrwxrwxrwx 1 root root 10 Sep 19 18:53 pci-0000:03:00.0-scsi-0:0:0:0-part1
\rightarrow ../../sda1
lrwxrwxrwx 1 root root 10 Sep 19 18:53 pci-0000:03:00.0-scsi-0:0:0:0-part2
\rightarrow ../../sda2
lrwxrwxrwx 1 root root 9 Sep 19 18:53 pci-0000:03:00.0-scsi-0:0:1:0 ->
../../sdb
lrwxrwxrwx 1 root root 9 Sep 19 18:53 pci-0000:03:00.0-scsi-0:0:2:0 ->
../../sdc
lrwxrwxrwx 1 root root 9 Sep 19 18:53 pci-0000:03:00.0-scsi-0:0:3:0 ->
../../sdd
```
Die Ergebnisse unterscheiden sich bei jeder Installation.

Zuweisung freundlicher Namen zu jedem dieser Block-Storage-Volumes zur Vereinfachung der Erstinstallation von StorageGRID und zukünftiger Wartungsarbeiten Wenn Sie den Device Mapper Multipath-Treiber für redundanten Zugriff auf gemeinsam genutzte Speicher-Volumes verwenden, können Sie das verwenden alias Feld in Ihrem /etc/multipath.conf Datei:

Beispiel:

```
multipaths {
       multipath {
             wwid 3600a09800059d6df00005df2573c2c30
             alias docker-storage-volume-hostA
       }
       multipath {
             wwid 3600a09800059d6df00005df3573c2c30
             alias sgws-adm1-var-local
       }
       multipath {
             wwid 3600a09800059d6df00005df4573c2c30
             alias sgws-adm1-audit-logs
       }
       multipath {
             wwid 3600a09800059d6df00005df5573c2c30
             alias sgws-adm1-tables
       }
       multipath {
             wwid 3600a09800059d6df00005df6573c2c30
             alias sgws-gw1-var-local
       }
       multipath {
             wwid 3600a09800059d6df00005df7573c2c30
             alias sgws-sn1-var-local
       }
       multipath {
             wwid 3600a09800059d6df00005df7573c2c30
             alias sgws-sn1-rangedb-0
        }
       …
```
Dadurch werden die Aliase im als Blockgeräte angezeigt /dev/mapper Verzeichnis auf dem Host, mit dem Sie einen freundlichen, einfach validierten Namen angeben können, wenn bei einer Konfiguration oder Wartung ein Block-Speicher-Volume angegeben werden muss.

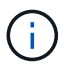

Wenn Sie gemeinsam genutzten Speicher zur Unterstützung der StorageGRID-Node-Migration einrichten und Device Mapper Multipathing verwenden, können Sie ein Common erstellen und installieren /etc/multipath.conf Auf allen zusammengehörige Hosts. Stellen Sie einfach sicher, dass Sie auf jedem Host einen anderen Container-Engine-Storage-Volume verwenden. Die Verwendung von Aliases und das Einschließen des Ziel-Hostnamen in den Alias für jede Container-Engine Speicher-Volume LUN wird dies leicht zu merken machen und empfohlen.

#### **Verwandte Informationen**

["Konfigurieren des Container Engine Storage Volume"](#page-25-0)

#### <span id="page-25-0"></span>**Konfigurieren des Container Engine Storage Volume**

Vor der Installation der Container-Engine (Docker oder Podman) müssen Sie möglicherweise das Storage-Volume formatieren und mounten.

#### **Über diese Aufgabe**

Diese Schritte können sie überspringen, wenn Sie einen lokalen Speicher für das Docker oder Podman Storage Volume verwenden möchten und genügend Speicherplatz auf der Host-Partition mit zur Verfügung steht /var/lib/docker Für Docker und /var/lib/containers Für Podman.

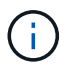

Podman wird nur auf Red hat Enterprise Linux (RHEL) unterstützt.

#### **Schritte**

1. Dateisystem auf dem Container-Engine-Storage-Volume erstellen:

sudo mkfs.ext4 container-engine-storage-volume-device

- 2. Mounten des Container-Engine-Storage-Volumes:
	- Für Docker:

```
sudo mkdir -p /var/lib/docker
sudo mount container-storage-volume-device /var/lib/docker
```
◦ Für Podman:

```
sudo mkdir -p /var/lib/containers
sudo mount container-storage-volume-device /var/lib/containers
```
3. Fügen Sie einen Eintrag für Container-Storage-Volume-Device zu /etc/fstab hinzu.

Mit diesem Schritt wird sichergestellt, dass das Storage Volume nach einem Neustart des Hosts automatisch neu eingebunden wird.

#### <span id="page-25-1"></span>**Installation Von Docker**

Das StorageGRID System läuft unter Red hat Enterprise Linux oder CentOS als Sammlung von Containern. Wenn Sie sich für die Verwendung der Docker Container-Engine entschieden haben, führen Sie die folgenden Schritte aus, um Docker zu installieren. Andernfalls [Installieren Sie Podman.](#page-26-0)

#### **Schritte**

1. Installieren Sie Docker gemäß den Anweisungen für Ihre Linux-Distribution.

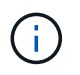

Wenn Docker nicht in Ihrer Linux Distribution enthalten ist, können Sie sie über die Docker Website herunterladen.

2. Vergewissern Sie sich, dass Docker aktiviert und gestartet wurde, indem Sie die folgenden beiden Befehle

ausführen:

sudo systemctl enable docker

sudo systemctl start docker

3. Vergewissern Sie sich, dass Sie die erwartete Version von Docker installiert haben, indem Sie Folgendes eingeben:

sudo docker version

Die Client- und Server-Versionen müssen 1.11.0 oder höher sein.

#### <span id="page-26-0"></span>**Installieren Sie Podman**

Das StorageGRID-System läuft unter Red hat Enterprise Linux als eine Sammlung von Containern. Wenn Sie sich für die Verwendung der Podman Container-Engine entschieden haben, befolgen Sie diese Schritte, um Podman zu installieren. Andernfalls [Installation von Docker](#page-25-1).

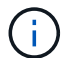

Podman wird nur auf Red hat Enterprise Linux (RHEL) unterstützt.

#### **Schritte**

1. Installieren Sie Podman und Podman-Docker, indem Sie den Anweisungen für Ihre Linux-Distribution folgen.

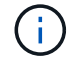

Ť.

Bei der Installation von Podman müssen Sie auch das Podman-Docker-Paket installieren.

2. Vergewissern Sie sich, dass Sie die erwartete Version von Podman und Podman-Docker installiert haben, indem Sie Folgendes eingeben:

sudo docker version

Das Podman-Docker Paket ermöglicht die Verwendung von Docker Befehlen.

Die Client- und Server-Versionen müssen 3.2.3 oder höher sein.

```
Version: 3.2.3
API Version: 3.2.3
Go Version: go1.15.7
Built: Tue Jul 27 03:29:39 2021
OS/Arch: linux/amd64
```
#### **Installation der StorageGRID Host Services**

Sie verwenden das StorageGRID RPM-Paket, um die StorageGRID-Hostdienste zu installieren.

#### **Über diese Aufgabe**

In diesen Anweisungen wird beschrieben, wie die Host-Services aus den RPM-Paketen installiert werden. Alternativ können Sie die im Installationarchiv enthaltenen Yum Repository-Metadaten verwenden, um die RPM-Pakete Remote zu installieren. Weitere Informationen zu Ihrem Linux-Betriebssystem finden Sie in der Yum-Repository-Anleitung.

#### **Schritte**

1. Kopieren Sie die StorageGRID RPM-Pakete auf jeden Ihrer Hosts, oder stellen Sie sie auf Shared Storage zur Verfügung.

Legen Sie sie zum Beispiel in die /tmp Verzeichnis, damit Sie den Beispielbefehl im nächsten Schritt verwenden können.

2. Melden Sie sich bei jedem Host als Root oder mit einem Konto mit sudo-Berechtigung an, und führen Sie die folgenden Befehle in der angegebenen Reihenfolge aus:

```
sudo yum --nogpgcheck localinstall /tmp/StorageGRID-Webscale-Images-
version-SHA.rpm
```

```
sudo yum --nogpgcheck localinstall /tmp/StorageGRID-Webscale-Service-
version-SHA.rpm
```
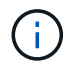

Sie müssen zunächst das Bilderpaket und das Servicepaket als zweites installieren.

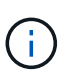

Wenn Sie die Pakete in einem anderen Verzeichnis als platziert haben / tmp, Ändern Sie den Befehl, um den von Ihnen verwendeten Pfad anzuzeigen.

# <span id="page-27-0"></span>**Implementierung von virtuellen Grid-Nodes (Red hat oder CentOS)**

## <span id="page-27-1"></span>**Erstellen von Node-Konfigurationsdateien für Red hat Enterprise Linux oder CentOS Implementierungen**

Konfigurationsdateien für die Nodes sind kleine Textdateien, die die Informationen liefern, die der StorageGRID-Host-Service benötigt, um einen Node zu starten und eine Verbindung zu den entsprechenden Netzwerk- und Block-Storage-Ressourcen herzustellen. Node-Konfigurationsdateien werden für virtuelle Nodes verwendet und nicht für Appliance-Nodes verwendet.

#### **Wo lege ich die Knoten-Konfigurationsdateien ab?**

Sie müssen die Konfigurationsdatei für jeden StorageGRID-Knoten im platzieren /etc/storagegrid/nodes Verzeichnis auf dem Host, auf dem der Knoten ausgeführt wird. Wenn Sie beispielsweise einen Admin-Node, einen Gateway-Node und einen Storage-Node auf Hosta ausführen möchten, müssen Sie die Konfigurationsdateien mit drei Knoten in die Datei legen /etc/storagegrid/nodes Auf Hosta. Sie können die Konfigurationsdateien direkt auf jedem Host mit einem Texteditor, wie z. B. vim oder nano, erstellen oder sie an einem anderen Ort erstellen und auf jeden Host verschieben.

#### **Was bename ich die Node-Konfigurationsdateien?**

Die Namen der Konfigurationsdateien sind erheblich. Das Format lautet node-name.conf, Wo node-name Ist ein Name, den Sie dem Node zuweisen. Dieser Name wird im StorageGRID Installer angezeigt und wird für Knotenwartungsvorgänge, z. B. für Node-Migration, verwendet.

Node-Namen müssen folgende Bedingungen erfüllen:

- Muss eindeutig sein
- Nur mit einem Buchstaben beginnen
- Kann die Zeichen A bis Z und a bis z enthalten
- Kann die Zahlen 0 bis 9 enthalten
- Kann eine oder mehrere Bindestriche enthalten (-)
- Darf nicht mehr als 32 Zeichen enthalten, wobei der nicht enthalten ist .conf Erweiterung

Alle Dateien in /etc/storagegrid/nodes Die diese Namenskonventionen nicht befolgen, werden vom Host Service nicht geparst.

Wenn das Grid eine Topologie mit mehreren Standorten geplant ist, ist unter Umständen ein typisches Benennungsschema für Node möglich:

site-nodetype-nodenumber.conf

Beispielsweise können Sie verwenden dc1-adm1.conf Für den ersten Admin-Node in Data Center 1 und dc2-sn3.conf Für den dritten Storage-Node in Datacenter 2. Sie können jedoch ein beliebiges Schema verwenden, das Sie mögen, solange alle Knotennamen den Benennungsregeln folgen.

#### **Was befindet sich in einer Node-Konfigurationsdatei?**

Die Konfigurationsdateien enthalten Schlüssel-/Wertpaare mit einem Schlüssel und einem Wert pro Zeile. Für jedes Schlüssel-/Wertpaar müssen Sie folgende Regeln einhalten:

- Der Schlüssel und der Wert müssen durch ein Gleichheitszeichen getrennt werden (=) Und optional Whitespace.
- Die Schlüssel können keine Leerzeichen enthalten.
- Die Werte können eingebettete Leerzeichen enthalten.
- Führende oder nachgestellte Leerzeichen werden ignoriert.

Einige Schlüssel sind für jeden Knoten erforderlich, während andere optional sind oder nur für bestimmte Node-Typen erforderlich sind.

Die Tabelle definiert die zulässigen Werte für alle unterstützten Schlüssel. In der mittleren Spalte:

**R**: Erforderlich + BP: Best Practice + O: Optional

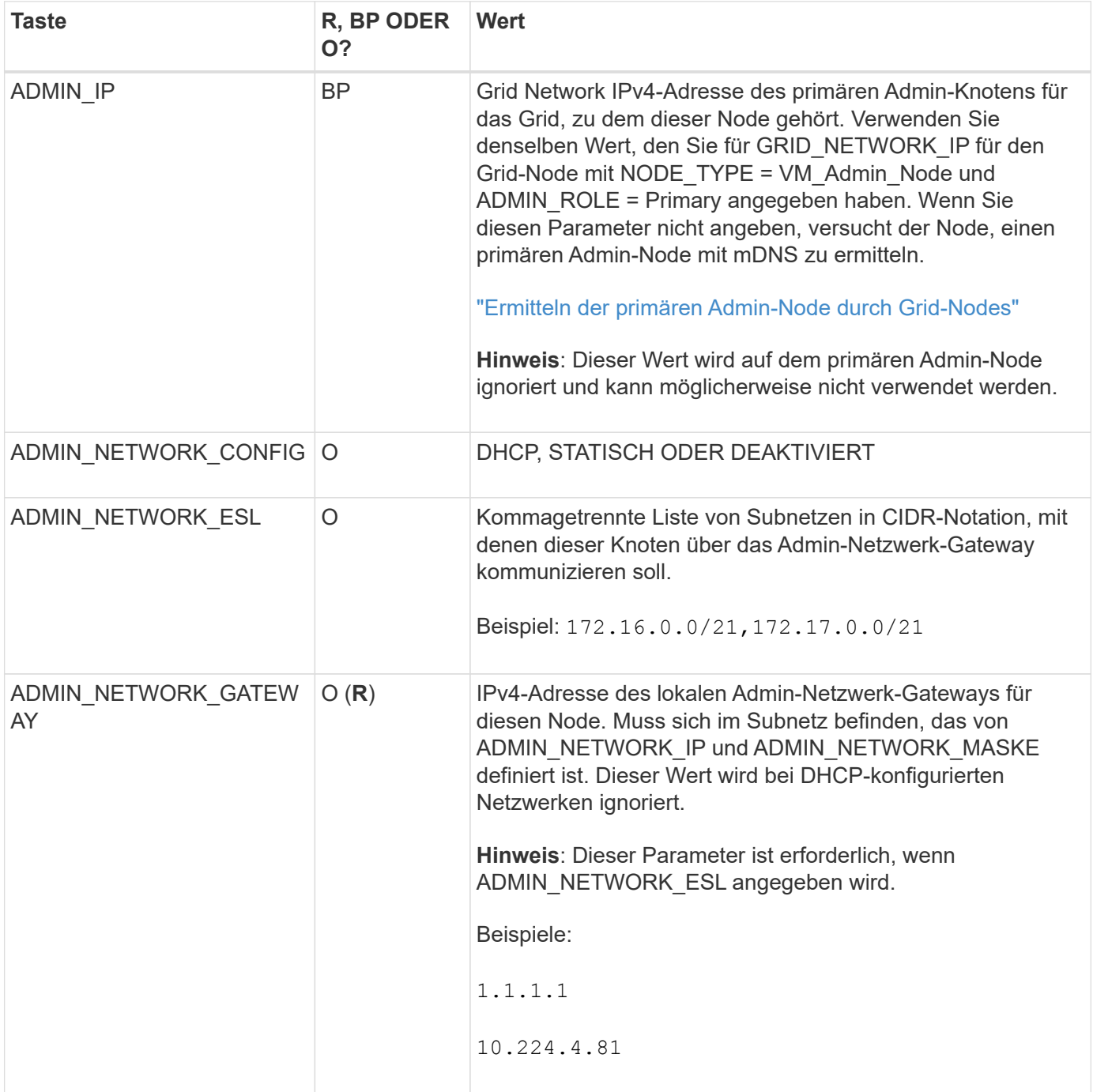

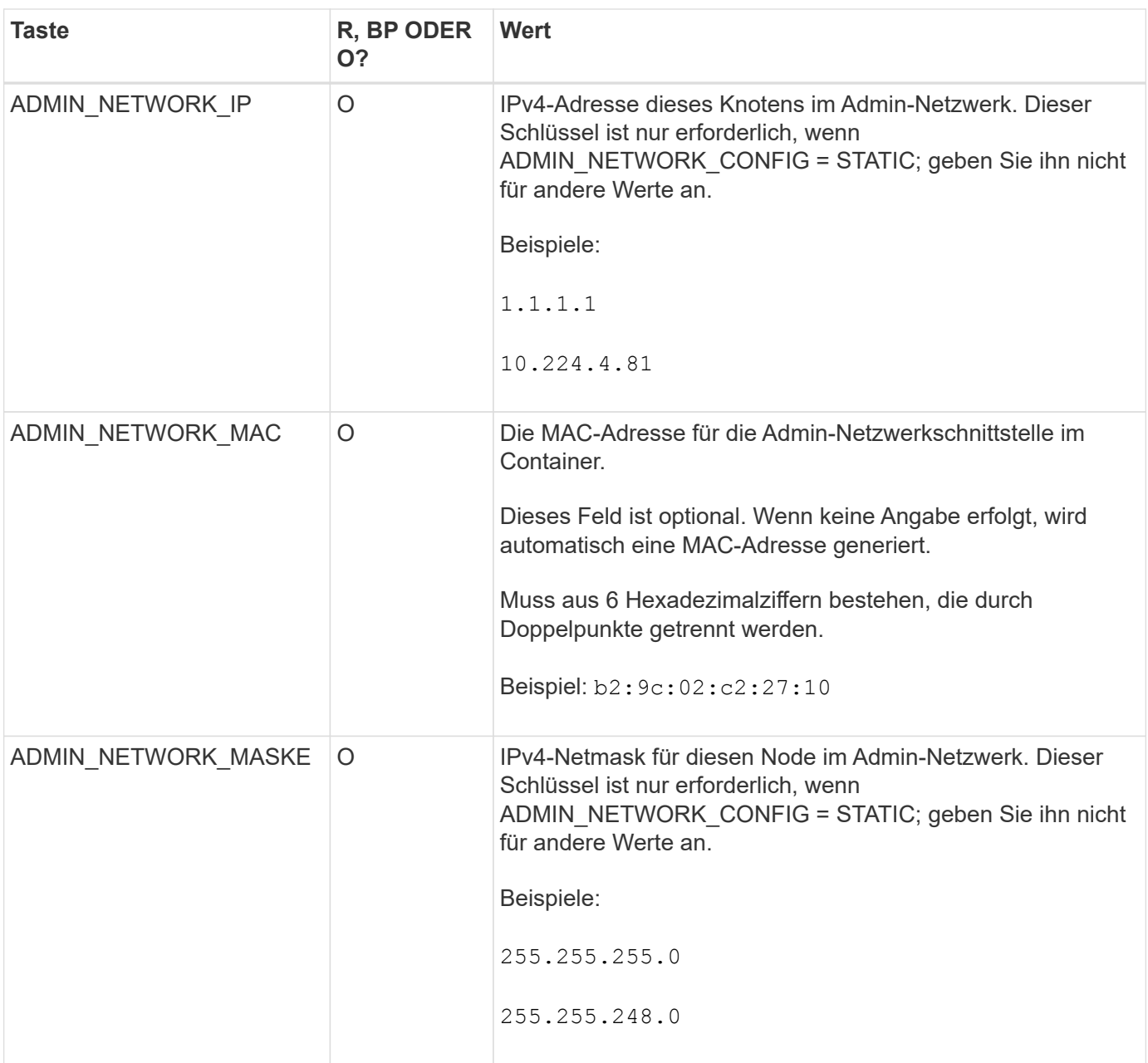

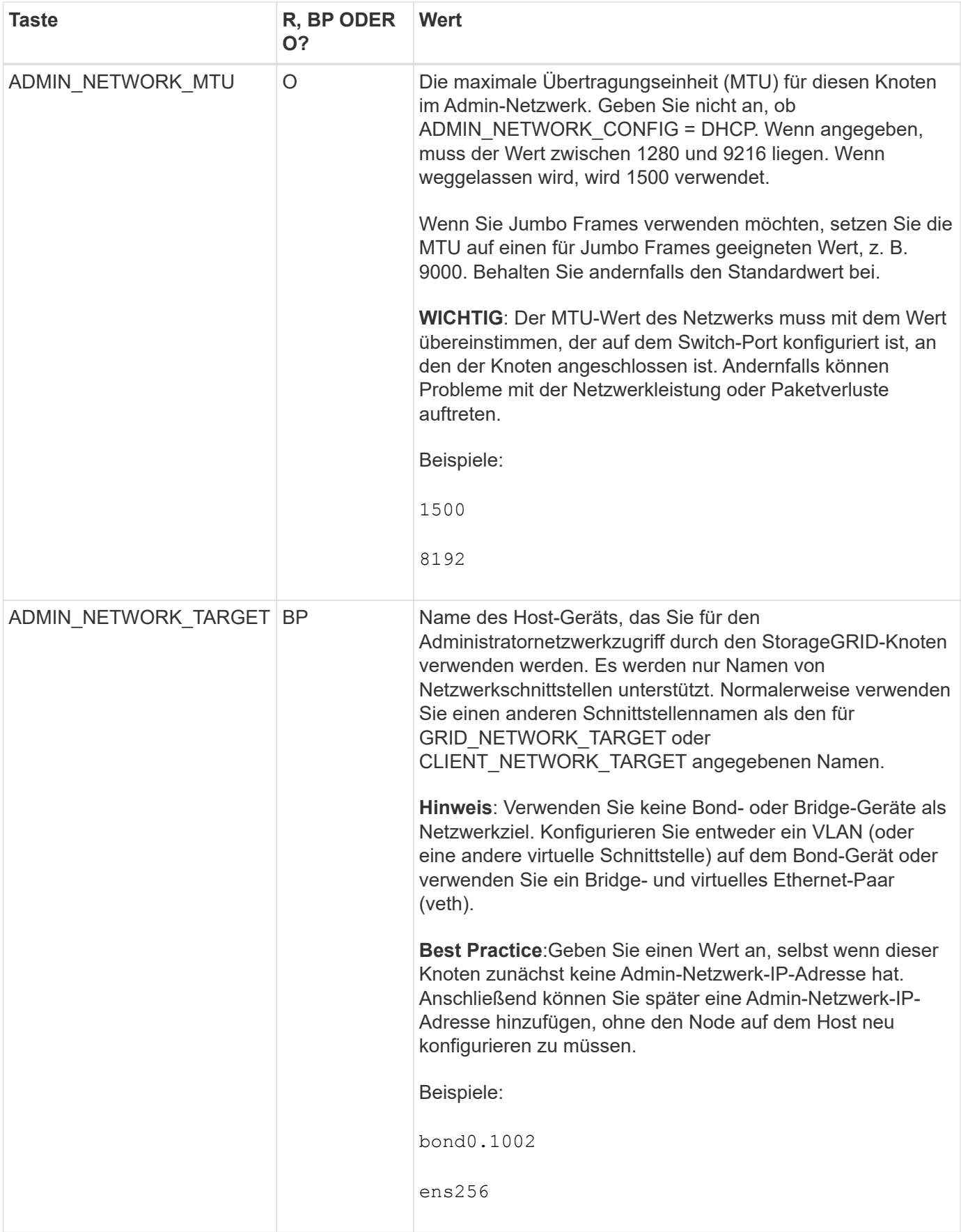

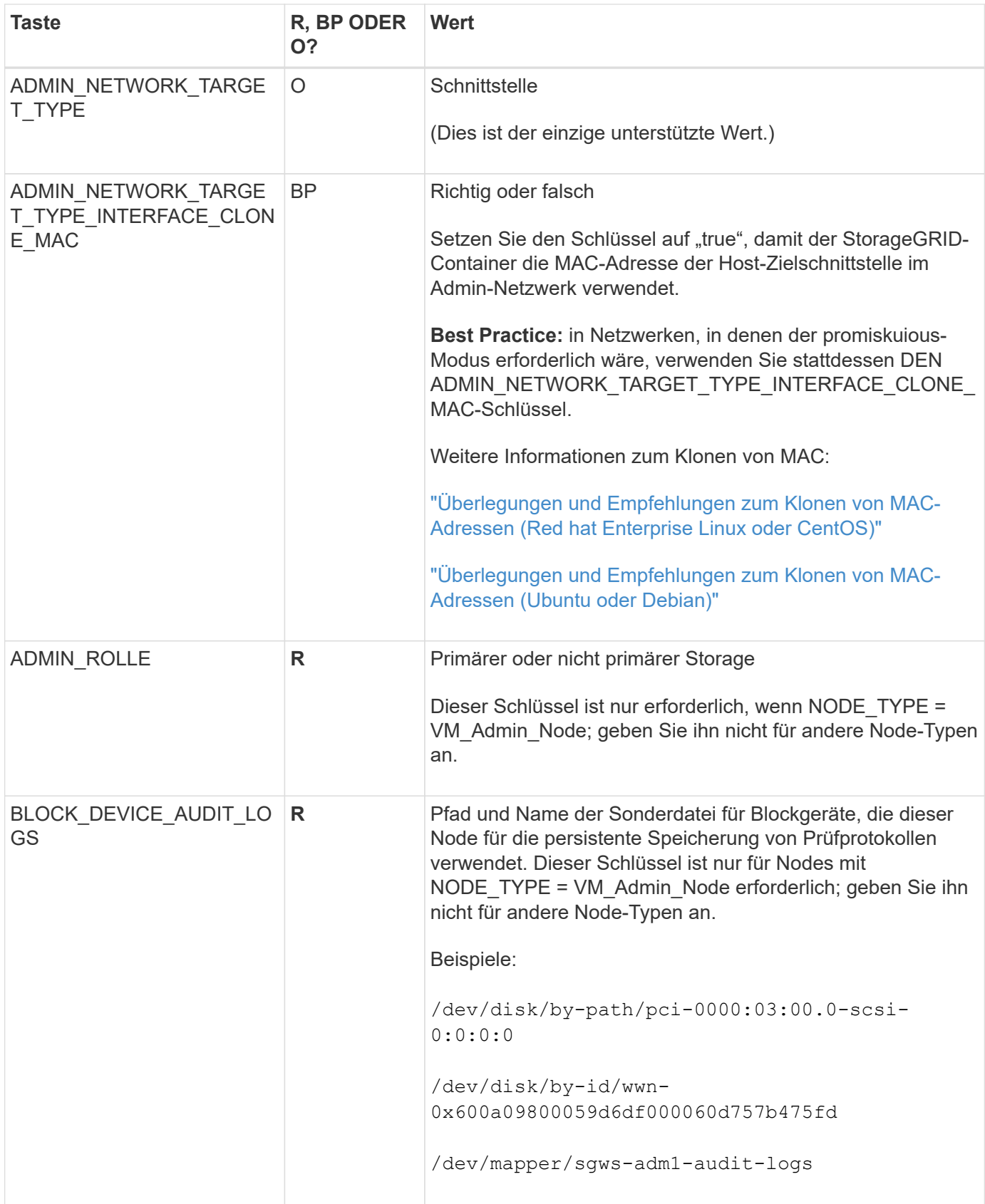

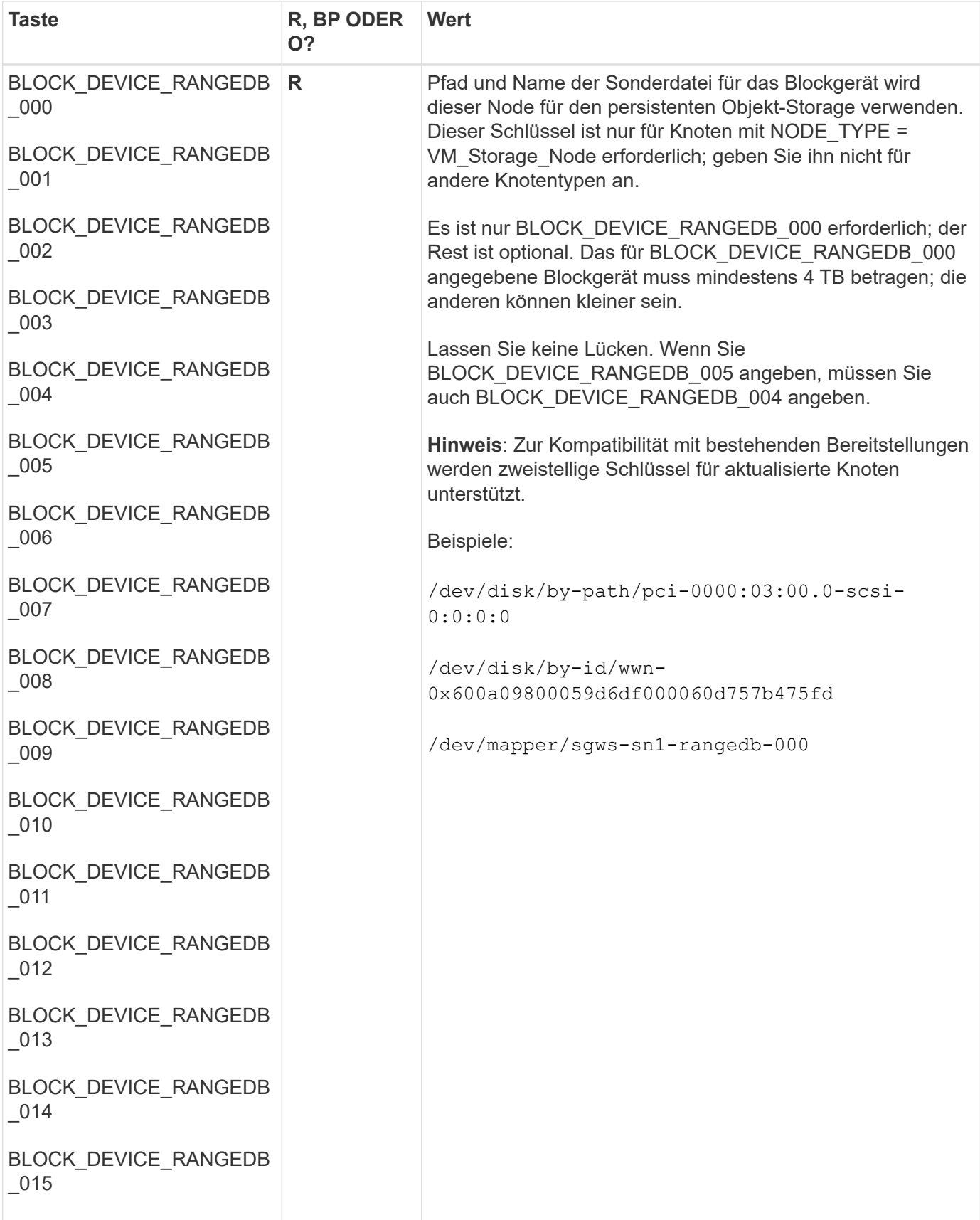

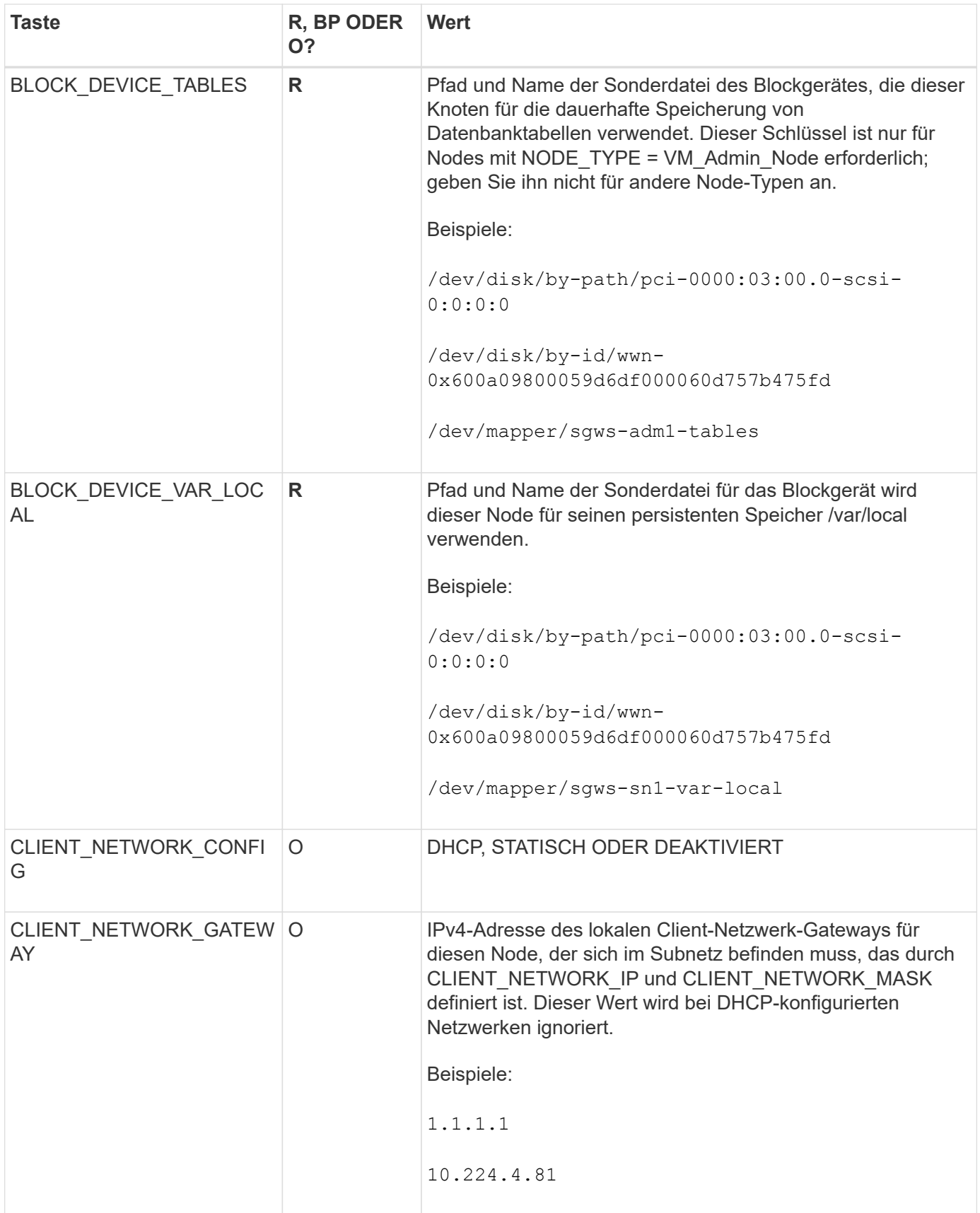

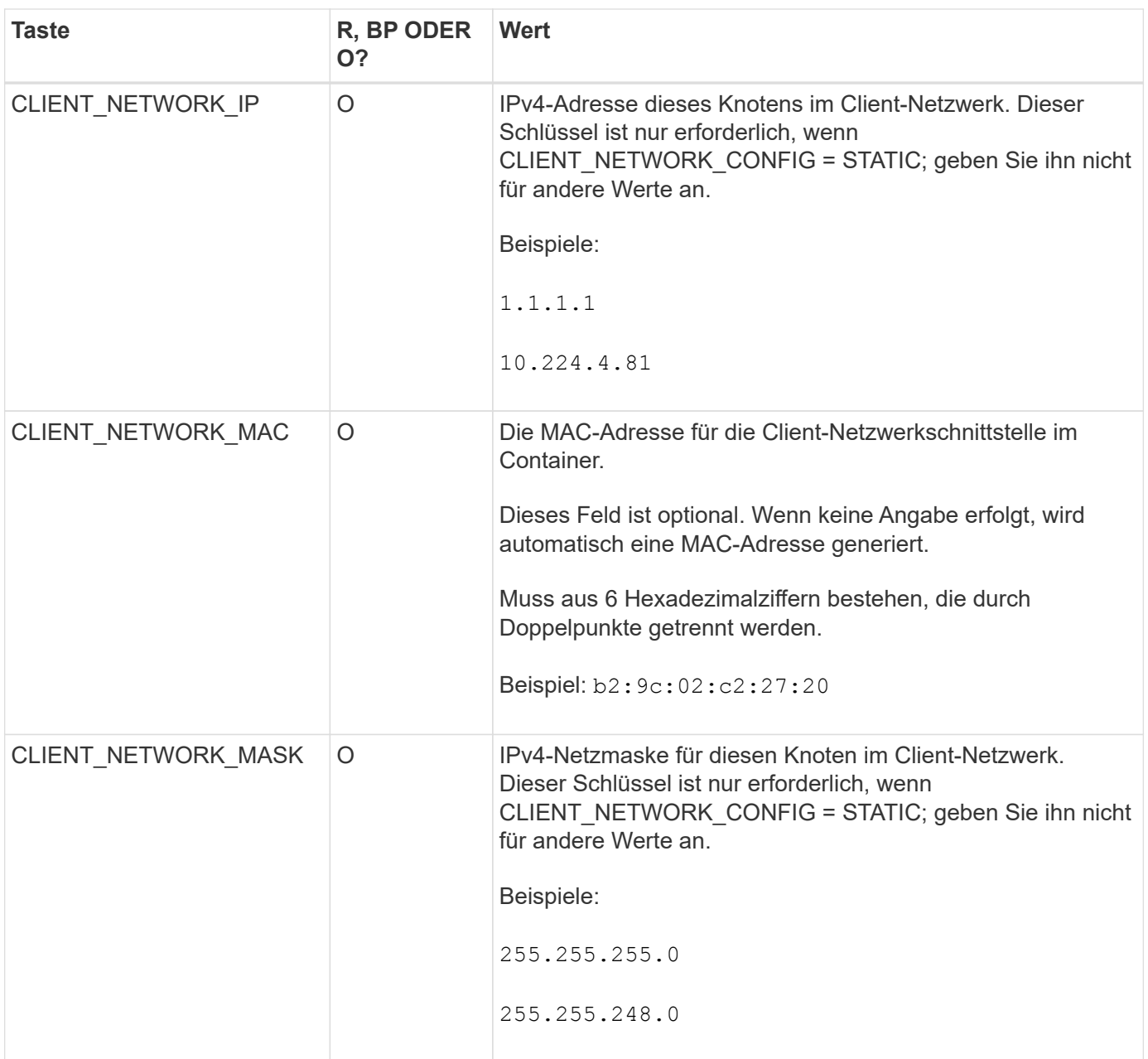
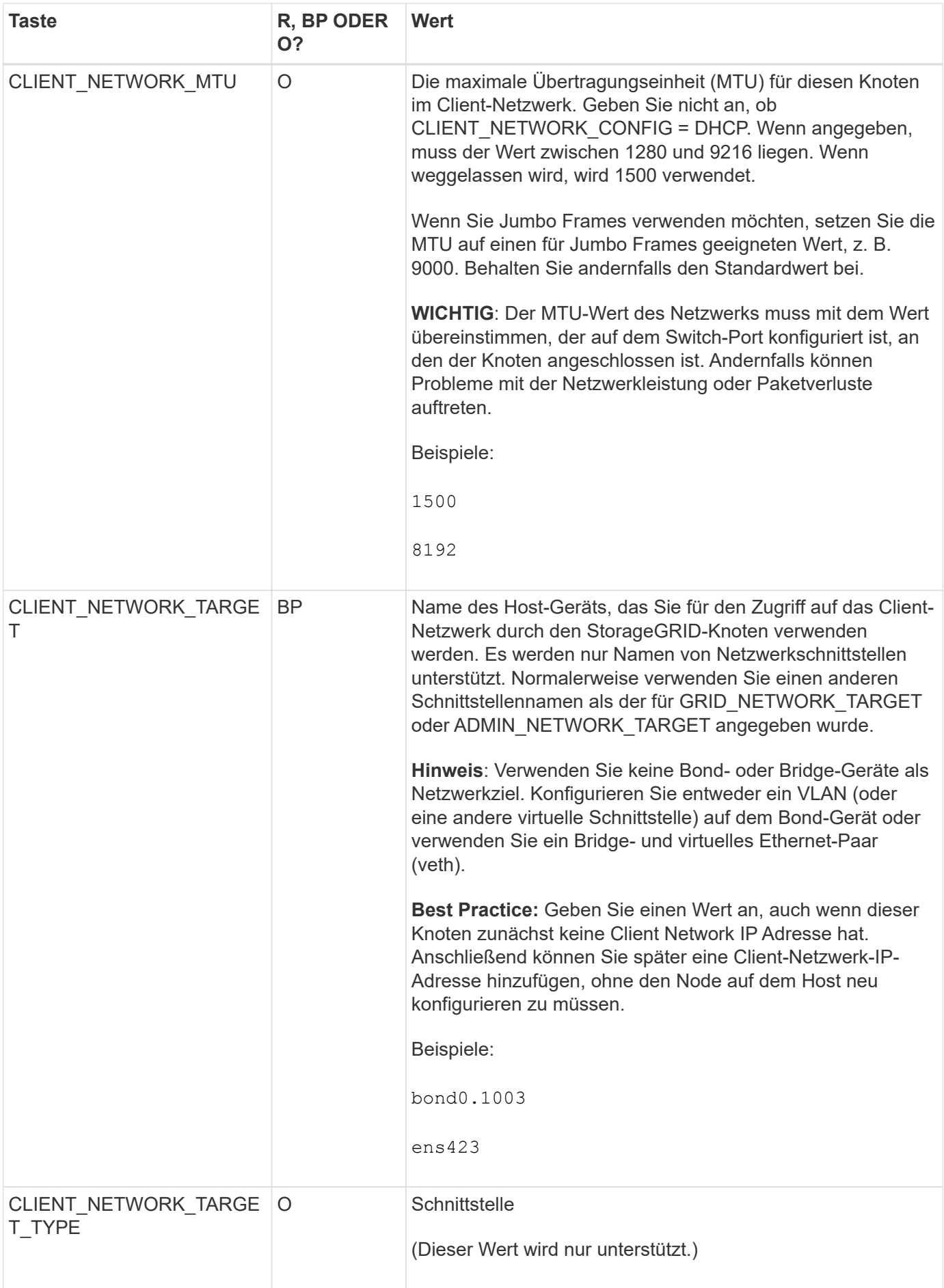

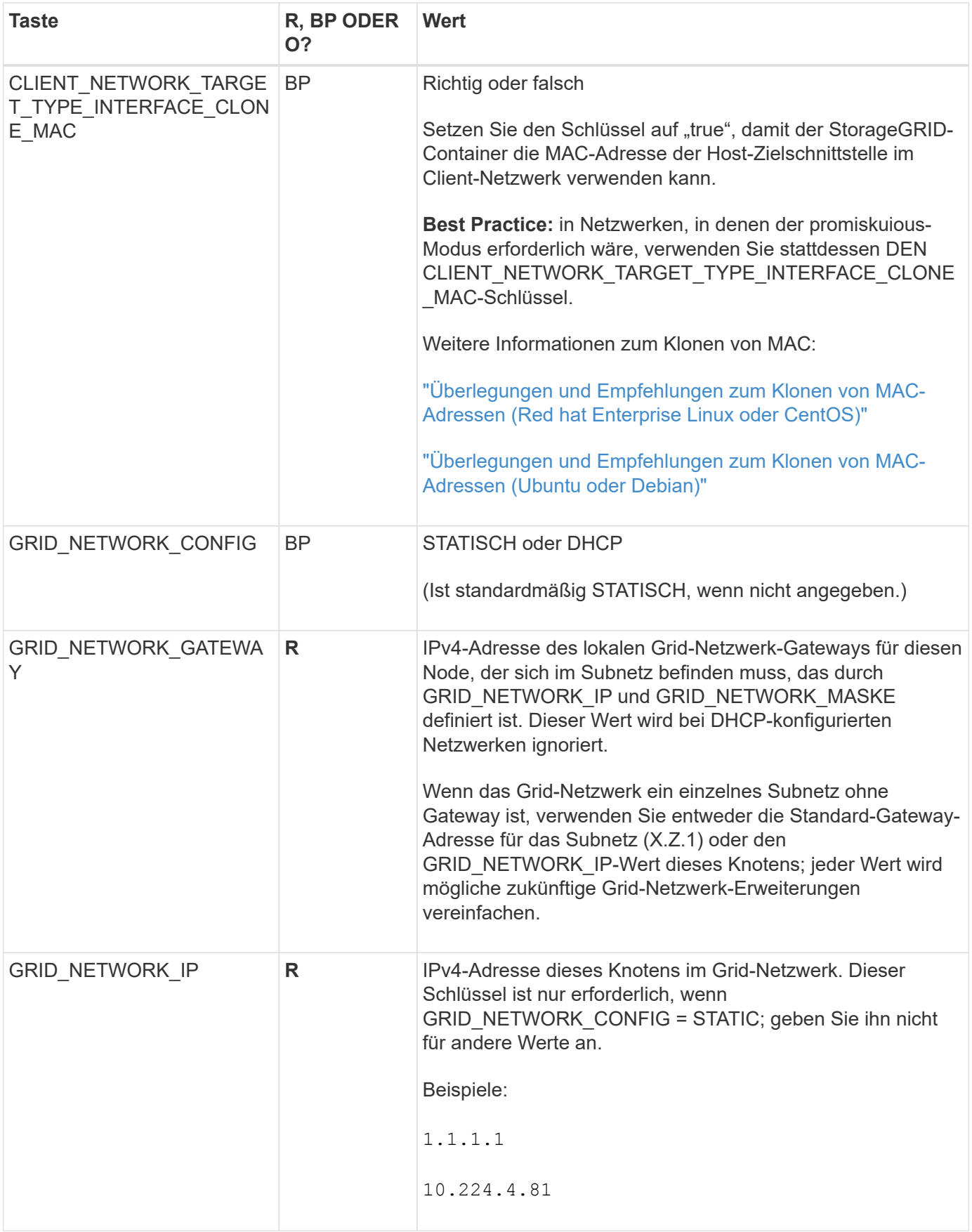

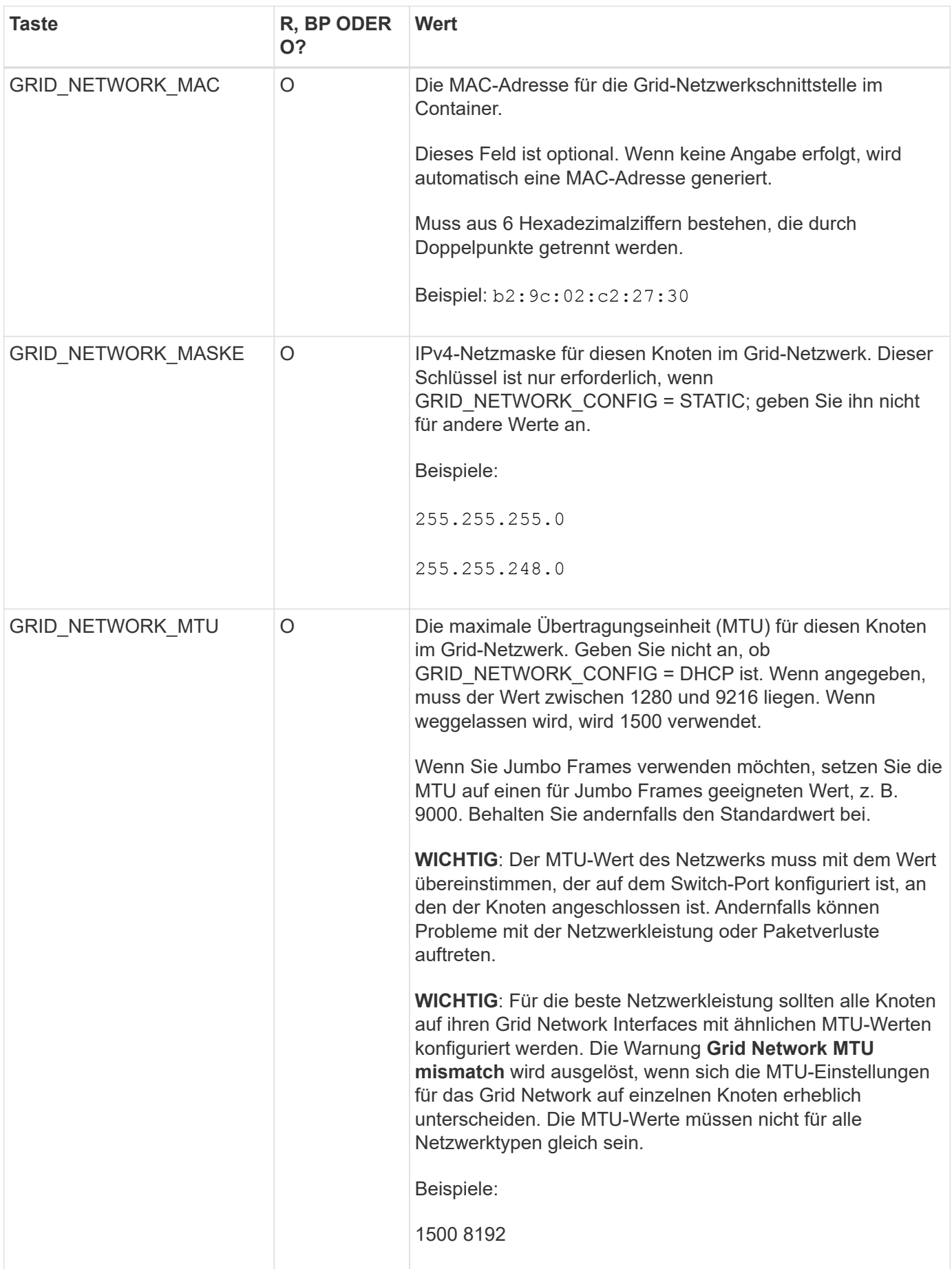

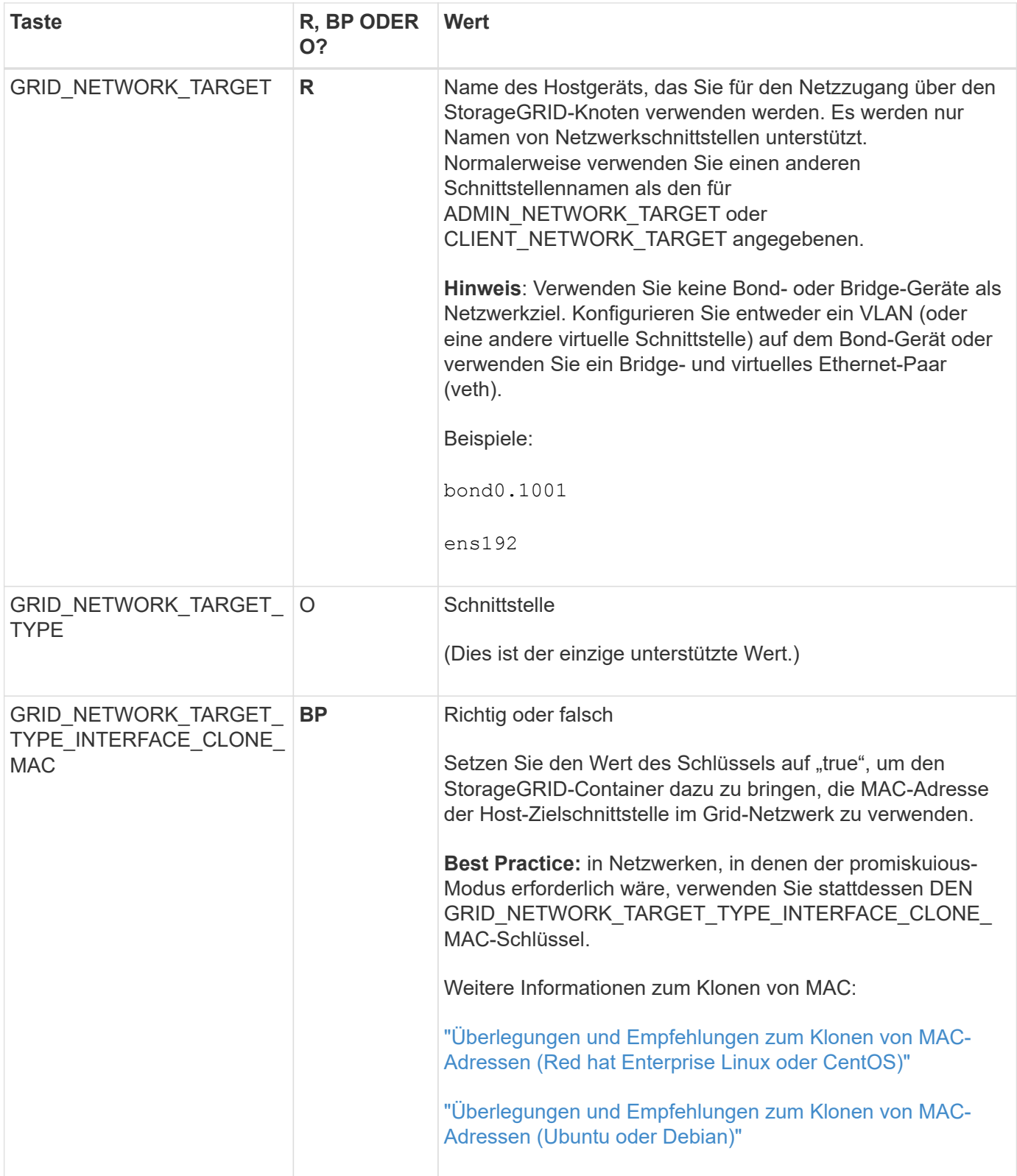

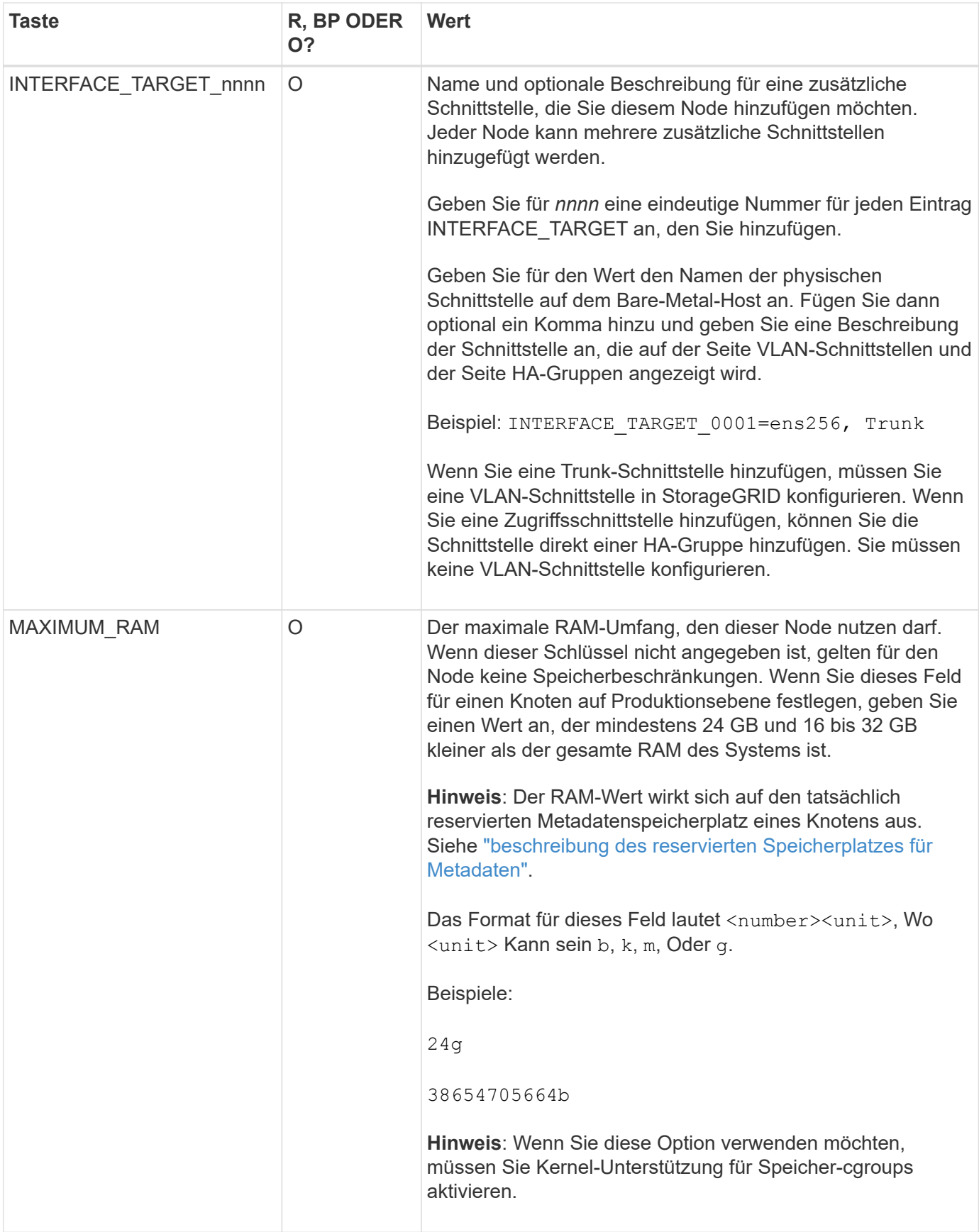

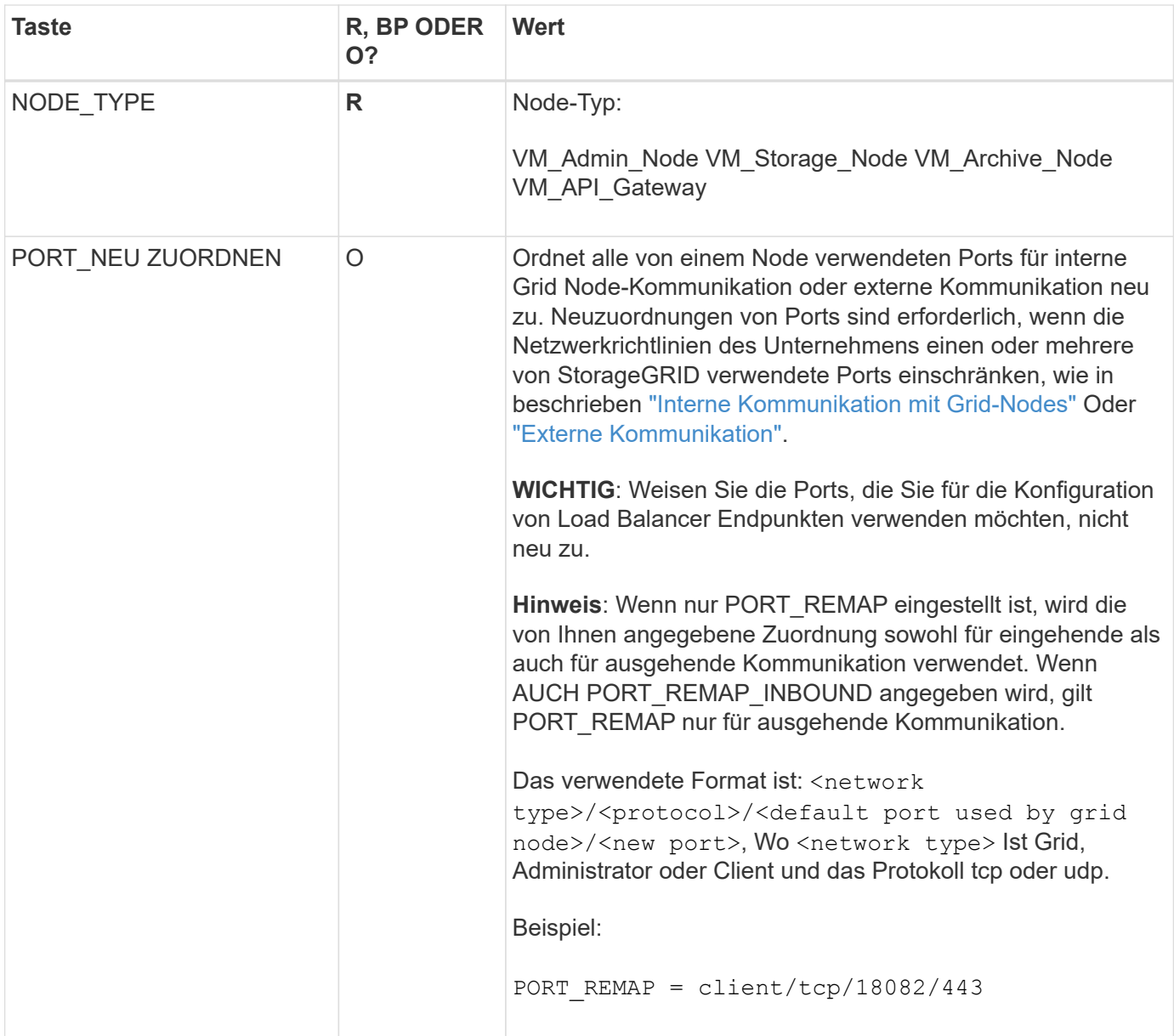

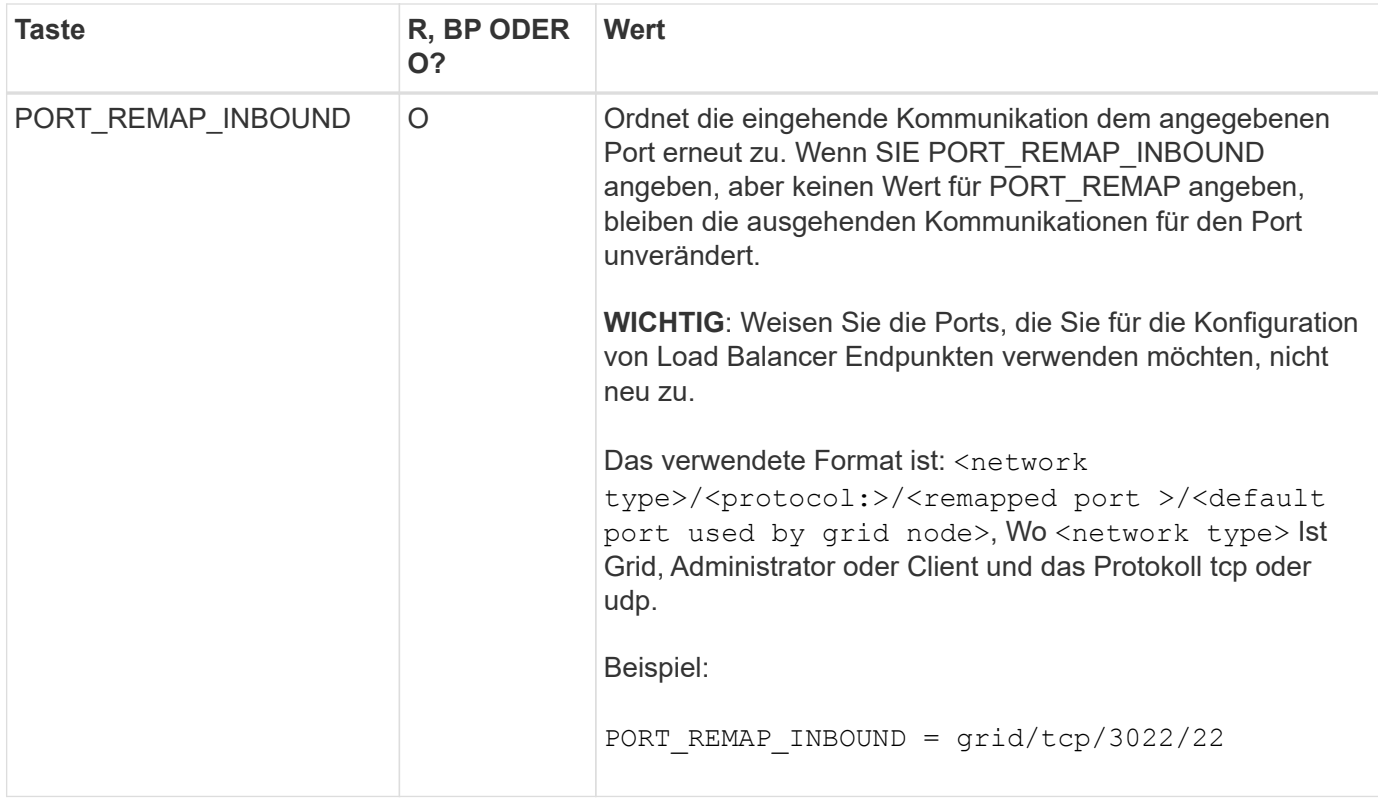

# **Ermitteln der primären Admin-Node durch Grid-Nodes**

Die Grid-Nodes kommunizieren mit dem primären Admin-Node zu Konfiguration und Management. Jeder Grid-Knoten muss die IP-Adresse des primären Admin-Knotens im Grid-Netzwerk kennen.

Um sicherzustellen, dass ein Grid-Node auf den primären Admin-Node zugreifen kann, können Sie bei der Bereitstellung des Node eines der folgenden Schritte ausführen:

- Sie können den ADMIN IP-Parameter verwenden, um die IP-Adresse des primären Admin-Knotens manuell einzugeben.
- Sie können den ADMIN IP-Parameter weglassen, damit der Grid-Node den Wert automatisch ermittelt. Die automatische Erkennung ist besonders nützlich, wenn das Grid-Netzwerk DHCP verwendet, um die IP-Adresse dem primären Admin-Node zuzuweisen.

Die automatische Erkennung des primären Admin-Knotens wird über ein Multicast-Domänennamensystem (mDNS) durchgeführt. Beim ersten Start des primären Admin-Knotens veröffentlicht er seine IP-Adresse mit mDNS. Andere Knoten im selben Subnetz können dann die IP-Adresse abfragen und automatisch erfassen. Da der Multicast-IP-Datenverkehr normalerweise nicht über Subnetze routingfähig ist, können Nodes in anderen Subnetzen die IP-Adresse des primären Admin-Node nicht direkt abrufen.

Wenn Sie die automatische Erkennung verwenden:

- Sie müssen DIE ADMIN IP-Einstellung für mindestens einen Grid-Node in allen Subnetzen, mit denen der primäre Admin-Node nicht direkt verbunden ist, enthalten. Dieser Grid-Knoten veröffentlicht dann die IP-Adresse des primären Admin-Knotens für andere Knoten im Subnetz, um mit mDNS zu ermitteln.
- Stellen Sie sicher, dass Ihre Netzwerkinfrastruktur den Datenverkehr mehrerer gegossener IP-Daten innerhalb eines Subnetzes unterstützt.

# **Beispiel für die Node-Konfigurationsdateien**

Sie können die Beispiel-Node-Konfigurationsdateien verwenden, die Ihnen bei der Einrichtung der Node-Konfigurationsdateien für Ihr StorageGRID System helfen. Die Beispiele zeigen Node-Konfigurationsdateien für alle Grid-Nodes.

Bei den meisten Knoten können Sie Administrator- und Client-Netzwerkaddressinformationen (IP, Maske, Gateway usw.) hinzufügen, wenn Sie das Grid mit dem Grid Manager oder der Installations-API konfigurieren. Die Ausnahme ist der primäre Admin-Node. Wenn Sie die Admin-Netzwerk-IP des primären Admin-Knotens durchsuchen möchten, um die Grid-Konfiguration abzuschließen (z. B. weil das Grid-Netzwerk nicht weitergeleitet wird), müssen Sie die Admin-Netzwerkverbindung für den primären Admin-Node in seiner Node-Konfigurationsdatei konfigurieren. Dies ist im Beispiel dargestellt.

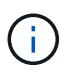

(i.

In den Beispielen wurde das Client-Netzwerk-Ziel als Best Practice konfiguriert, obwohl das Client-Netzwerk standardmäßig deaktiviert ist.

## **Beispiel für primären Admin-Node**

**Beispiel Dateiname**: /etc/storagegrid/nodes/dc1-adm1.conf

**Beispieldateiinhalt:**

```
NODE_TYPE = VM_Admin_Node
ADMIN_ROLE = Primary
BLOCK_DEVICE_VAR_LOCAL = /dev/mapper/dc1-adm1-var-local
BLOCK DEVICE AUDIT LOGS = /dev/mapper/dc1-adm1-audit-logsBLOCK DEVICE TABLES = /dev/mapper/dc1-adm1-tablesGRID NETWORK TARGET = bond0.1001
ADMIN_NETWORK_TARGET = bond0.1002
CLIENT_NETWORK_TARGET = bond0.1003
GRID NETWORK IP = 10.1.0.2GRID NETWORK MASK = 255.255.255.0GRID NETWORK GATEWAY = 10.1.0.1
ADMIN_NETWORK_CONFIG = STATIC
ADMIN_NETWORK_IP = 192.168.100.2
ADMIN_NETWORK_MASK = 255.255.248.0
ADMIN NETWORK GATEWAY = 192.168.100.1
ADMIN_NETWORK_ESL = 192.168.100.0/21,172.16.0.0/21,172.17.0.0/21
```
#### **Beispiel für Speicherknoten**

**Beispiel Dateiname:** /etc/storagegrid/nodes/dc1-sn1.conf

#### **Beispieldateiinhalt:**

```
NODE TYPE = VM Storage Node
ADMIN_IP = 10.1.0.2
BLOCK_DEVICE_VAR_LOCAL = /dev/mapper/dc1-sn1-var-local
BLOCK DEVICE RANGEDB 00 = /dev /mapper/dcl-snl-rangedb-0BLOCK DEVICE RANGEDB 01 = /dev /mapper/dcl-sn1-rangedb-1BLOCK DEVICE RANGEDB 02 = /dev/mapper/dc1-sn1-rangedb-2
BLOCK DEVICE RANGEDB 03 = /dev /mapper/dcl-snl-rangedb-3GRID NETWORK TARGET = bond0.1001
ADMIN_NETWORK_TARGET = bond0.1002
CLIENT_NETWORK_TARGET = bond0.1003
GRID NETWORK IP = 10.1.0.3GRID NETWORK MASK = 255.255.255.0GRID NETWORK GATEWAY = 10.1.0.1
```
#### **Beispiel für Archivknoten**

**Beispiel Dateiname:** /etc/storagegrid/nodes/dc1-arc1.conf

**Beispieldateiinhalt:**

```
NODE_TYPE = VM_Archive_Node
ADMIN_IP = 10.1.0.2
BLOCK_DEVICE_VAR_LOCAL = /dev/mapper/dc1-arc1-var-local
GRID NETWORK TARGET = bond0.1001
ADMIN_NETWORK_TARGET = bond0.1002
CLIENT_NETWORK_TARGET = bond0.1003
GRID NETWORK IP = 10.1.0.4GRID NETWORK MASK = 255.255.255.0GRID NETWORK GATEWAY = 10.1.0.1
```
#### **Beispiel für Gateway-Node**

**Beispiel Dateiname:** /etc/storagegrid/nodes/dc1-gw1.conf

#### **Beispieldateiinhalt:**

NODE TYPE = VM API Gateway ADMIN\_IP = 10.1.0.2 BLOCK\_DEVICE\_VAR\_LOCAL = /dev/mapper/dc1-gw1-var-local GRID NETWORK TARGET = bond0.1001 ADMIN\_NETWORK\_TARGET = bond0.1002 CLIENT\_NETWORK\_TARGET = bond0.1003 GRID NETWORK  $IP = 10.1.0.5$ GRID NETWORK MASK =  $255.255.255.0$ GRID NETWORK GATEWAY = 10.1.0.1

## **Beispiel für einen nicht-primären Admin-Node**

**Beispiel Dateiname:** /etc/storagegrid/nodes/dc1-adm2.conf

**Beispieldateiinhalt:**

```
NODE_TYPE = VM_Admin_Node
ADMIN ROLE = Non-Primary
ADMIN_IP = 10.1.0.2
BLOCK_DEVICE_VAR_LOCAL = /dev/mapper/dc1-adm2-var-local
BLOCK_DEVICE_AUDIT_LOGS = /dev/mapper/dc1-adm2-audit-logs
BLOCK DEVICE TABLES = /dev/mapper/dc1-adm2-tablesGRID NETWORK TARGET = bond0.1001
ADMIN_NETWORK_TARGET = bond0.1002
CLIENT_NETWORK_TARGET = bond0.1003
GRID NETWORK IP = 10.1.0.6GRID NETWORK MASK = 255.255.255.0GRID NETWORK GATEWAY = 10.1.0.1
```
# **StorageGRID-Konfiguration validieren**

Nach dem Erstellen von Konfigurationsdateien in /etc/storagegrid/nodes Für jeden Ihrer StorageGRID-Knoten müssen Sie den Inhalt dieser Dateien validieren.

Um den Inhalt der Konfigurationsdateien zu validieren, führen Sie folgenden Befehl auf jedem Host aus:

sudo storagegrid node validate all

Wenn die Dateien korrekt sind, zeigt die Ausgabe **BESTANDEN** für jede Konfigurationsdatei an, wie im Beispiel dargestellt.

```
Checking for misnamed node configuration files... PASSED
Checking configuration file for node dc1-adm1... PASSED
Checking configuration file for node dc1-gw1... PASSED
Checking configuration file for node dc1-sn1... PASSED
Checking configuration file for node dc1-sn2... PASSED
Checking configuration file for node dc1-sn3... PASSED
Checking for duplication of unique values between nodes... PASSED
```
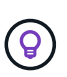

Bei einer automatisierten Installation können Sie diese Ausgabe mithilfe von unterdrücken  $-q$ Oder --quiet Optionen in storagegrid Befehl (z. B. storagegrid --quiet…). Wenn Sie die Ausgabe unterdrücken, hat der Befehl einen Wert ungleich null Exit, wenn Konfigurationswarnungen oder Fehler erkannt wurden.

Wenn die Konfigurationsdateien nicht korrekt sind, werden die Probleme wie im Beispiel gezeigt als **WARNUNG** und **FEHLER** angezeigt. Wenn Konfigurationsfehler gefunden werden, müssen Sie sie korrigieren, bevor Sie mit der Installation fortfahren.

```
Checking for misnamed node configuration files...
  WARNING: ignoring /etc/storagegrid/nodes/dc1-adm1
  WARNING: ignoring /etc/storagegrid/nodes/dc1-sn2.conf.keep
  WARNING: ignoring /etc/storagegrid/nodes/my-file.txt
Checking configuration file for node dc1-adm1...
  ERROR: NODE TYPE = VM Foo Node
        VM Foo Node is not a valid node type. See *.conf.sample
 ERROR: ADMIN ROLE = Foo
        Foo is not a valid admin role. See *.conf.sample
  ERROR: BLOCK DEVICE VAR LOCAL = /dev/mapper/sgws-gwl-var-local
        /dev/mapper/sqws-qw1-var-local is not a valid block device
Checking configuration file for node dc1-gwl...
  ERROR: GRID NETWORK TARGET = bond0.1001
        bond0.1001 is not a valid interface. See 'ip link show'
 ERROR: GRID NETWORK IP = 10.1.310.1.3 is not a valid IPv4 address
 ERROR: GRID NETWORK MASK = 255.248.255.0255.248.255.0 is not a valid IPv4 subnet mask
Checking configuration file for node dc1-sn1...
 ERROR: GRID NETWORK GATEWAY = 10.2.0.1
        10.2.0.1 is not on the local subnet
 ERROR: ADMIN NETWORK ESL = 192.168.100.0/21,172.16.0foo
        Could not parse subnet list
Checking configuration file for node dc1-sn2... PASSED
Checking configuration file for node dc1-sn3... PASSED
Checking for duplication of unique values between nodes...
 ERROR: GRID NETWORK IP = 10.1.0.4dc1-sn2 and dc1-sn3 have the same GRID NETWORK IP
 ERROR: BLOCK DEVICE VAR LOCAL = /dev/mapper/sgws-sn2-var-local
        dc1-sn2 and dc1-sn3 have the same BLOCK DEVICE VAR LOCAL
 ERROR: BLOCK DEVICE RANGEDB 00 = /dev/mapper/sgws - sn2-rangedb-0dc1-sn2 and dc1-sn3 have the same BLOCK DEVICE RANGEDB 00
```
# **Starten Sie den StorageGRID Host Service**

Um die StorageGRID Nodes zu starten und sicherzustellen, dass sie nach einem Neustart des Hosts neu gestartet werden, müssen Sie den StorageGRID Host Service aktivieren und starten.

## **Schritte**

1. Führen Sie auf jedem Host folgende Befehle aus:

```
sudo systemctl enable storagegrid
sudo systemctl start storagegrid
```
2. Führen Sie den folgenden Befehl aus, um sicherzustellen, dass die Bereitstellung fortgesetzt wird:

```
sudo storagegrid node status node-name
```
3. Wenn ein Knoten den Status "not running" oder "`` stopped" zurückgibt, führen Sie den folgenden Befehl aus:

sudo storagegrid node start node-name

4. Wenn Sie zuvor den StorageGRID-Hostdienst aktiviert und gestartet haben (oder wenn Sie sich nicht sicher sind, ob der Dienst aktiviert und gestartet wurde), führen Sie auch den folgenden Befehl aus:

```
sudo systemctl reload-or-restart storagegrid
```
# **Grid Konfiguration und vollständige Installation (Red hat oder CentOS)**

# **Navigieren Sie zum Grid Manager**

Mit dem Grid Manager können Sie alle Informationen definieren, die für die Konfiguration des StorageGRID Systems erforderlich sind.

# **Bevor Sie beginnen**

Der primäre Admin-Node muss bereitgestellt werden und die anfängliche Startsequenz abgeschlossen haben.

# **Schritte**

1. Öffnen Sie Ihren Webbrowser, und navigieren Sie zu einer der folgenden Adressen:

```
https://primary_admin_node_ip
```

```
client_network_ip
```
Alternativ können Sie auf den Grid Manager an Port 8443 zugreifen:

https://*primary\_admin\_node\_ip*:8443

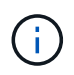

Sie können die IP-Adresse für die primäre Admin-Knoten-IP im Grid-Netzwerk oder im Admin-Netzwerk, je nach Ihrer Netzwerkkonfiguration, verwenden.

# 2. Wählen Sie **StorageGRID-System installieren**.

Die Seite zum Konfigurieren eines StorageGRID-Systems wird angezeigt.

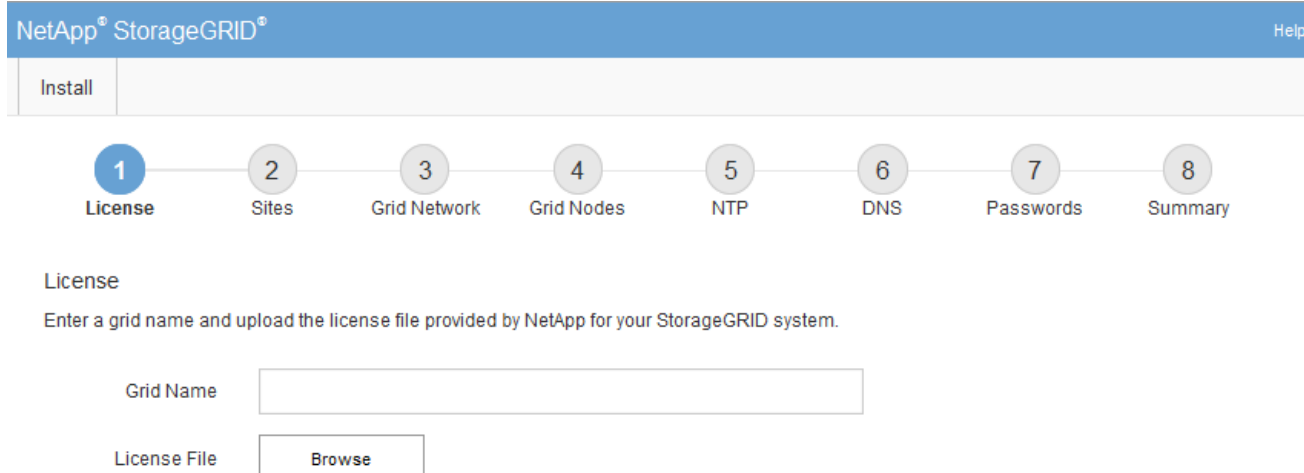

# **Geben Sie die StorageGRID Lizenzinformationen an**

Sie müssen den Namen Ihres StorageGRID Systems angeben und die Lizenzdatei von NetApp hochladen.

## **Schritte**

1. Geben Sie auf der Lizenzseite einen aussagekräftigen Namen für Ihr StorageGRID-System in das Feld **Rastername** ein.

Nach der Installation wird der Name oben im Menü Nodes angezeigt.

2. Wählen Sie **Browse**, suchen Sie die NetApp Lizenzdatei (`NLF-*unique-id*.txt`Und wählen Sie **Offen**.

Die Lizenzdatei wird validiert, und die Seriennummer wird angezeigt.

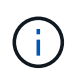

Das StorageGRID Installationsarchiv enthält eine kostenlose Lizenz, die keinen Support-Anspruch auf das Produkt bietet. Sie können nach der Installation auf eine Lizenz aktualisieren, die Support bietet.

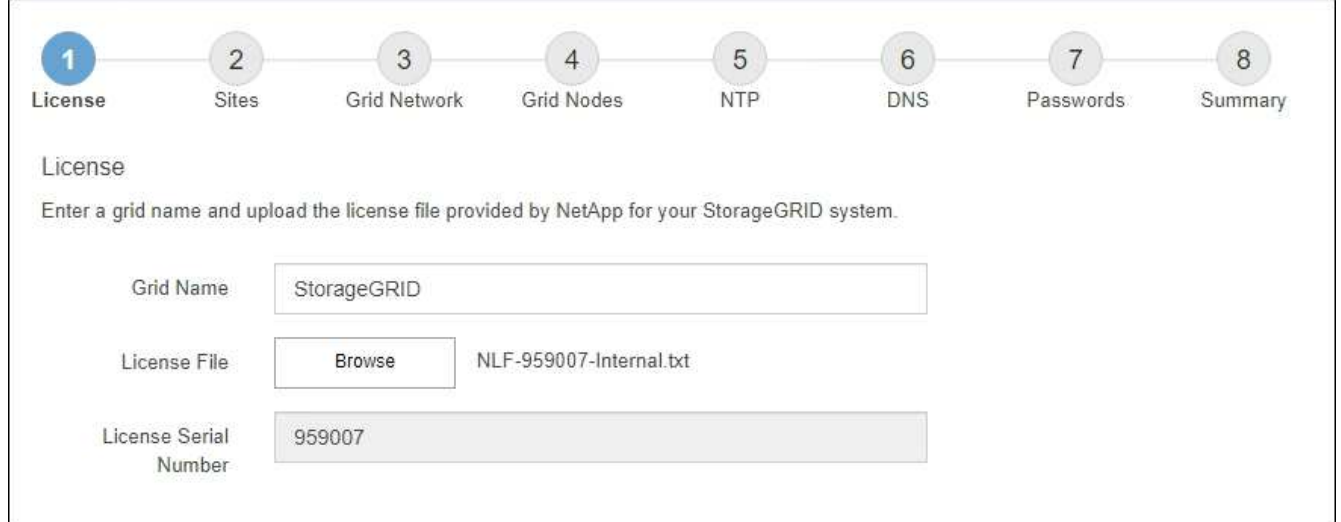

3. Wählen Sie **Weiter**.

# **Fügen Sie Sites hinzu**

Sie müssen mindestens einen Standort erstellen, wenn Sie StorageGRID installieren. Sie können weitere Standorte erstellen, um die Zuverlässigkeit und Storage-Kapazität Ihres StorageGRID Systems zu erhöhen.

## **Schritte**

- 1. Geben Sie auf der Seite Sites den **Standortnamen** ein.
- 2. Um weitere Sites hinzuzufügen, klicken Sie auf das Pluszeichen neben dem Eintrag der letzten Site und geben den Namen in das neue Textfeld **Standortname** ein.

Fügen Sie so viele zusätzliche Standorte wie für Ihre Grid-Topologie hinzu. Sie können bis zu 16 Standorte hinzufügen.

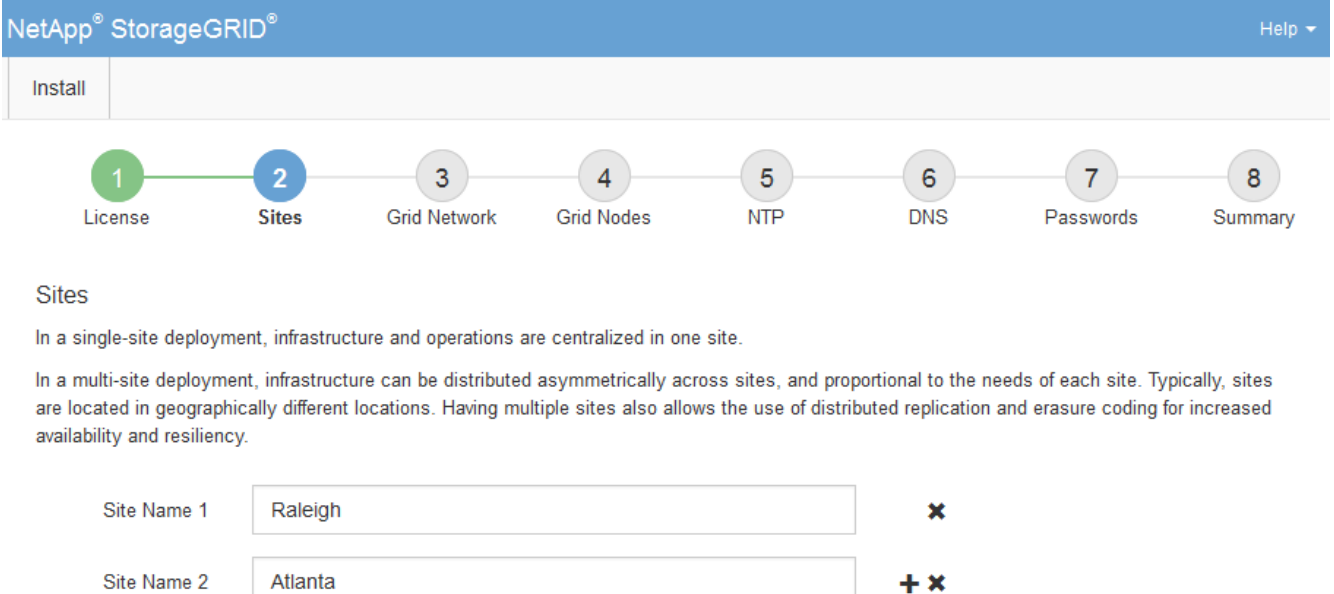

3. Klicken Sie Auf **Weiter**.

# **Grid-Netzwerk-Subnetze angeben**

Sie müssen die Subnetze angeben, die im Grid-Netzwerk verwendet werden.

## **Über diese Aufgabe**

Die Subnetzeinträge umfassen die Subnetze für das Grid-Netzwerk für jeden Standort im StorageGRID-System sowie alle Subnetze, die über das Grid-Netzwerk erreichbar sein müssen.

Wenn Sie mehrere Grid-Subnetze haben, ist das Grid Network-Gateway erforderlich. Alle angegebenen Grid-Subnetze müssen über dieses Gateway erreichbar sein.

## **Schritte**

- 1. Geben Sie die CIDR-Netzwerkadresse für mindestens ein Grid-Netzwerk im Textfeld **Subnetz 1** an.
- 2. Klicken Sie auf das Pluszeichen neben dem letzten Eintrag, um einen zusätzlichen Netzwerkeintrag hinzuzufügen.

Wenn Sie bereits mindestens einen Knoten bereitgestellt haben, klicken Sie auf **Netznetze-Subnetze**

**ermitteln**, um die Netznetzwerksubnetz-Liste automatisch mit den Subnetzen zu füllen, die von Grid-Nodes gemeldet wurden, die beim Grid Manager registriert sind.

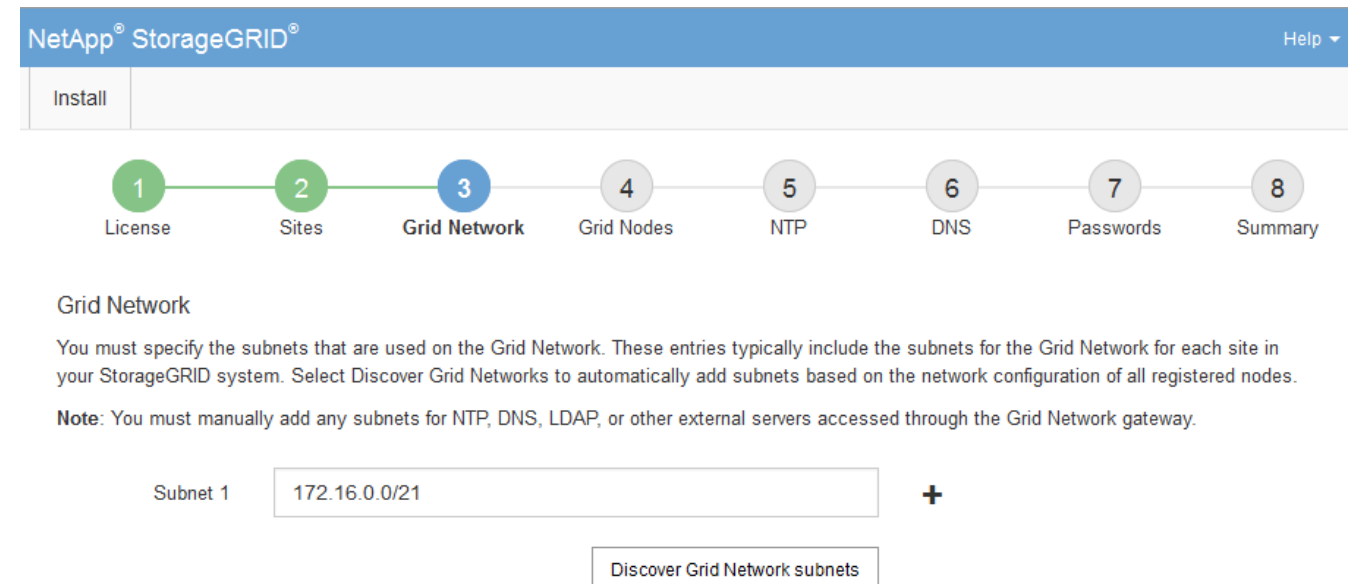

3. Klicken Sie Auf **Weiter**.

# **Ausstehende Grid-Nodes genehmigen**

Sie müssen jeden Grid-Node genehmigen, bevor er dem StorageGRID System beitreten kann.

## **Bevor Sie beginnen**

Sie haben alle virtuellen und StorageGRID Appliance Grid-Nodes implementiert.

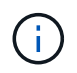

Es ist effizienter, eine einzelne Installation aller Nodes durchzuführen, anstatt zu einem späteren Zeitpunkt einige Nodes zu installieren.

## **Schritte**

1. Prüfen Sie die Liste ausstehender Nodes und bestätigen Sie, dass alle von Ihnen bereitgestellten Grid-Nodes angezeigt werden.

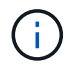

Wenn ein Grid-Node fehlt, bestätigen Sie, dass er erfolgreich bereitgestellt wurde.

2. Aktivieren Sie das Optionsfeld neben einem Knoten, der noch nicht genehmigt werden soll.

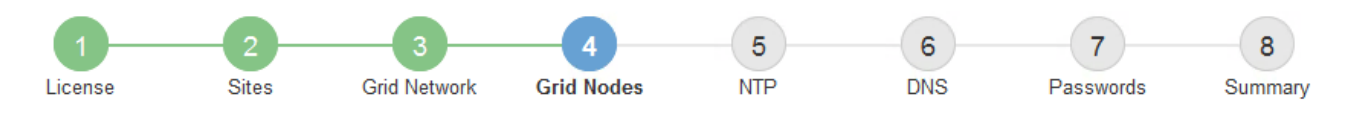

#### **Grid Nodes**

Approve and configure grid nodes, so that they are added correctly to your StorageGRID system.

#### **Pending Nodes**

Grid nodes are listed as pending until they are assigned to a site, configured, and approved.

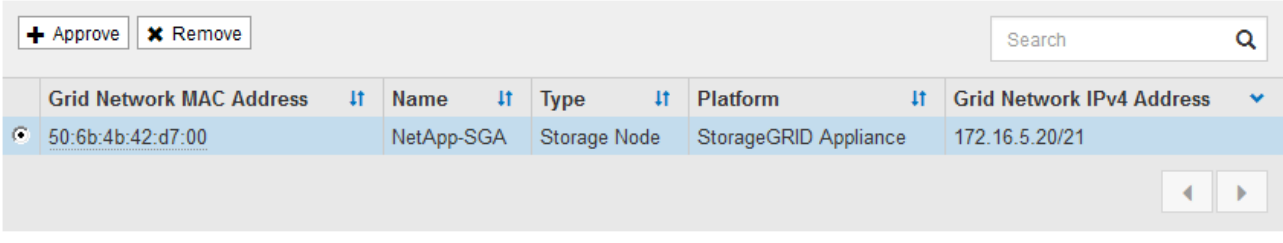

#### **Approved Nodes**

Grid nodes that have been approved and have been configured for installation. An approved grid node's configuration can be edited if errors are identified.

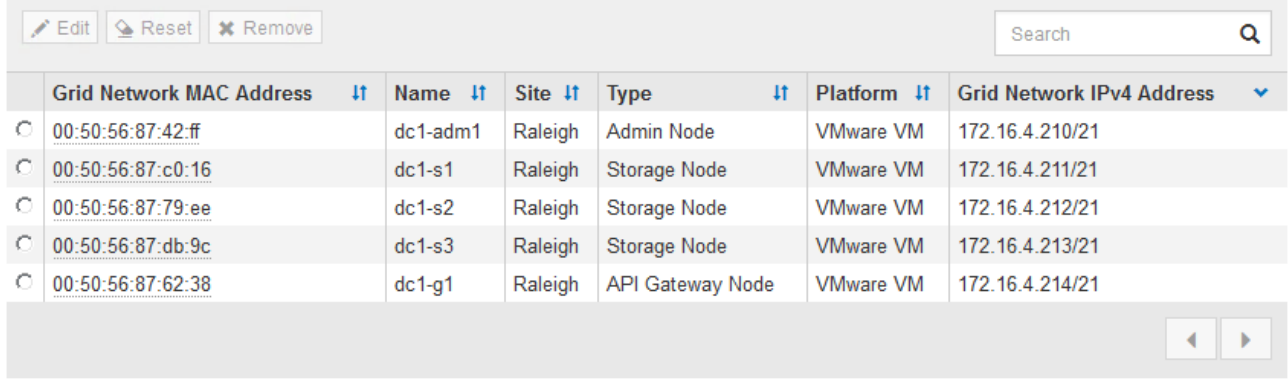

- 3. Klicken Sie Auf **Genehmigen**.
- 4. Ändern Sie unter Allgemeine Einstellungen die Einstellungen für die folgenden Eigenschaften, falls erforderlich:

## Storage Node Configuration

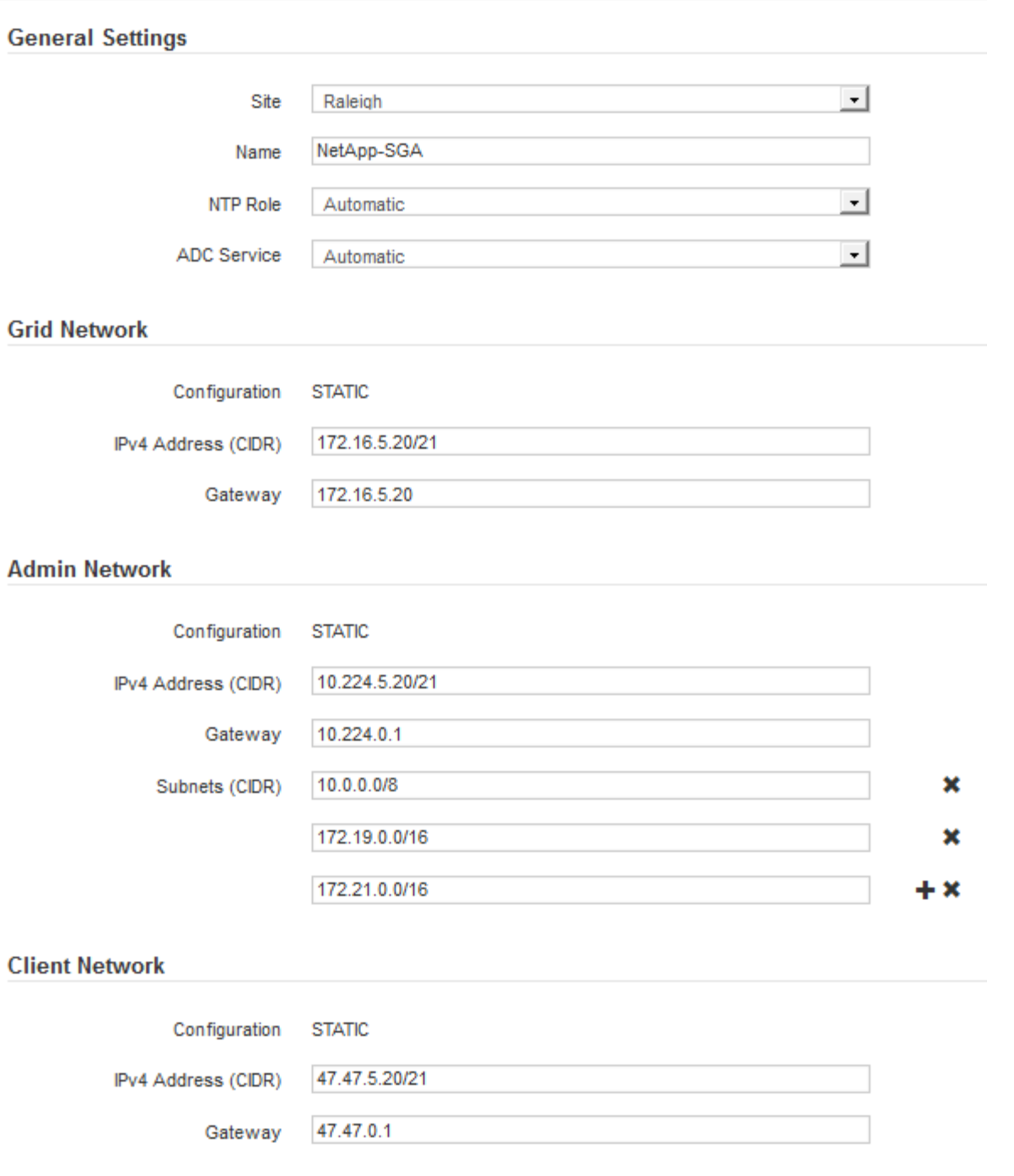

- **Standort**: Der Systemname des Standorts für diesen Grid-Knoten.
- **Name**: Der Systemname für den Knoten. Der Name ist standardmäßig auf den Namen eingestellt, den Sie beim Konfigurieren des Nodes angegeben haben.

Systemnamen sind für interne StorageGRID-Vorgänge erforderlich und können nach Abschluss der Installation nicht mehr geändert werden. Während dieses Schritts der Installation können Sie jedoch die Systemnamen nach Bedarf ändern.

◦ **NTP-Rolle**: Die NTP-Rolle (Network Time Protocol) des Grid-Knotens. Die Optionen sind **Automatic**, **Primary** und **Client**. Bei Auswahl von **automatisch** wird die primäre Rolle Administratorknoten, Speicherknoten mit ADC-Diensten, Gateway-Nodes und beliebigen Grid-Nodes mit nicht statischen IP- Adressen zugewiesen. Allen anderen Grid-Nodes wird die Client-Rolle zugewiesen.

Vergewissern Sie sich, dass mindestens zwei Nodes an jedem Standort auf mindestens vier externe NTP-Quellen zugreifen können. Wenn nur ein Node an einem Standort die NTP-Quellen erreichen kann, treten Probleme mit dem Timing auf, wenn dieser Node ausfällt. Durch die Festlegung von zwei Nodes pro Standort als primäre NTP-Quellen ist zudem ein genaues Timing gewährleistet, wenn ein Standort vom Rest des Grid isoliert ist.

- **ADC-Dienst** (nur Speicherknoten): Wählen Sie **automatisch** aus, damit das System feststellen kann, ob der Knoten den Dienst Administrative Domain Controller (ADC) benötigt. Der ADC-Dienst verfolgt den Standort und die Verfügbarkeit von Grid-Services. Mindestens drei Storage-Nodes an jedem Standort müssen den ADC-Service enthalten. Sie können den ADC-Dienst nicht zu einem Knoten hinzufügen, nachdem er bereitgestellt wurde.
- 5. Ändern Sie im Grid Network die Einstellungen für die folgenden Eigenschaften, falls erforderlich:
	- **IPv4-Adresse (CIDR)**: Die CIDR-Netzwerkadresse für die Grid-Netzwerkschnittstelle (eth0 im Container). Zum Beispiel: 192.168.1.234/21
	- **Gateway**: Das Grid Network Gateway. Beispiel: 192.168.0.1

Das Gateway ist erforderlich, wenn es mehrere Grid-Subnetze gibt.

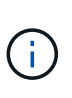

 $\mathbf{f}$ 

Wenn Sie DHCP für die Grid-Netzwerkkonfiguration ausgewählt haben und hier den Wert ändern, wird der neue Wert als statische Adresse auf dem Knoten konfiguriert. Sie müssen sicherstellen, dass sich die resultierende IP-Adresse nicht in einem DHCP-Adressenpool befindet.

6. Wenn Sie das Admin-Netzwerk für den Grid-Node konfigurieren möchten, fügen Sie die Einstellungen im Abschnitt Admin-Netzwerk bei Bedarf hinzu oder aktualisieren Sie sie.

Geben Sie die Zielnetze der Routen aus dieser Schnittstelle in das Textfeld **Subnetze (CIDR)** ein. Wenn mehrere Admin-Subnetze vorhanden sind, ist das Admin-Gateway erforderlich.

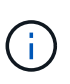

Wenn Sie DHCP für die Konfiguration des Admin-Netzwerks ausgewählt haben und hier den Wert ändern, wird der neue Wert als statische Adresse auf dem Knoten konfiguriert. Sie müssen sicherstellen, dass sich die resultierende IP-Adresse nicht in einem DHCP-Adressenpool befindet.

**Appliances:** Wenn bei einer StorageGRID-Appliance das Admin-Netzwerk bei der Erstinstallation nicht mit dem StorageGRID-Gerät-Installationsprogramm konfiguriert wurde, kann es nicht in diesem Grid-Manager-Dialogfeld konfiguriert werden. Stattdessen müssen Sie folgende Schritte ausführen:

a. Starten Sie das Gerät neu: Wählen Sie im Appliance Installer die Option **Erweitert** > **Neustart**.

Ein Neustart kann mehrere Minuten dauern.

- b. Wählen Sie **Netzwerke konfigurieren** > **Link-Konfiguration** aus, und aktivieren Sie die entsprechenden Netzwerke.
- c. Wählen Sie **Netzwerke konfigurieren** > **IP-Konfiguration** und konfigurieren Sie die aktivierten Netzwerke.
- d. Kehren Sie zur Startseite zurück und klicken Sie auf **Installation starten**.
- e. Entfernen Sie im Grid Manager: Wenn der Knoten in der Tabelle genehmigte Knoten aufgeführt ist, den Knoten.
- f. Entfernen Sie den Knoten aus der Tabelle Ausstehende Knoten.
- g. Warten Sie, bis der Knoten wieder in der Liste Ausstehende Knoten angezeigt wird.
- h. Vergewissern Sie sich, dass Sie die entsprechenden Netzwerke konfigurieren können. Sie sollten bereits mit den Informationen ausgefüllt werden, die Sie auf der Seite IP-Konfiguration des Appliance Installer angegeben haben.

Weitere Informationen finden Sie in den Installationsanweisungen für Ihr Geräemodell.

7. Wenn Sie das Client-Netzwerk für den Grid-Node konfigurieren möchten, fügen Sie die Einstellungen im Abschnitt Client-Netzwerk nach Bedarf hinzu oder aktualisieren Sie sie. Wenn das Client-Netzwerk konfiguriert ist, ist das Gateway erforderlich, und es wird nach der Installation zum Standard-Gateway für den Node.

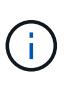

Wenn Sie DHCP für die Client-Netzwerkkonfiguration ausgewählt haben und hier den Wert ändern, wird der neue Wert als statische Adresse auf dem Knoten konfiguriert. Sie müssen sicherstellen, dass sich die resultierende IP-Adresse nicht in einem DHCP-Adressenpool befindet.

**Appliances:** Wenn bei einer StorageGRID-Appliance das Client-Netzwerk bei der Erstinstallation nicht mit dem StorageGRID-Gerät-Installationsprogramm konfiguriert wurde, kann es nicht in diesem Grid-Manager-Dialogfeld konfiguriert werden. Stattdessen müssen Sie folgende Schritte ausführen:

a. Starten Sie das Gerät neu: Wählen Sie im Appliance Installer die Option **Erweitert** > **Neustart**.

Ein Neustart kann mehrere Minuten dauern.

- b. Wählen Sie **Netzwerke konfigurieren** > **Link-Konfiguration** aus, und aktivieren Sie die entsprechenden Netzwerke.
- c. Wählen Sie **Netzwerke konfigurieren** > **IP-Konfiguration** und konfigurieren Sie die aktivierten Netzwerke.
- d. Kehren Sie zur Startseite zurück und klicken Sie auf **Installation starten**.
- e. Entfernen Sie im Grid Manager: Wenn der Knoten in der Tabelle genehmigte Knoten aufgeführt ist, den Knoten.
- f. Entfernen Sie den Knoten aus der Tabelle Ausstehende Knoten.
- g. Warten Sie, bis der Knoten wieder in der Liste Ausstehende Knoten angezeigt wird.
- h. Vergewissern Sie sich, dass Sie die entsprechenden Netzwerke konfigurieren können. Sie sollten bereits mit den Informationen ausgefüllt werden, die Sie auf der Seite IP-Konfiguration des Appliance Installer angegeben haben.

Weitere Informationen finden Sie in den Installationsanweisungen für Ihr Gerät.

8. Klicken Sie Auf **Speichern**.

Der Eintrag des Rasterknoten wird in die Liste der genehmigten Knoten verschoben.

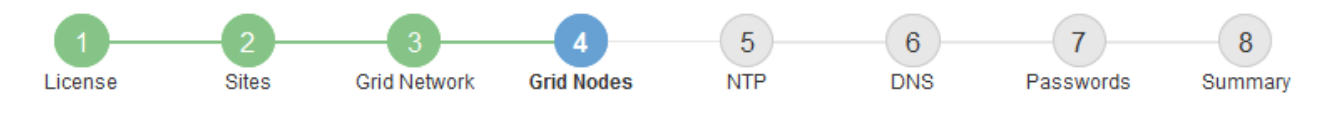

#### **Grid Nodes**

Approve and configure grid nodes, so that they are added correctly to your StorageGRID system.

#### **Pending Nodes**

Grid nodes are listed as pending until they are assigned to a site, configured, and approved.

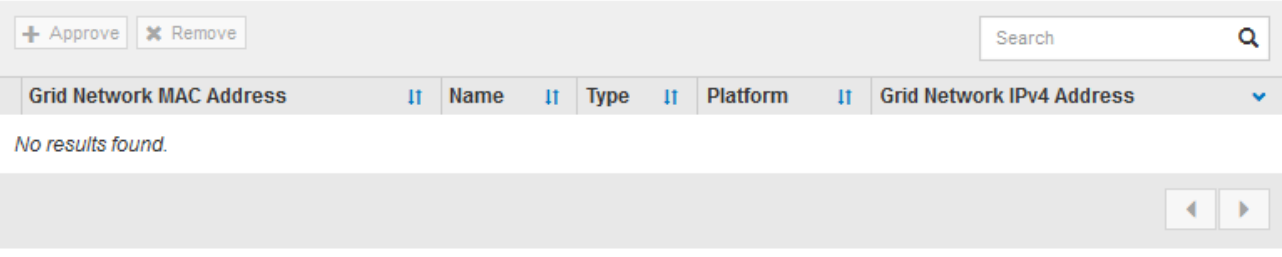

#### **Approved Nodes**

Grid nodes that have been approved and have been configured for installation. An approved grid node's configuration can be edited if errors are identified.

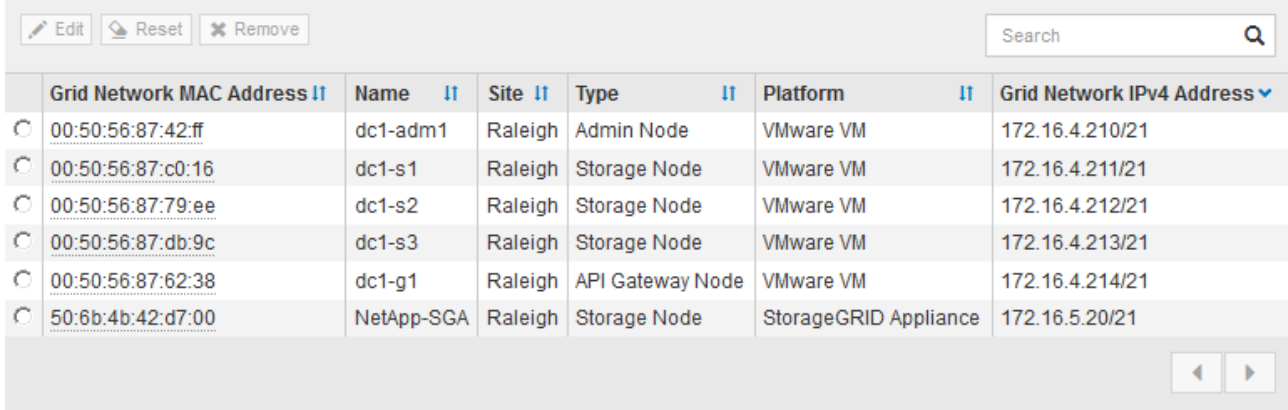

9. Wiederholen Sie diese Schritte für jeden ausstehenden Rasterknoten, den Sie genehmigen möchten.

Sie müssen alle Knoten genehmigen, die Sie im Raster benötigen. Sie können jedoch jederzeit zu dieser Seite zurückkehren, bevor Sie auf der Übersichtsseite auf **Installieren** klicken. Sie können die Eigenschaften eines genehmigten Grid-Knotens ändern, indem Sie das entsprechende Optionsfeld auswählen und auf **Bearbeiten** klicken.

10. Wenn Sie die Genehmigung von Gitterknoten abgeschlossen haben, klicken Sie auf **Weiter**.

## **Geben Sie Informationen zum Network Time Protocol-Server an**

Sie müssen die NTP-Konfigurationsinformationen (Network Time Protocol) für das StorageGRID-System angeben, damit die auf separaten Servern ausgeführten Vorgänge synchronisiert bleiben können.

## **Über diese Aufgabe**

Sie müssen IPv4-Adressen für die NTP-Server angeben.

Sie müssen externe NTP-Server angeben. Die angegebenen NTP-Server müssen das NTP-Protokoll verwenden.

Sie müssen vier NTP-Serverreferenzen von Stratum 3 oder besser angeben, um Probleme mit Zeitdrift zu vermeiden.

f.

Wenn Sie die externe NTP-Quelle für eine StorageGRID-Installation auf Produktionsebene angeben, verwenden Sie den Windows Time-Dienst (W32Time) nicht auf einer älteren Windows-Version als Windows Server 2016. Der Zeitdienst für ältere Windows Versionen ist nicht ausreichend genau und wird von Microsoft nicht für die Verwendung in Umgebungen mit hoher Genauigkeit, wie z. B. StorageGRID, unterstützt.

["Begrenzung des Supports, um Windows Time Service für hochpräzise Umgebungen zu](https://support.microsoft.com/en-us/help/939322/support-boundary-to-configure-the-windows-time-service-for-high-accura) [konfigurieren"](https://support.microsoft.com/en-us/help/939322/support-boundary-to-configure-the-windows-time-service-for-high-accura)

Die externen NTP-Server werden von den Nodes verwendet, denen Sie zuvor primäre NTP-Rollen zugewiesen haben.

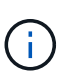

Vergewissern Sie sich, dass mindestens zwei Nodes an jedem Standort auf mindestens vier externe NTP-Quellen zugreifen können. Wenn nur ein Node an einem Standort die NTP-Quellen erreichen kann, treten Probleme mit dem Timing auf, wenn dieser Node ausfällt. Durch die Festlegung von zwei Nodes pro Standort als primäre NTP-Quellen ist zudem ein genaues Timing gewährleistet, wenn ein Standort vom Rest des Grid isoliert ist.

## **Schritte**

- 1. Geben Sie die IPv4-Adressen für mindestens vier NTP-Server in den Textfeldern **Server 1** bis **Server 4** an.
- 2. Wählen Sie bei Bedarf das Pluszeichen neben dem letzten Eintrag aus, um zusätzliche Servereinträge hinzuzufügen.

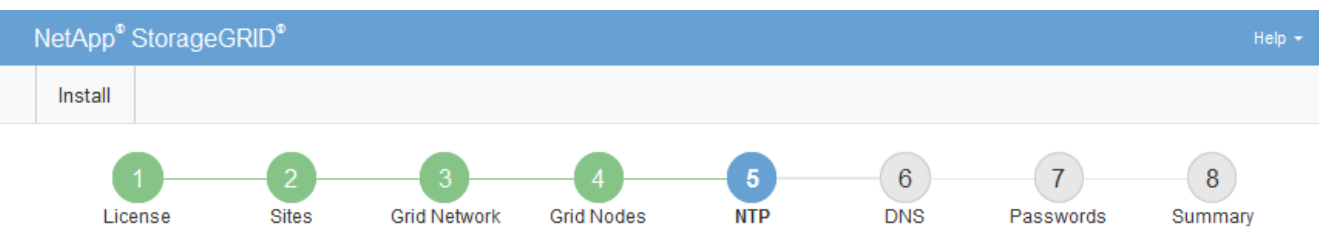

**Network Time Protocol** 

Enter the IP addresses for at least four Network Time Protocol (NTP) servers, so that operations performed on separate servers are kept in sync.

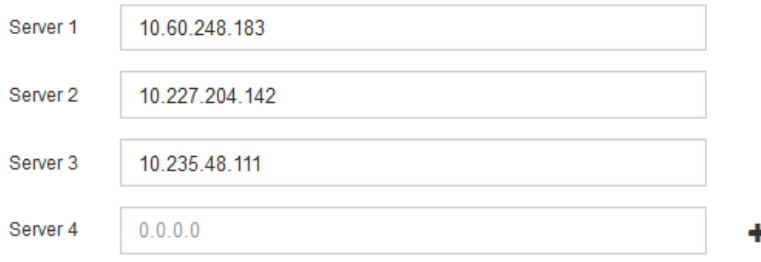

3. Wählen Sie **Weiter**.

# **Geben Sie die DNS-Serverinformationen an**

Sie müssen DNS-Informationen für Ihr StorageGRID-System angeben, damit Sie mit Hostnamen anstelle von IP-Adressen auf externe Server zugreifen können.

# **Über diese Aufgabe**

Angeben ["Informationen zum DNS-Server"](https://docs.netapp.com/de-de/storagegrid-117/commonhardware/checking-dns-server-configuration.html) Ermöglicht die Verwendung von vollständig qualifizierten Domänennamen (FQDN) anstelle von IP-Adressen für E-Mail-Benachrichtigungen und AutoSupport.

Um einen ordnungsgemäßen Betrieb zu gewährleisten, geben Sie zwei oder drei DNS-Server an. Wenn Sie mehr als drei angeben, können aufgrund bekannter Einschränkungen des Betriebssystems auf einigen Plattformen nur drei verwendet werden. Wenn in Ihrer Umgebung Routing-Einschränkungen bestehen, können Sie dies tun ["Passen Sie die DNS-Serverliste an"](https://docs.netapp.com/de-de/storagegrid-117/maintain/modifying-dns-configuration-for-single-grid-node.html) Für einzelne Knoten (in der Regel alle Knoten an einem Standort) einen anderen Satz von bis zu drei DNS-Servern verwenden.

Verwenden Sie nach Möglichkeit DNS-Server, auf die jeder Standort lokal zugreifen kann, um sicherzustellen, dass ein Inselstandort die FQDNs für externe Ziele auflösen kann.

Wenn die DNS-Serverinformationen nicht angegeben oder falsch konfiguriert sind, wird ein DNST-Alarm für den SSM-Service jedes Grid-Knotens ausgelöst. Der Alarm wird gelöscht, wenn DNS richtig konfiguriert ist und die neuen Serverinformationen alle Grid-Knoten erreicht haben.

## **Schritte**

- 1. Geben Sie die IPv4-Adresse für mindestens einen DNS-Server im Textfeld **Server 1** an.
- 2. Wählen Sie bei Bedarf das Pluszeichen neben dem letzten Eintrag aus, um zusätzliche Servereinträge hinzuzufügen.

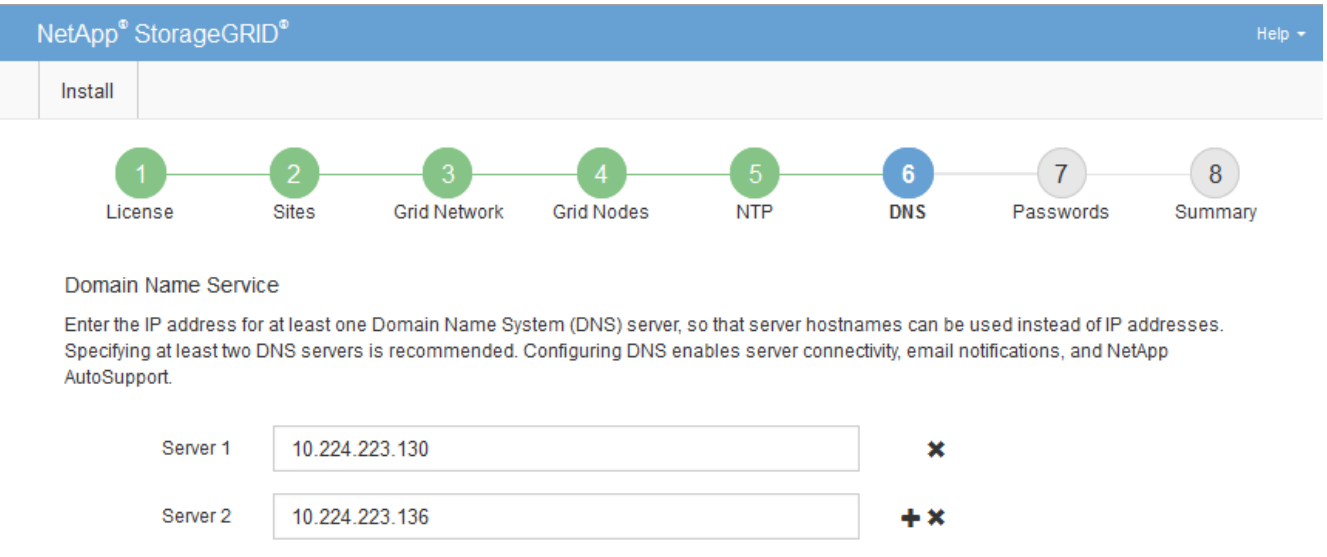

Als Best Practice empfehlen wir, mindestens zwei DNS-Server anzugeben. Sie können bis zu sechs DNS-Server angeben.

3. Wählen Sie **Weiter**.

# **Geben Sie die Passwörter für das StorageGRID-System an**

Im Rahmen der Installation des StorageGRID-Systems müssen Sie die Passwörter eingeben, um das System zu sichern und Wartungsarbeiten durchzuführen.

## **Über diese Aufgabe**

Geben Sie auf der Seite Passwörter installieren die Passphrase für die Bereitstellung und das Root-Benutzerpasswort für die Grid-Verwaltung an.

- Die Provisionierungs-Passphrase wird als Verschlüsselungsschlüssel verwendet und nicht vom StorageGRID System gespeichert.
- Sie benötigen die Provisionierungs-Passphrase für Installations-, Erweiterungs- und Wartungsverfahren, einschließlich Download des Recovery-Pakets. Daher ist es wichtig, dass Sie die Provisionierungs-Passphrase an einem sicheren Ort speichern.
- Sie können die Provisionierungs-Passphrase im Grid Manager ändern, wenn Sie die aktuelle haben.
- Das Root-Benutzerpasswort für das Grid-Management kann mit dem Grid Manager geändert werden.
- Zufällig generierte Befehlszeilen-Konsole und SSH-Passwörter werden im gespeichert Passwords.txt Datei im Wiederherstellungspaket.

## **Schritte**

1. Geben Sie unter **Provisioning-Passphrase** das Provisioning-Passphrase ein, das für Änderungen an der Grid-Topologie Ihres StorageGRID-Systems erforderlich ist.

Speichern Sie die Provisionierungs-Passphrase an einem sicheren Ort.

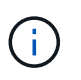

Wenn Sie nach Abschluss der Installation die Provisionierungs-Passphrase später ändern möchten, können Sie das Grid Manager verwenden. Wählen Sie **KONFIGURATION** > **Zugangskontrolle**> **Grid-Passwörter**.

- 2. Geben Sie unter **Provisioning-Passphrase bestätigen** die Provisionierungs-Passphrase erneut ein, um sie zu bestätigen.
- 3. Geben Sie unter **Grid Management Root User Password** das Passwort ein, mit dem Sie auf den Grid Manager als "root"-Benutzer zugreifen können.

Speichern Sie das Passwort an einem sicheren Ort.

4. Geben Sie unter **Root-Benutzerpasswort bestätigen** das Grid Manager-Kennwort erneut ein, um es zu bestätigen.

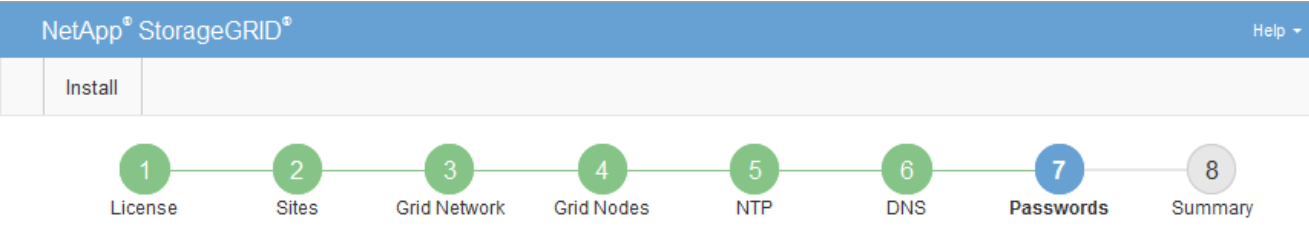

#### Passwords

Enter secure passwords that meet your organization's security policies. A text file containing the command line passwords must be downloaded during the final installation step.

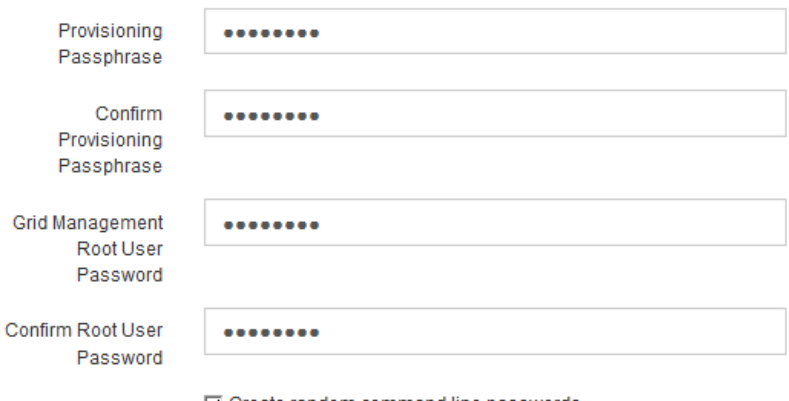

□ Create random command line passwords.

5. Wenn Sie ein Raster für Proof of Concept- oder Demo-Zwecke installieren, deaktivieren Sie optional das Kontrollkästchen **Random Command Line passwords**.

Bei Produktionsimplementierungen sollten zufällige Passwörter immer aus Sicherheitsgründen verwendet werden. Löschen Sie **Create random command line passwords** nur für Demo-Grids, wenn Sie Standardpasswörter verwenden möchten, um über die Befehlszeile mit dem "root"- oder "admin"-Konto auf Grid-Nodes zuzugreifen.

 $\mathbf{f}$ 

Sie werden aufgefordert, die Recovery Package-Datei herunterzuladen (sgws-recoverypackage-id-revision.zip`Nach dem Klick auf **Installieren** auf der Übersichtsseite. Unbedingt ["Laden Sie diese Datei herunter"](https://docs.netapp.com/de-de/storagegrid-117/maintain/downloading-recovery-package.html) Um die Installation abzuschließen. Im werden die für den Zugriff auf das System erforderlichen Passwörter gespeichert `Passwords.txt Datei, in der Recovery Package-Datei enthalten.

6. Klicken Sie Auf **Weiter**.

# **Überprüfung der Konfiguration und vollständige Installation**

Sie müssen die von Ihnen eingegebenen Konfigurationsinformationen sorgfältig prüfen, um sicherzustellen, dass die Installation erfolgreich abgeschlossen wurde.

## **Schritte**

1. Öffnen Sie die Seite **Übersicht**.

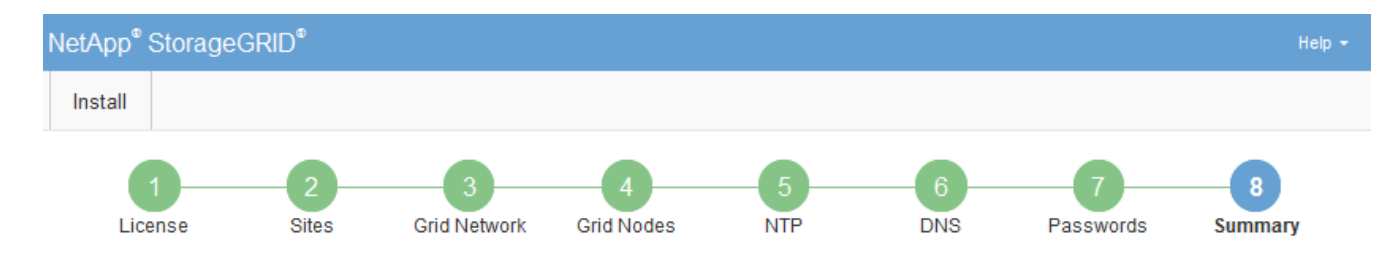

#### Summary

Verify that all of the grid configuration information is correct, and then click Install. You can view the status of each grid node as it installs. Click the Modify links to go back and change the associated information.

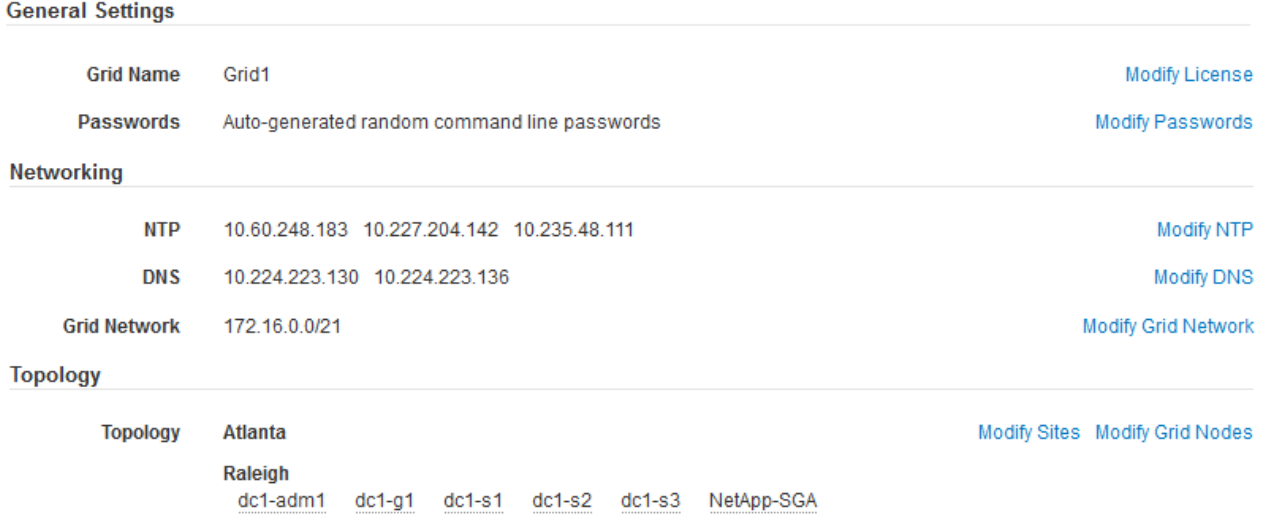

- 2. Vergewissern Sie sich, dass alle Informationen zur Grid-Konfiguration korrekt sind. Verwenden Sie die Links zum Ändern auf der Seite Zusammenfassung, um zurück zu gehen und Fehler zu beheben.
- 3. Klicken Sie Auf **Installieren**.

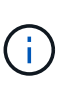

Wenn ein Knoten für die Verwendung des Client-Netzwerks konfiguriert ist, wechselt das Standard-Gateway für diesen Knoten vom Grid-Netzwerk zum Client-Netzwerk, wenn Sie auf **Installieren** klicken. Wenn die Verbindung unterbrochen wird, müssen Sie sicherstellen, dass Sie über ein zugängliches Subnetz auf den primären Admin-Node zugreifen. Siehe ["Netzwerkrichtlinien"](https://docs.netapp.com/de-de/storagegrid-117/network/index.html) Entsprechende Details.

#### 4. Klicken Sie Auf **Download Wiederherstellungspaket**.

Wenn die Installation bis zum Punkt weiterläuft, an dem die Grid-Topologie definiert ist, werden Sie aufgefordert, die Recovery Package-Datei herunterzuladen (.zip), und bestätigen, dass Sie erfolgreich auf den Inhalt dieser Datei zugreifen können. Sie müssen die Recovery Package-Datei herunterladen, damit Sie das StorageGRID-System wiederherstellen können, wenn ein oder mehrere Grid-Knoten ausfallen. Die Installation wird im Hintergrund fortgesetzt, aber Sie können die Installation nicht abschließen und erst auf das StorageGRID-System zugreifen, wenn Sie diese Datei herunterladen und überprüfen.

5. Stellen Sie sicher, dass Sie den Inhalt des extrahieren können .zip Speichern Sie die Datei an zwei sicheren und separaten Speicherorten.

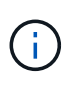

Die Recovery Package-Datei muss gesichert sein, weil sie Verschlüsselungsschlüssel und Passwörter enthält, die zum Abrufen von Daten vom StorageGRID-System verwendet werden können.

6. Aktivieren Sie das Kontrollkästchen **Ich habe die Wiederherstellungspaket-Datei erfolgreich heruntergeladen und verifiziert**, und klicken Sie auf **Weiter**.

Wenn die Installation noch läuft, wird die Statusseite angezeigt. Auf dieser Seite wird der Installationsfortschritt für jeden Grid-Knoten angezeigt.

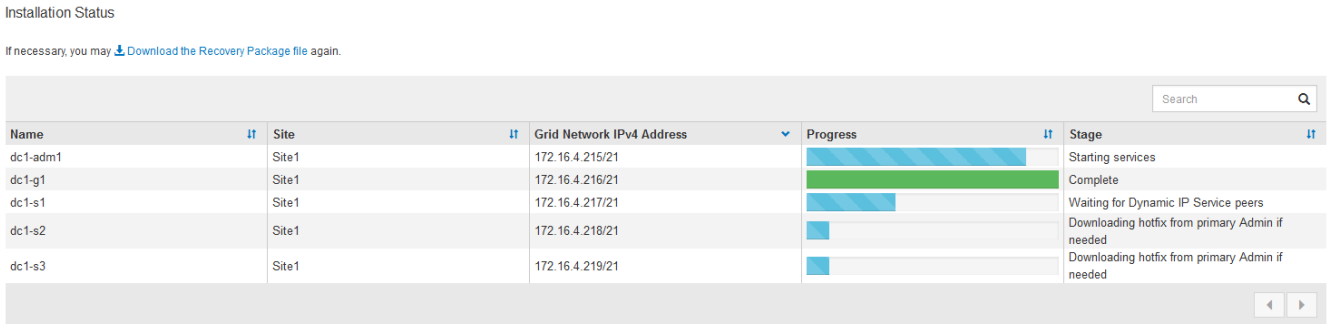

Wenn die komplette Phase für alle Grid-Knoten erreicht ist, wird die Anmeldeseite für den Grid Manager angezeigt.

7. Melden Sie sich beim Grid Manager mit dem "root"-Benutzer und dem Passwort an, das Sie während der Installation angegeben haben.

# **Richtlinien nach der Installation**

Befolgen Sie nach Abschluss der Implementierung und Konfiguration des Grid-Node die folgenden Richtlinien für DHCP-Adressen und Änderungen der Netzwerkkonfiguration.

• Wenn DHCP zum Zuweisen von IP-Adressen verwendet wurde, konfigurieren Sie für jede IP-Adresse in den verwendeten Netzwerken eine DHCP-Reservierung.

Sie können DHCP nur während der Bereitstellungsphase einrichten. DHCP kann während der Konfiguration nicht eingerichtet werden.

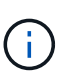

Nodes werden neu gebootet, wenn sich ihre IP-Adressen ändern. Dies kann zu Ausfällen führen, wenn sich eine DHCP-Adresse gleichzeitig auf mehrere Nodes auswirkt.

- Sie müssen die Verfahren zum Ändern der IP-Adresse verwenden, wenn Sie IP-Adressen, Subnetzmaske und Standard-Gateways für einen Grid-Node ändern möchten. Siehe ["Konfigurieren Sie IP-Adressen"](https://docs.netapp.com/de-de/storagegrid-117/maintain/configuring-ip-addresses.html).
- Wenn Sie Änderungen an der Netzwerkkonfiguration vornehmen, einschließlich Routing- und Gateway-Änderungen, geht die Client-Verbindung zum primären Admin-Node und anderen Grid-Nodes unter Umständen verloren. Je nach den vorgenommenen Änderungen müssen Sie diese Verbindungen möglicherweise erneut herstellen.

# **Automatisierung der Installation (Red hat Enterprise Linux oder CentOS)**

Die Installation des StorageGRID Host Service und die Konfiguration der Grid-Nodes können automatisiert werden.

Eine Automatisierung der Implementierung kann in einem der folgenden Fälle von Nutzen sein:

- Sie verwenden bereits ein Standard-Orchestrierungs-Framework wie Ansible, Puppet oder Chef für die Implementierung und Konfiguration physischer oder virtueller Hosts.
- Sie beabsichtigen, mehrere StorageGRID Instanzen zu implementieren.
- Sie implementieren eine große, komplexe StorageGRID Instanz.

Der StorageGRID-Host-Service wird von einem Paket installiert und durch Konfigurationsdateien gesteuert. Sie können die Konfigurationsdateien mit einer der folgenden Methoden erstellen:

- ["Erstellen Sie die Konfigurationsdateien"](#page-27-0) Interaktiv während einer manuellen Installation
- Bereiten Sie die Konfigurationsdateien vorab (oder programmatisch) auf die automatisierte Installation mithilfe von Standard-Orchestrierungs-Frameworks vor, wie in diesem Artikel beschrieben.

StorageGRID stellt optionale Python-Skripte zur Verfügung, mit denen die Konfiguration von StorageGRID Appliances und dem gesamten StorageGRID System (das "Grid") automatisiert werden kann. Sie können diese Skripte direkt verwenden oder sie informieren, wie Sie die StorageGRID Installations-REST-API bei den von Ihnen selbst entwickelten Grid-Implementierungs- und Konfigurations-Tools verwenden.

# **Automatisieren Sie die Installation und Konfiguration des StorageGRID-Host-Service**

Die Installation des StorageGRID-Host-Service kann mithilfe von Standard-Orchestrierungs-Frameworks wie Ansible, Puppet, Chef, Fabric oder SaltStack automatisiert werden.

Der StorageGRID-Host-Service ist eine RPM und orientiert sich an Konfigurationsdateien, die Sie für die automatisierte Installation vorab (oder programmgesteuert) vorbereiten können. Wenn Sie bereits ein Standard-Orchestrierungs-Framework für die Installation und Konfiguration von RHEL oder CentOS verwenden, sollte das Hinzufügen von StorageGRID zu Playbooks oder Rezepten unkompliziert sein.

Weitere Informationen dazu finden Sie in der Ansible-Rolle und dem Playbook /extras Ordner, der mit dem Installationsarchiv geliefert wird. Im Ansible-Playbook wird gezeigt, wie das funktioniert storagegrid Rolle bereitet den Host vor und installiert StorageGRID auf den Ziel-Servern. Die Rolle oder das Playbook können Sie nach Bedarf anpassen.

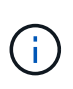

Das Beispiel-Playbook enthält nicht die Schritte, die zum Erstellen von Netzwerkgeräten vor dem Start des StorageGRID-Hostdienstes erforderlich sind. Fügen Sie diese Schritte vor der Fertigstellung und Verwendung des Playbook ein.

Sie können alle Schritte zur Vorbereitung der Hosts automatisieren und virtuelle Grid-Nodes implementieren.

# **Automatisieren Sie die Konfiguration von StorageGRID**

Nach der Implementierung der Grid-Nodes können Sie die Konfiguration des StorageGRID Systems

automatisieren.

## **Bevor Sie beginnen**

• Sie kennen den Speicherort der folgenden Dateien aus dem Installationsarchiv.

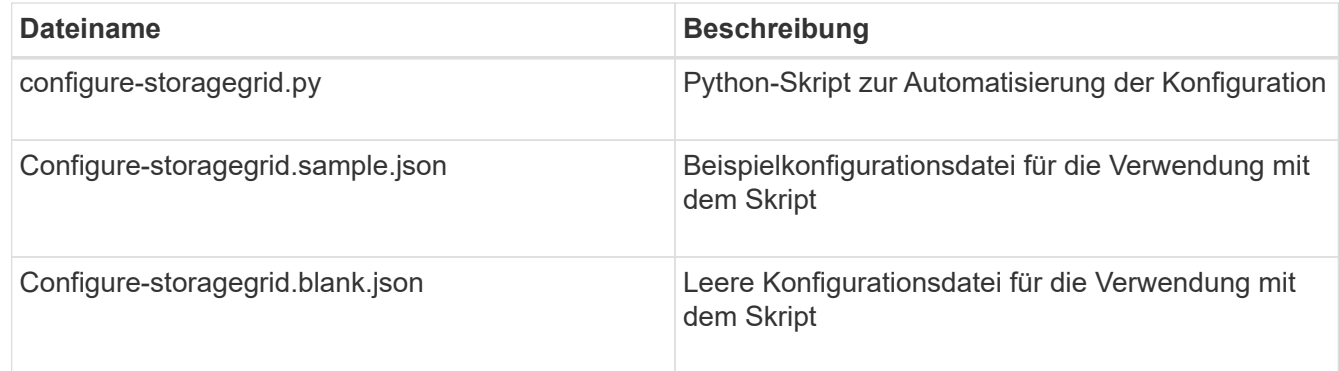

• Sie haben ein erstellt configure-storagegrid.json Konfigurationsdatei Um diese Datei zu erstellen, können Sie die Beispielkonfigurationsdatei ändern (configure-storagegrid.sample.json) Oder die leere Konfigurationsdatei (configure-storagegrid.blank.json).

## **Über diese Aufgabe**

Sie können das verwenden configure-storagegrid.py Python-Skript und das configurestoragegrid.json Konfigurationsdatei zur automatischen Konfiguration des StorageGRID Systems

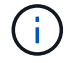

Sie können das System auch mit dem Grid Manager oder der Installations-API konfigurieren.

## **Schritte**

- 1. Melden Sie sich an der Linux-Maschine an, die Sie verwenden, um das Python-Skript auszuführen.
- 2. Wechseln Sie in das Verzeichnis, in dem Sie das Installationsarchiv extrahiert haben.

Beispiel:

cd StorageGRID-Webscale-version/platform

Wo platform Ist debs, rpms, Oder vsphere.

3. Führen Sie das Python-Skript aus und verwenden Sie die von Ihnen erstellte Konfigurationsdatei.

Beispiel:

./configure-storagegrid.py ./configure-storagegrid.json --start-install

## **Ergebnis**

Ein Wiederherstellungspaket .zip Die Datei wird während des Konfigurationsprozesses generiert und in das Verzeichnis heruntergeladen, in dem Sie den Installations- und Konfigurationsprozess ausführen. Sie müssen die Recovery-Paket-Datei sichern, damit Sie das StorageGRID-System wiederherstellen können, wenn ein oder mehrere Grid-Knoten ausfallen. Zum Beispiel kopieren Sie den Text auf einen sicheren, gesicherten Netzwerkstandort und an einen sicheren Cloud-Storage-Standort.

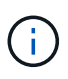

Die Recovery Package-Datei muss gesichert sein, weil sie Verschlüsselungsschlüssel und Passwörter enthält, die zum Abrufen von Daten vom StorageGRID-System verwendet werden können.

Wenn Sie angegeben haben, dass zufällige Passwörter generiert werden, öffnen Sie die Passwords.txt Datei und suchen Sie nach den Kennwörtern, die für den Zugriff auf Ihr StorageGRID-System erforderlich sind.

```
######################################################################
##### The StorageGRID "recovery package" has been downloaded as: #####
##### ./sgws-recovery-package-994078-rev1.zip #####
##### Safeguard this file as it will be needed in case of a #####
##### StorageGRID node recovery. #####
######################################################################
```
Das StorageGRID System wird installiert und konfiguriert, wenn eine Bestätigungsmeldung angezeigt wird.

StorageGRID has been configured and installed.

## **Verwandte Informationen**

["Überblick über DIE REST API zur Installation"](#page-65-0)

# <span id="page-65-0"></span>**Überblick über DIE REST API zur Installation**

StorageGRID stellt die StorageGRID Installations-API für die Durchführung von Installationsaufgaben bereit.

Die API verwendet die Swagger Open Source API-Plattform, um die API-Dokumentation bereitzustellen. Swagger ermöglicht Entwicklern und nicht-Entwicklern die Interaktion mit der API in einer Benutzeroberfläche, die zeigt, wie die API auf Parameter und Optionen reagiert. Diese Dokumentation setzt voraus, dass Sie mit Standard-Webtechnologien und dem JSON-Datenformat vertraut sind.

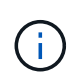

Alle API-Operationen, die Sie mit der API Docs Webseite durchführen, sind Live-Operationen. Achten Sie darauf, dass Konfigurationsdaten oder andere Daten nicht versehentlich erstellt, aktualisiert oder gelöscht werden.

Jeder REST-API-Befehl umfasst die URL der API, eine HTTP-Aktion, alle erforderlichen oder optionalen URL-Parameter sowie eine erwartete API-Antwort.

# **StorageGRID Installations-API**

Die StorageGRID Installations-API ist nur verfügbar, wenn Sie das StorageGRID-System zu Beginn konfigurieren und eine primäre Wiederherstellung des Admin-Knotens durchführen müssen. Der Zugriff auf die Installations-API erfolgt über HTTPS vom Grid Manager.

Um auf die API-Dokumentation zuzugreifen, gehen Sie auf die Installations-Webseite des primären Admin-Knotens und wählen Sie in der Menüleiste **Hilfe** > **API-Dokumentation** aus.

Die StorageGRID Installations-API umfasst die folgenden Abschnitte:

- **Config** Operationen bezogen auf die Produktversion und Versionen der API. Sie können die Produktversion und die Hauptversionen der von dieser Version unterstützten API auflisten.
- **Grid** Konfigurationsvorgänge auf Grid-Ebene. Grid-Einstellungen erhalten und aktualisiert werden, einschließlich Grid-Details, Grid-Netzwerknetzen, Grid-Passwörter und NTP- und DNS-Server-IP-Adressen.
- **Nodes** Konfigurationsvorgänge auf Node-Ebene. Sie können eine Liste der Grid-Nodes abrufen, einen Grid-Node löschen, einen Grid-Node konfigurieren, einen Grid-Node anzeigen und die Konfiguration eines Grid-Node zurücksetzen.
- **Bereitstellung** Provisioning Operationen. Sie können den Bereitstellungsvorgang starten und den Status des Bereitstellungsvorgangs anzeigen.
- **Wiederherstellung** primäre Admin-Knoten-Recovery-Operationen. Sie können Informationen zurücksetzen, das Wiederherstellungspaket hochladen, die Wiederherstellung starten und den Status des Wiederherstellungsvorgangs anzeigen.
- **Recovery-Paket** Operationen, um das Recovery-Paket herunterzuladen.
- **Schemas** API-Schemata für erweiterte Bereitstellungen
- **Standorte** Konfigurationsvorgänge auf Standortebene. Sie können eine Site erstellen, anzeigen, löschen und ändern.

# **Weitere Schritte**

Führen Sie nach Abschluss einer Installation die erforderlichen Integrations- und Konfigurationsaufgaben aus. Sie können die optionalen Aufgaben nach Bedarf ausführen.

# **Erforderliche Aufgaben**

- ["Erstellen Sie ein Mandantenkonto"](https://docs.netapp.com/de-de/storagegrid-117/admin/managing-tenants.html) Für jedes Client-Protokoll (Swift oder S3), das zum Speichern von Objekten auf Ihrem StorageGRID System verwendet wird.
- ["Kontrolle des Systemzugriffs"](https://docs.netapp.com/de-de/storagegrid-117/admin/controlling-storagegrid-access.html) Durch das Konfigurieren von Gruppen und Benutzerkonten. Optional können Sie ["Konfigurieren Sie eine föderierte Identitätsquelle"](https://docs.netapp.com/de-de/storagegrid-117/admin/using-identity-federation.html) (Z. B. Active Directory oder OpenLDAP), damit Sie Verwaltungsgruppen und Benutzer importieren können. Sie können es auch ["Erstellen Sie lokale](https://docs.netapp.com/de-de/storagegrid-117/admin/managing-users.html#create-a-local-user) [Gruppen und Benutzer"](https://docs.netapp.com/de-de/storagegrid-117/admin/managing-users.html#create-a-local-user).
- Integration und Test der ["S3-API"](https://docs.netapp.com/de-de/storagegrid-117/s3/configuring-tenant-accounts-and-connections.html) Oder ["Swift-API"](https://docs.netapp.com/de-de/storagegrid-117/swift/configuring-tenant-accounts-and-connections.html) Client-Anwendungen, mit denen Sie Objekte auf Ihr StorageGRID-System hochladen.
- ["Konfigurieren Sie die Regeln für Information Lifecycle Management \(ILM\) und die ILM-Richtlinie"](https://docs.netapp.com/de-de/storagegrid-117/ilm/index.html) Sie möchten zum Schutz von Objektdaten verwenden.
- Wenn Ihre Installation Storage-Nodes der Appliance umfasst, führen Sie mithilfe von SANtricity OS die folgenden Aufgaben aus:
	- Stellen Sie Verbindungen zu jeder StorageGRID Appliance her.
	- Eingang der AutoSupport-Daten überprüfen.

Siehe ["Richten Sie die Hardware ein"](https://docs.netapp.com/de-de/storagegrid-117/installconfig/configuring-hardware.html).

• Überprüfen und befolgen Sie die ["Richtlinien zur StorageGRID-Systemhärtung"](https://docs.netapp.com/de-de/storagegrid-117/harden/index.html) Zur Vermeidung von Sicherheitsrisiken.

- ["Konfigurieren Sie E-Mail-Benachrichtigungen für Systemwarnungen"](https://docs.netapp.com/de-de/storagegrid-117/monitor/email-alert-notifications.html).
- Wenn Ihr StorageGRID-System Archivknoten enthält (veraltet), konfigurieren Sie die Verbindung des Archivknotens mit dem externen Archivierungssystem des Ziels.

# **Optionale Aufgaben**

- ["Aktualisieren der IP-Adressen des Grid-Node"](https://docs.netapp.com/de-de/storagegrid-117/maintain/changing-ip-addresses-and-mtu-values-for-all-nodes-in-grid.html) Wenn sie sich seit der Planung der Bereitstellung geändert haben und das Wiederherstellungspaket erstellt haben.
- ["Konfigurieren Sie die Speicherverschlüsselung",](https://docs.netapp.com/de-de/storagegrid-117/admin/changing-network-options-object-encryption.html) Bei Bedarf.
- ["Konfigurieren Sie die Storage-Komprimierung"](https://docs.netapp.com/de-de/storagegrid-117/admin/configuring-stored-object-compression.html) Um die Größe gespeicherter Objekte bei Bedarf zu reduzieren.
- ["Konfigurieren Sie den Zugriff auf das System für Überwachungszwecke"](https://docs.netapp.com/de-de/storagegrid-117/admin/configuring-audit-client-access.html) Über eine NFS-Dateifreigabe

# **Fehlerbehebung bei Installationsproblemen**

Falls bei der Installation des StorageGRID-Systems Probleme auftreten, können Sie auf die Installationsprotokolldateien zugreifen. Der technische Support muss möglicherweise auch die Installations-Log-Dateien verwenden, um Probleme zu beheben.

Die folgenden Installationsprotokolldateien sind über den Container verfügbar, auf dem jeder Node ausgeführt wird:

- /var/local/log/install.log (Auf allen Grid-Nodes gefunden)
- /var/local/log/gdu-server.log (Auf dem primären Admin-Node gefunden)

Die folgenden Installationsprotokolldateien sind vom Host verfügbar:

- /var/log/storagegrid/daemon.log
- /var/log/storagegrid/nodes/node-name.log

Informationen zum Zugriff auf die Protokolldateien finden Sie unter ["Erfassen von Protokolldateien und](https://docs.netapp.com/de-de/storagegrid-117/monitor/collecting-log-files-and-system-data.html) [Systemdaten"](https://docs.netapp.com/de-de/storagegrid-117/monitor/collecting-log-files-and-system-data.html).

## **Verwandte Informationen**

["Fehler in einem StorageGRID System beheben"](https://docs.netapp.com/de-de/storagegrid-117/troubleshoot/index.html)

# **Beispiel /etc/sysconfig/Network-scripts**

Sie können die Beispieldateien verwenden, um vier physische Linux-Schnittstellen in einer einzelnen LACP-Verbindung zu aggregieren. Anschließend können Sie drei VLAN-Schnittstellen einrichten, die die Verbindung als StorageGRID-Grid-, Admin- und Client-Netzwerkschnittstellen unterteilen.

# **Physische Schnittstellen**

Beachten Sie, dass die Switches an den anderen Enden der Links auch die vier Ports als einzelnen LACP-Trunk oder Port-Kanal behandeln müssen und mindestens drei referenzierte VLANs mit Tags übergeben werden müssen.

## **/etc/sysconfig/network-scripts/ifcfg-ens160**

TYPE=Ethernet NAME=ens160 UUID=011b17dd-642a-4bb9-acae-d71f7e6c8720 DEVICE=ens160 ONBOOT=yes MASTER=bond0 SLAVE=yes

#### **/etc/sysconfig/network-scripts/ifcfg-ens192**

TYPE=Ethernet NAME=ens192 UUID=e28eb15f-76de-4e5f-9a01-c9200b58d19c DEVICE=ens192 ONBOOT=yes MASTER=bond0 SLAVE=yes

#### **/etc/sysconfig/network-scripts/ifcfg-ens224**

TYPE=Ethernet NAME=ens224 UUID=b0e3d3ef-7472-4cde-902c-ef4f3248044b DEVICE=ens224 ONBOOT=yes MASTER=bond0 SLAVE=yes

#### **/etc/sysconfig/network-scripts/ifcfg-ens256**

TYPE=Ethernet NAME=ens256 UUID=7cf7aabc-3e4b-43d0-809a-1e2378faa4cd DEVICE=ens256 ONBOOT=yes MASTER=bond0 SLAVE=yes

# **Bond-Schnittstelle**

## **/etc/sysconfig/network-scripts/ifcfg-bond0**

DEVICE=bond0 TYPE=Bond BONDING\_MASTER=yes NAME=bond0 ONBOOT=yes BONDING\_OPTS=mode=802.3ad

# **VLAN-Schnittstellen**

**/etc/sysconfig/network-scripts/ifcfg-bond0.1001**

VLAN=yes TYPE=Vlan DEVICE=bond0.1001 PHYSDEV=bond0 VLAN\_ID=1001 REORDER\_HDR=0 BOOTPROTO=none UUID=296435de-8282-413b-8d33-c4dd40fca24a ONBOOT=yes

## **/etc/sysconfig/network-scripts/ifcfg-bond0.1002**

VLAN=yes TYPE=Vlan DEVICE=bond0.1002 PHYSDEV=bond0 VLAN\_ID=1002 REORDER\_HDR=0 BOOTPROTO=none UUID=dbaaec72-0690-491c-973a-57b7dd00c581 ONBOOT=yes

**/etc/sysconfig/network-scripts/ifcfg-bond0.1003**

VLAN=yes TYPE=Vlan DEVICE=bond0.1003 PHYSDEV=bond0 VLAN\_ID=1003 REORDER\_HDR=0 BOOTPROTO=none UUID=d1af4b30-32f5-40b4-8bb9-71a2fbf809a1 ONBOOT=yes

## **Copyright-Informationen**

Copyright © 2024 NetApp. Alle Rechte vorbehalten. Gedruckt in den USA. Dieses urheberrechtlich geschützte Dokument darf ohne die vorherige schriftliche Genehmigung des Urheberrechtsinhabers in keiner Form und durch keine Mittel – weder grafische noch elektronische oder mechanische, einschließlich Fotokopieren, Aufnehmen oder Speichern in einem elektronischen Abrufsystem – auch nicht in Teilen, vervielfältigt werden.

Software, die von urheberrechtlich geschütztem NetApp Material abgeleitet wird, unterliegt der folgenden Lizenz und dem folgenden Haftungsausschluss:

DIE VORLIEGENDE SOFTWARE WIRD IN DER VORLIEGENDEN FORM VON NETAPP ZUR VERFÜGUNG GESTELLT, D. H. OHNE JEGLICHE EXPLIZITE ODER IMPLIZITE GEWÄHRLEISTUNG, EINSCHLIESSLICH, JEDOCH NICHT BESCHRÄNKT AUF DIE STILLSCHWEIGENDE GEWÄHRLEISTUNG DER MARKTGÄNGIGKEIT UND EIGNUNG FÜR EINEN BESTIMMTEN ZWECK, DIE HIERMIT AUSGESCHLOSSEN WERDEN. NETAPP ÜBERNIMMT KEINERLEI HAFTUNG FÜR DIREKTE, INDIREKTE, ZUFÄLLIGE, BESONDERE, BEISPIELHAFTE SCHÄDEN ODER FOLGESCHÄDEN (EINSCHLIESSLICH, JEDOCH NICHT BESCHRÄNKT AUF DIE BESCHAFFUNG VON ERSATZWAREN ODER -DIENSTLEISTUNGEN, NUTZUNGS-, DATEN- ODER GEWINNVERLUSTE ODER UNTERBRECHUNG DES GESCHÄFTSBETRIEBS), UNABHÄNGIG DAVON, WIE SIE VERURSACHT WURDEN UND AUF WELCHER HAFTUNGSTHEORIE SIE BERUHEN, OB AUS VERTRAGLICH FESTGELEGTER HAFTUNG, VERSCHULDENSUNABHÄNGIGER HAFTUNG ODER DELIKTSHAFTUNG (EINSCHLIESSLICH FAHRLÄSSIGKEIT ODER AUF ANDEREM WEGE), DIE IN IRGENDEINER WEISE AUS DER NUTZUNG DIESER SOFTWARE RESULTIEREN, SELBST WENN AUF DIE MÖGLICHKEIT DERARTIGER SCHÄDEN HINGEWIESEN WURDE.

NetApp behält sich das Recht vor, die hierin beschriebenen Produkte jederzeit und ohne Vorankündigung zu ändern. NetApp übernimmt keine Verantwortung oder Haftung, die sich aus der Verwendung der hier beschriebenen Produkte ergibt, es sei denn, NetApp hat dem ausdrücklich in schriftlicher Form zugestimmt. Die Verwendung oder der Erwerb dieses Produkts stellt keine Lizenzierung im Rahmen eines Patentrechts, Markenrechts oder eines anderen Rechts an geistigem Eigentum von NetApp dar.

Das in diesem Dokument beschriebene Produkt kann durch ein oder mehrere US-amerikanische Patente, ausländische Patente oder anhängige Patentanmeldungen geschützt sein.

ERLÄUTERUNG ZU "RESTRICTED RIGHTS": Nutzung, Vervielfältigung oder Offenlegung durch die US-Regierung unterliegt den Einschränkungen gemäß Unterabschnitt (b)(3) der Klausel "Rights in Technical Data – Noncommercial Items" in DFARS 252.227-7013 (Februar 2014) und FAR 52.227-19 (Dezember 2007).

Die hierin enthaltenen Daten beziehen sich auf ein kommerzielles Produkt und/oder einen kommerziellen Service (wie in FAR 2.101 definiert) und sind Eigentum von NetApp, Inc. Alle technischen Daten und die Computersoftware von NetApp, die unter diesem Vertrag bereitgestellt werden, sind gewerblicher Natur und wurden ausschließlich unter Verwendung privater Mittel entwickelt. Die US-Regierung besitzt eine nicht ausschließliche, nicht übertragbare, nicht unterlizenzierbare, weltweite, limitierte unwiderrufliche Lizenz zur Nutzung der Daten nur in Verbindung mit und zur Unterstützung des Vertrags der US-Regierung, unter dem die Daten bereitgestellt wurden. Sofern in den vorliegenden Bedingungen nicht anders angegeben, dürfen die Daten ohne vorherige schriftliche Genehmigung von NetApp, Inc. nicht verwendet, offengelegt, vervielfältigt, geändert, aufgeführt oder angezeigt werden. Die Lizenzrechte der US-Regierung für das US-Verteidigungsministerium sind auf die in DFARS-Klausel 252.227-7015(b) (Februar 2014) genannten Rechte beschränkt.

## **Markeninformationen**

NETAPP, das NETAPP Logo und die unter [http://www.netapp.com/TM](http://www.netapp.com/TM\) aufgeführten Marken sind Marken von NetApp, Inc. Andere Firmen und Produktnamen können Marken der jeweiligen Eigentümer sein.